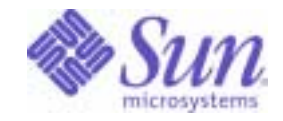

### Sun Java™ System

# Portal Server Mobile Access 7 Developer's Reference

Sun Microsystems, Inc. 4150 Network Circle Santa Clara, CA 95054 U.S.A.

Part No: 819-5314

Copyright © 2006 Sun Microsystems, Inc., 4150 Network Circle, Santa Clara, California 95054, U.S.A. All rights reserved.

Sun Microsystems, Inc. has intellectual property rights relating to technology embodied in the product that is described in this document. In particular, and without limitation, these intellectual property rights may include one or more of the U.S. patents listed at

http://www.sun.com/patents and one or more additional patents or pending patent applications in the U.S. and in other countries.

THIS PRODUCT CONTAINS CONFIDENTIAL INFORMATION AND TRADE SECRETS OF SUN MICROSYSTEMS, INC. USE, DISCLOSURE OR REPRODUCTION IS PROHIBITED WITHOUT THE PRIOR EXPRESS WRITTEN PERMISSION OF SUN MICROSYSTEMS, INC.

U.S. Government Rights - Commercial software. Government users are subject to the Sun Microsystems, Inc. standard license agreement and applicable provisions of the FAR and its supplements.

This distribution may include materials developed by third parties.

Parts of the product may be derived from Berkeley BSD systems, licensed from the University of California. UNIX is a registered trademark in the U.S. and in other countries, exclusively licensed through X/Open Company, Ltd.

Sun, Sun Microsystems, the Sun logo, Java, Solaris, JDK, Java Naming and Directory Interface, JavaMail, JavaHelp, J2SE, iPlanet, the Duke logo, the Java Coffee Cup logo, the Solaris logo, the SunTone Certified logo and the Sun ONE logo are trademarks or registered trademarks of Sun Microsystems, Inc. in the U.S. and other countries.

All SPARC trademarks are used under license and are trademarks or registered trademarks of SPARC International, Inc. in the U.S. and other countries. Products bearing SPARC trademarks are based upon architecture developed by Sun Microsystems, Inc.

Legato and the Legato logo are registered trademarks, and Legato NetWorker, are trademarks or registered trademarks of Legato Systems, Inc. The Netscape Communications Corp logo is a trademark or registered trademark of Netscape Communications Corporation.

The OPEN LOOK and Sun(TM) Graphical User Interface was developed by Sun Microsystems, Inc. for its users and licensees. Sun acknowledges the pioneering efforts of Xerox in researching and developing the concept of visual or graphical user interfaces for the computer industry. Sun holds a non-exclusive license from Xerox to the Xerox Graphical User Interface, which license also covers Sun's licensees who implement OPEN LOOK GUIs and otherwise comply with Sun's written license agreements.

Products covered by and information contained in this service manual are controlled by U.S. Export Control laws and may be subject to the export or import laws in other countries. Nuclear, missile, chemical biological weapons or nuclear maritime end uses or end users, whether direct or indirect, are strictly prohibited. Export or reexport to countries subject to U.S. embargo or to entities identified on U.S. export exclusion lists, including, but not limited to, the denied persons and specially designated nationals lists is strictly prohibited.

DOCUMENTATION IS PROVIDED "AS IS" AND ALL EXPRESS OR IMPLIED CONDITIONS, REPRESENTATIONS AND WARRANTIES, INCLUDING ANY IMPLIED WARRANTY OF MERCHANTABILITY, FITNESS FOR A PARTICULAR PURPOSE OR NON-INFRINGEMENT, ARE DISCLAIMED, EXCEPT TO THE EXTENT THAT SUCH DISCLAIMERS ARE HELD TO BE LEGALLY INVALID.

\_\_\_\_\_\_\_\_\_\_\_\_\_\_\_\_\_\_\_\_\_\_\_\_\_\_\_\_\_\_\_\_\_\_\_\_\_\_\_\_\_\_\_\_\_\_\_\_\_\_\_\_\_\_\_\_\_\_\_\_\_\_\_\_\_\_\_\_\_\_\_\_\_\_\_\_\_\_\_\_\_\_\_\_\_\_\_\_\_\_\_\_\_\_\_\_\_\_\_\_\_\_\_\_\_\_\_\_\_\_\_ Copyright © 2006 Sun Microsystems, Inc., 4150 Network Circle, Santa Clara, California 95054, Etats-Unis. Tous droits réservés.

Sun Microsystems, Inc. détient les droits de propriété intellectuels relatifs à la technologie incorporée dans le produit qui est décrit dans ce document. En particulier, et ce sans limitation, ces droits de propriété intellectuelle peuvent inclure un ou plusieurs des brevets américains listés à l'adresse http://www.sun.com/patents et un ou des brevets supplémentaires ou des applications de brevet en attente aux Etats - Unis et dans les autres pays.

CE PRODUIT CONTIENT DES INFORMATIONS CONFIDENTIELLES ET DES SECRETS COMMERCIAUX DE SUN MICROSYSTEMS, INC. SON UTILISATION, SA DIVULGATION ET SA REPRODUCTION SONT INTERDITES SANS L AUTORISATION EXPRESSE, ECRITE ET PREALABLE DE SUN MICROSYSTEMS, INC.

Cette distribution peut comprendre des composants développés par des tierces parties.

Des parties de ce produit peuvent être dérivées des systèmes Berkeley BSD licenciés par l'Université de Californie. UNIX est une marque déposée aux Etats-Unis et dans d'autres pays et licenciée exclusivement par X/Open Company, Ltd.

Sun, Sun Microsystems, le logo Sun, Java, Solaris, JDK, Java Naming and Directory Interface, JavaMail, JavaHelp, J2SE, iPlanet, le logo Duke, le logo Java Coffee Cup, le logo Solaris, le logo SunTone Certified et le logo Sun[tm] ONE sont des marques de fabrique ou des marques déposées de Sun Microsystems, Inc. aux Etats-Unis et dans d'autres pays.

Toutes les marques SPARC sont utilisées sous licence et sont des marques de fabrique ou des marques déposées de SPARC International, Inc. aux Etats-Unis et dans d'autres pays. Les produits portant les marques SPARC sont basés sur une architecture développée par Sun Microsystems, Inc.

Legato, le logo Legato, et Legato NetWorker sont des marques de fabrique ou des marques déposées de Legato Systems, Inc. Le logo Netscape Communications Corp est une marque de fabrique ou une marque déposée de Netscape Communications Corporation.

L'interface d'utilisation graphique OPEN LOOK et Sun(TM) a été développée par Sun Microsystems, Inc. pour ses utilisateurs et licenciés. Sun reconnaît les efforts de pionniers de Xerox pour la recherche et le développement du concept des interfaces d'utilisation visuelle ou graphique pour l'industrie de l'informatique. Sun détient une license non exclusive de Xerox sur l'interface d'utilisation graphique Xerox, cette licence couvrant également les licenciés de Sun qui mettent en place l'interface d'utilisation graphique OPEN LOOK et qui, en outre, se conforment aux licences écrites de Sun.

Les produits qui font l'objet de ce manuel d'entretien et les informations qu'il contient sont regis par la legislation americaine en matiere de controle des exportations et peuvent etre soumis au droit d'autres pays dans le domaine des exportations et importations. Les utilisations finales, ou utilisateurs finaux, pour des armes nucleaires, des missiles, des armes biologiques et chimiques ou du nucleaire maritime, directement ou indirectement, sont strictement interdites. Les exportations ou reexportations vers des pays sous embargo des Etats-Unis, ou vers des entites figurant sur les listes d'exclusion d'exportation americaines, y compris, mais de maniere non exclusive, la liste de personnes qui font objet d'un ordre de ne pas participer, d'une facon directe ou indirecte, aux exportations des produits ou des services qui sont regi par la legislation americaine en matiere de controle des exportations et la liste de ressortissants specifiquement designes, sont rigoureusement interdites.

LA DOCUMENTATION EST FOURNIE "EN L'ETAT" ET TOUTES AUTRES CONDITIONS, DECLARATIONS ET GARANTIES EXPRESSES OU TACITES SONT FORMELLEMENT EXCLUES, DANS LA MESURE AUTORISEE PAR LA LOI APPLICABLE, Y COMPRIS NOTAMMENT TOUTE GARANTIE IMPLICITE RELATIVE A LA QUALITE MARCHANDE, A L'APTITUDE A UNE UTILISATION PARTICULIERE OU A L'ABSENCE DE CONTREFACON.

# **Contents**

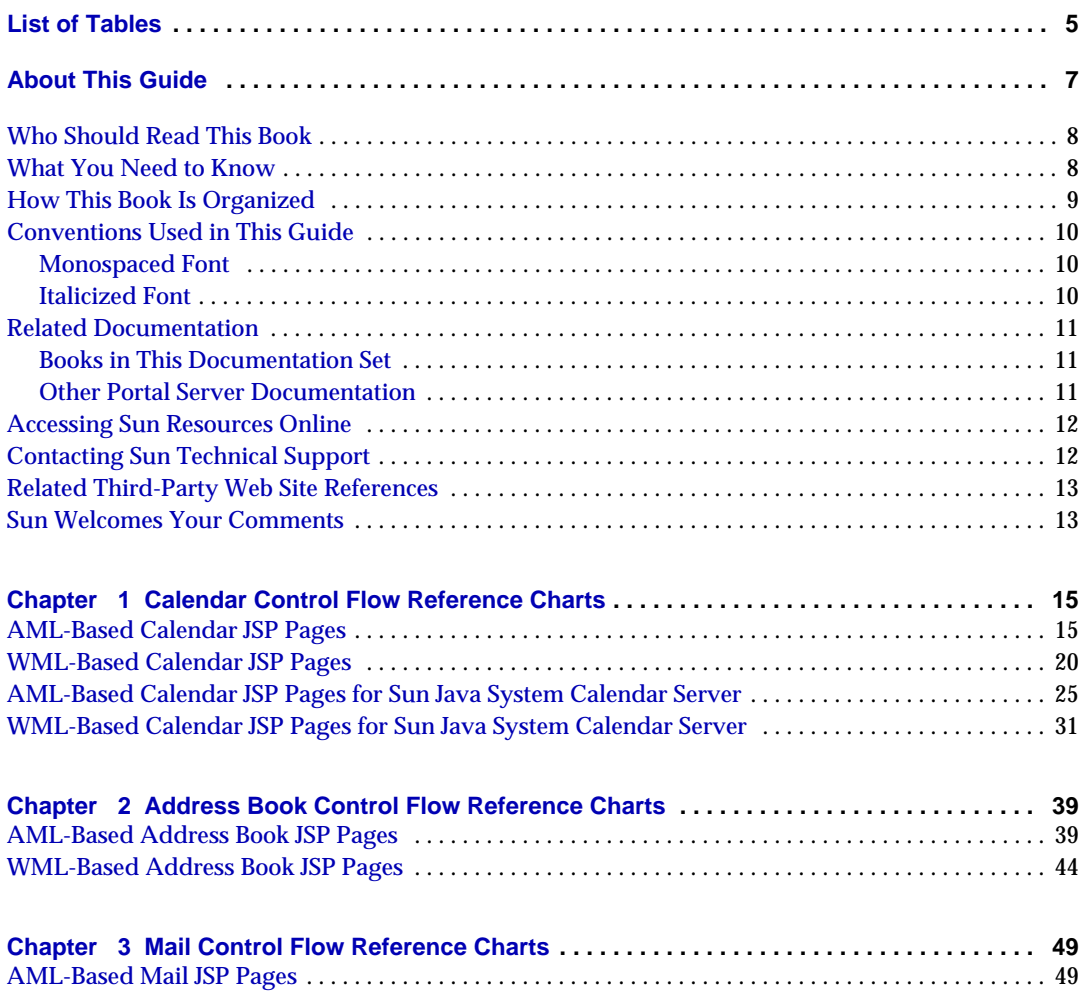

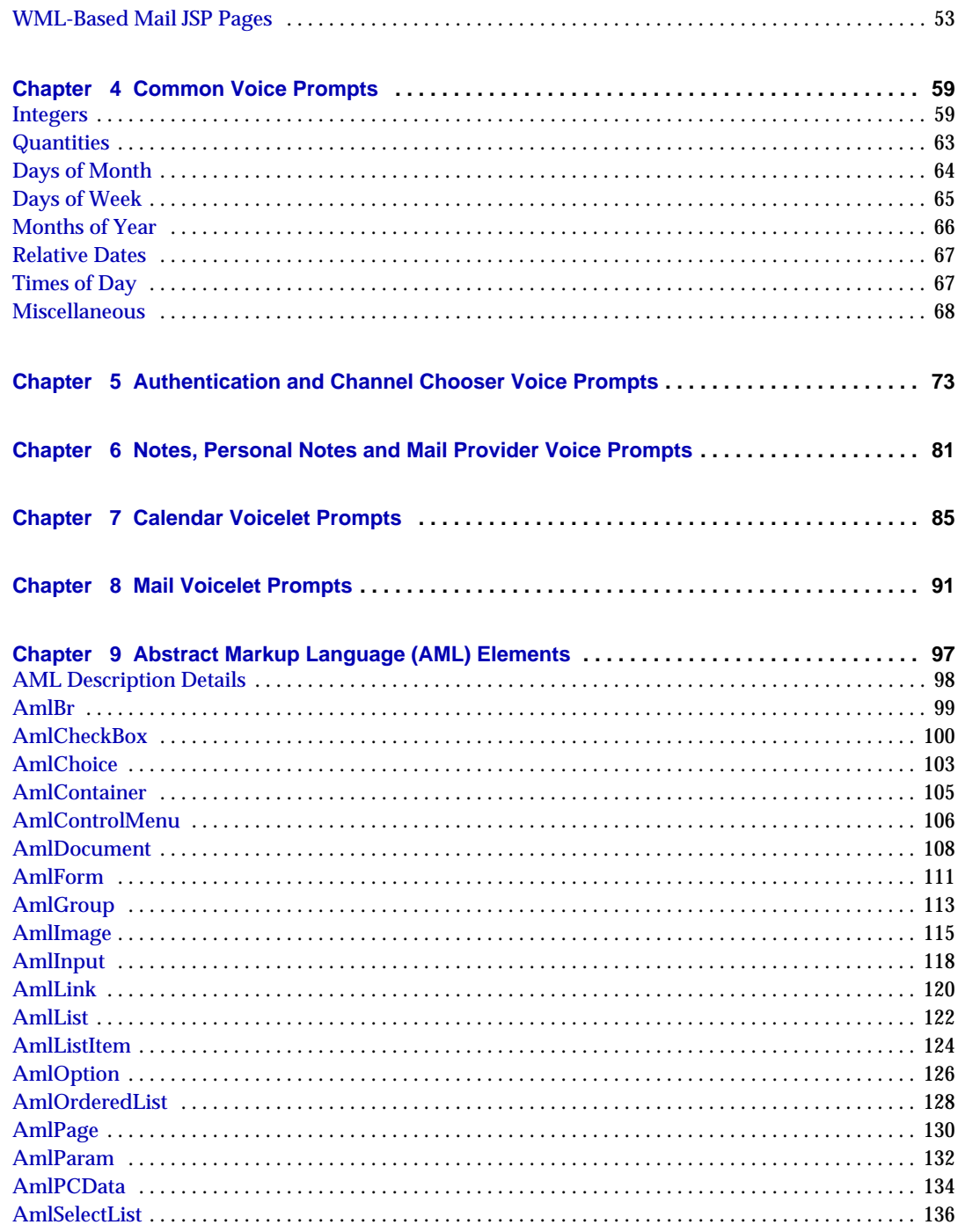

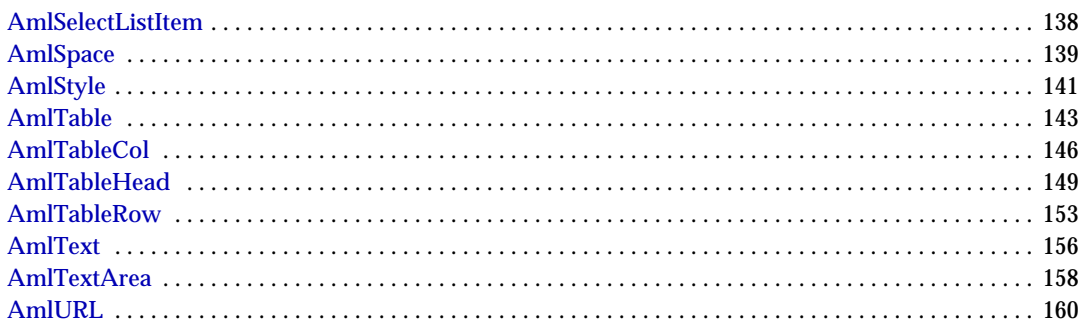

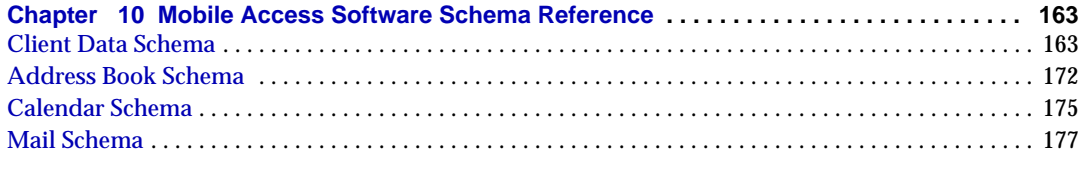

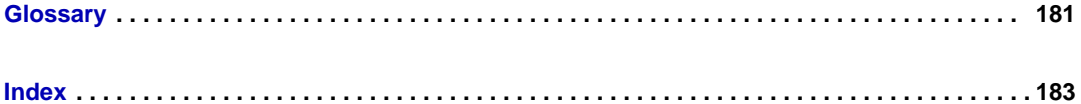

# List of Tables

<span id="page-6-0"></span>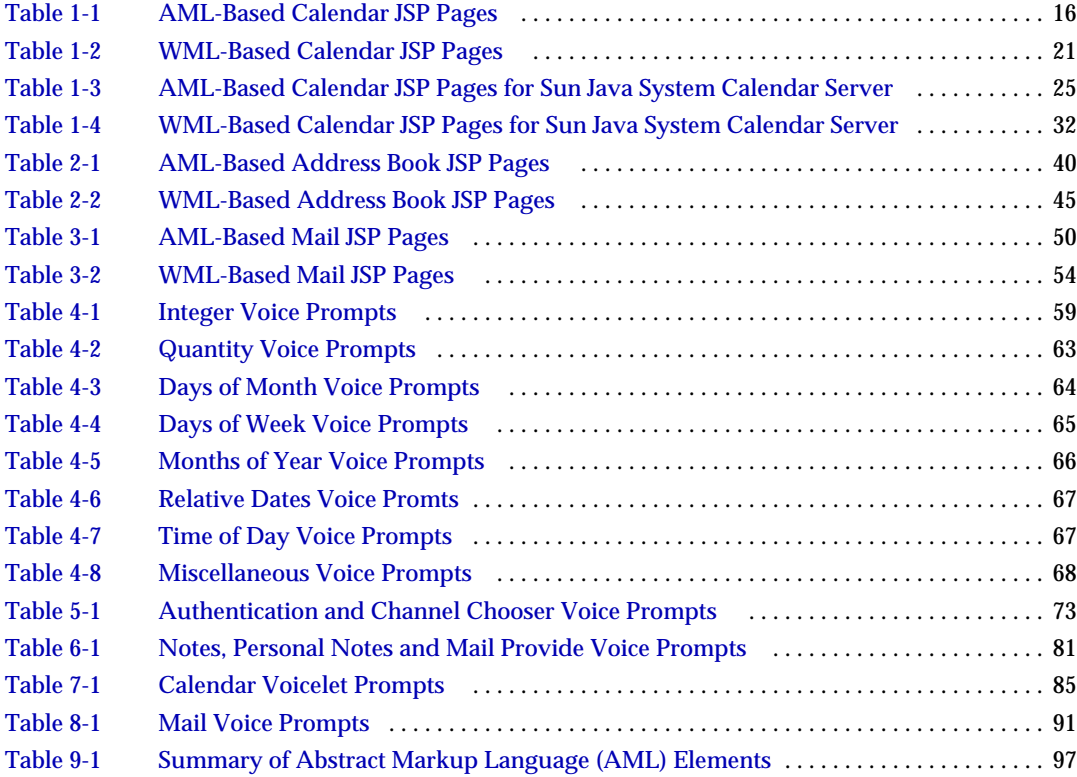

# About This Guide

<span id="page-8-0"></span>Sun Java™ System Portal Server Mobile Access (formerly known as Sun™ ONE Portal Server, Mobile Access) software is an extension to Sun Java System Portal Server (formerly Sun™ ONE Portal Server) software that enables users to access portal services from mobile devices such as cellular phones and PDAs. Mobile Access ships with three mobile applications—Calendar, Address Book, and Mail—which developers can fully customize.

The mobile applications listed above are based on JavaServer™ Pages (JSP™) technology, and as such, make extensive use of custom tag libraries that implement their behavior. Each tag library is customizable through a corresponding set of APIs written in the Java™ programming language.

In addition, Mobile Access software contains support for voice accessibility; therefore, applications that respond directly to voice commands can be written.

This preface includes the following sections:

- [Who Should Read This Book](#page-9-0)
- [What You Need to Know](#page-9-1)
- [How This Book Is Organized](#page-10-0)
- [Conventions Used in This Guide](#page-11-0)
- [Related Documentation](#page-12-0)
- [Sun Welcomes Your Comments](#page-14-1)
- [Sun Welcomes Your Comments](#page-14-1)

## <span id="page-9-0"></span>Who Should Read This Book

This reference is intended for developers who want to:

- Gain a developer's perspective of the mobile address book, calendar, and mail applications
- Create voice-enabled applications accessible from any telephone
- Customize or extend the Portal Desktop for their mobile devices
- Create pages for mobile devices using Abstract Markup Language (AML)
- Gain a developer's perspective of the Mobile Access software schema definitions for Sun Java System Access Manager software (formerly Sun™ ONE Access Manager software)

## <span id="page-9-1"></span>What You Need to Know

What you need to know will vary with the characteristics of your site. Knowledge of the following is recommended:

- Sun Java Enterprise System
	- ❍ Sun Java System Portal Server 7 software
	- ❍ Sun Java System Portal Server Secure Remote Access 7 software
	- ❍ Sun Java System Access Manager 7 2005Q4 software
	- ❍ Sun Java System Directory Server
- Your Web Container
	- ❍ Sun Java System Application Server
	- ❍ Sun Java System Web Server
- Programming and Markup Languages
	- ❍ The Java™ Programming Language
	- ❍ JavaScript™ Programming Language
- ❍ Markup languages used to create portal content appropriate for users' mobile and voice environments, such as Wireless Markup Language (WML), compact Hypertext Markup Language (cHTML), Handheld Device Markup Language (HDML), Extensible Hypertext Markup Language (XHTML), and Voice Extensible Markup Language (VoiceXML).
- Other Technologies
	- ❍ Java Server Pages™ (JSP)
	- ❍ Java Servlet Technology
	- ❍ LDAP (Lightweight Directory Access Protocol)
- Your Operating System
	- ❍ Solaris™ 8 Operating System or Solaris™ 9 Operating System
	- ❍ Solaris™ Operating System (x86 Platform Edition)

In addition, you should have knowledge of basic UNIX® administrative procedures and you should have knowledge of the applications provided to your users—for example, Sun Java System Calendar Server (formerly Sun™ ONE Calendar Server).

### <span id="page-10-0"></span>How This Book Is Organized

This book contains the following chapters:

- Chapter 1, ["Calendar Control Flow Reference Charts" on page 15](#page-16-3), lists the AML and WML-based JSP pages that comprise the mobile Calendar application.
- Chapter 2, ["Address Book Control Flow Reference Charts" on page 39](#page-40-3), lists the AML and WML-based JSP pages that comprise the mobile Address Book application.
- Chapter 3, ["Mail Control Flow Reference Charts" on page 49,](#page-50-3) lists the AML and WML-based JSP pages that are included with the mobile Mail application.
- Chapter 4, ["Common Voice Prompts" on page 59,](#page-60-4) lists commonly-used voice prompts that are not specific to any one particular application.
- Chapter 5, ["Authentication and Channel Chooser Voice Prompts" on page 73](#page-74-3), lists the corresponding voice prompts that are provided in this release.
- Chapter 6, ["Notes, Personal Notes and Mail Provider Voice Prompts" on](#page-82-3) [page 81,](#page-82-3) lists the corresponding voice prompts that are provided in this release.
- Chapter 7, ["Calendar Voicelet Prompts" on page 85,](#page-86-3) lists the corresponding voice prompts that are provided in this release.
- Chapter 8, ["Mail Voicelet Prompts" on page 91](#page-92-3), lists the corresponding voice prompts that are provided in this release.
- Chapter 9, ["Abstract Markup Language \(AML\) Elements" on page 97](#page-98-3), lists and describes the usage of AML elements.
- Chapter 10, ["Mobile Access Software Schema Reference" on page 163](#page-164-3), lists Mobile Access software schema definitions used by Access Manager software.

An index is also provided with this guide.

## <span id="page-11-1"></span><span id="page-11-0"></span>Conventions Used in This Guide

This guide uses certain typographical conventions to represent types of information presented.

#### Monospaced Font

Monospaced font is used for any text that appears on the computer screen or text that you should type. This font is also used for file names, distinguished names, functions, and examples.

### <span id="page-11-2"></span>Italicized Font

An *italicized font* is used to represent text that you enter using information that is unique to your installation (for example, variables). This font is used for server paths and names and account IDs.

### <span id="page-12-0"></span>Related Documentation

The http://docs.sun.comSM web site enables you to access Sun technical documentation online. You can browse the archive or search for a specific book title or subject.

#### <span id="page-12-1"></span>Books in This Documentation Set

The following table summarizes the books included in the Portal Server Mobile Access core documentation set.

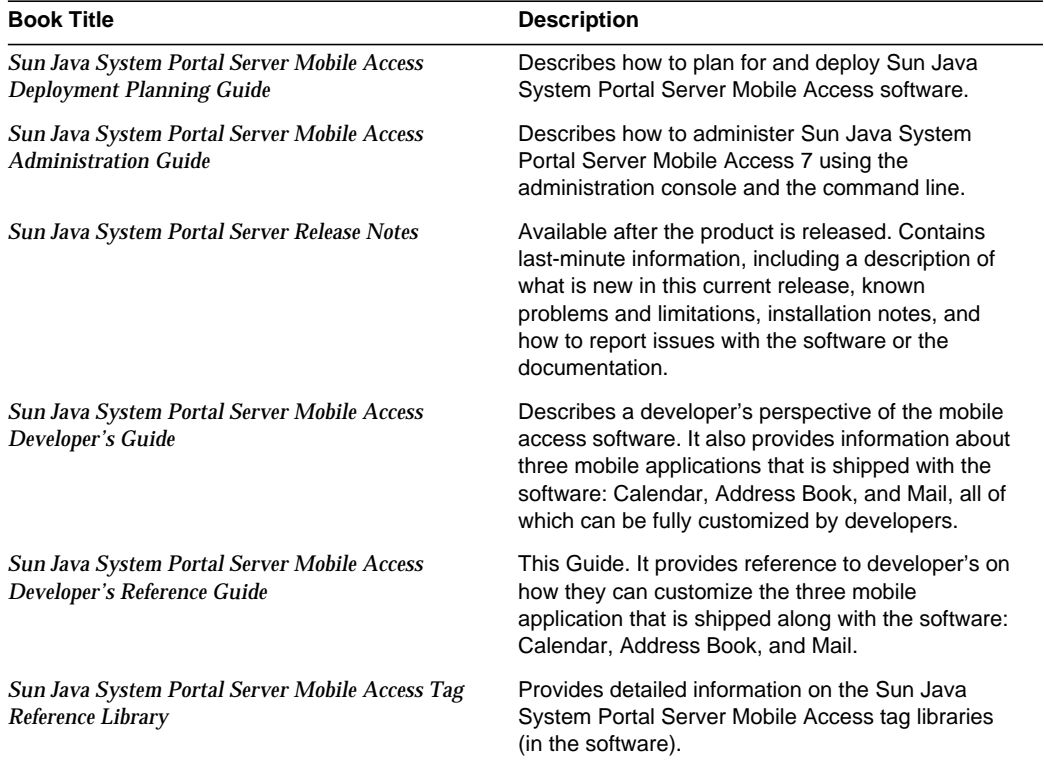

#### <span id="page-12-2"></span>Other Portal Server Documentation

Other Portal Server books include:

- *Sun Java System Portal Server 7 Deployment Planning Guide*
- *Sun Java System Portal Server 7 Desktop Customization Guide*
- *Sun Java System Portal Server 7 Developer's Guide*
- *Sun Java System Portal Server 7 Administration Guide*
- *Sun Java System Portal Server 7 Secure Remote Access Administration Guide*
- *Sun Java System Portal Server 7 Technical Reference Guide*
- *Sun Java System Portal Server 7 Installation Guide*
- *Sun Java System Portal Server 7 Command Line Reference*

Use the following URL to view all the Sun Java System Portal Server 7.0 documentation:

http://docs.sun.com/coll/1303.1

## <span id="page-13-0"></span>Accessing Sun Resources Online

For product downloads, professional services, patches and support, and additional developer information, go to the following:

- Download Center http://wwws.sun.com/software/download/
- Professional Services http://www.sun.com/service/sunps/sunone/index.html
- Sun Enterprise Services, Solaris Patches, and Support http://sunsolve.sun.com/
- Developer Information http://developers.sun.com/prodtech/index.html

## <span id="page-13-1"></span>Contacting Sun Technical Support

If you have technical questions about this product that are not answered in the product documentation, go to http://www.sun.com/service/contacting.

## <span id="page-14-0"></span>Related Third-Party Web Site References

Sun is not responsible for the availability of third-party web sites mentioned in this document. Sun does not endorse and is not responsible or liable for any content, advertising, products, or other materials that are available on or through such sites or resources. Sun will not be responsible or liable for any actual or alleged damage or loss caused or alleged to be caused by or in connection with use of or reliance on any such content, goods, or services that are available on or through such sites or resources.

## <span id="page-14-1"></span>Sun Welcomes Your Comments

Sun is interested in improving its documentation and welcomes your comments and suggestions. Use the web-based form to provide feedback to Sun:

http://www.sun.com/hwdocs/feedback

Please provide the full document title and part number in the appropriate fields. The part number of this guide is 819-5314.

Sun Welcomes Your Comments

# <span id="page-16-3"></span><span id="page-16-1"></span><span id="page-16-0"></span>Calendar Control Flow Reference **Charts**

This chapter lists all JavaServer Pages<sup>™</sup> (JSP™) pages for the mobile calendar application, with particular emphasis on how the pages link to each other.

This chapter contains the following tables:

- [AML-Based Calendar JSP Pages](#page-16-2)
- [WML-Based Calendar JSP Pages](#page-21-0)
- [AML-Based Calendar JSP Pages for Sun Java System Calendar Server](#page-26-0)
- [WML-Based Calendar JSP Pages for Sun Java System Calendar Server](#page-32-0)

Each table distinguishes between a link (<util:link>) and an automatic forward (<util:forward>). Use this chapter to follow control flow through the application, starting with any source file in the set.

**NOTE** Originally, the JSP pages are deployed using the Portal Server's deploy command. Before changes to a JSP page can take effect, you must issue the Portal Server's deploy command using the redeploy subcommand as follows:

*portal\_server\_installation\_root*/SUNWps/bin/deploy redeploy

### <span id="page-16-2"></span>AML-Based Calendar JSP Pages

[Table 1-1](#page-17-0) lists the AML-based JSP pages for the mobile calendar application. This set is for devices for which output is to be generated using the rendering engine and will pass through the rendering engine prior to delivery to the mobile device. The table contains four columns: File Name, Includes, Linked From, and Links to.

The first column, File Name, lists the name of the source file. The second column, Includes, specifies whether or not the page includes code from another using the <util:include> tag. The third column, Linked From, tells which pages point to the file in question. The fourth column, Links To, shows which files the file in question links to, using <util:link> or <util:forward>.

**Location of Files:** When locating JSP pages, keep in mind the look up rules as described in the following note.

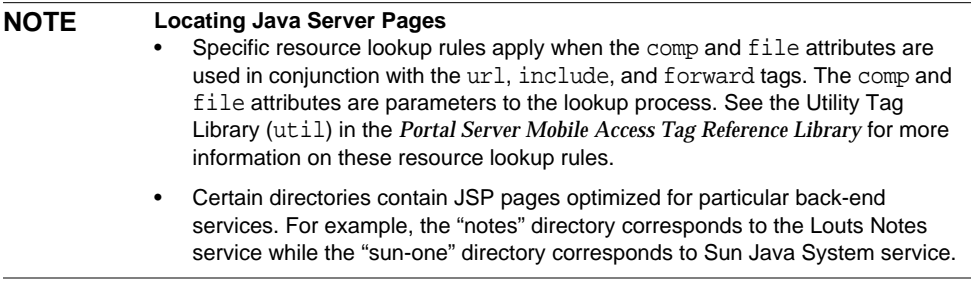

AML-based JSP pages for the mobile calendar application—not specific to Sun Java System Calendar Server—are stored within the following directories:

- /opt/SUNWps/web-src/jsp/default/cal/
- /opt/SUNWps/web-src/jsp/default/cal/aml
- /opt/SUNWps/web-src/jsp/default/cal/notes/aml

| <b>File Name</b> | <b>Includes</b> | <b>Linked From</b> | Links To      |
|------------------|-----------------|--------------------|---------------|
| calHome.jsp      | not applicable  | qoto.jsp           | Forwards to:  |
|                  |                 | launchCal.jsp      | subCompHm.jsp |
| compHm.jsp       | not applicable  | subCompHm.jsp      | Forwards to:  |
|                  |                 |                    | dayview.jsp   |
| date.jsp         | not applicable  | qoto.jsp           | doDate.jsp    |

<span id="page-17-0"></span>**Table 1-1** AML-Based Calendar JSP Pages

|                | <b>Linked From</b>    | <b>Links To</b> |
|----------------|-----------------------|-----------------|
| not applicable | dayview.jsp           | dayview.jsp     |
|                | delete.jsp            | doRoll.jsp      |
|                | deleteTask.jsp        | event.jsp       |
|                | doAddTask.jsp         | eventSess.jsp   |
|                | doChangeEvent.jsp     | goto.jsp        |
|                | doDate.jsp            | task.jsp        |
|                | doRoll.jsp            | taskSess.jsp    |
|                | doUpdateEvent.jsp     |                 |
|                | event.jsp             |                 |
|                | eventHm.jsp           |                 |
|                | task.jsp              |                 |
| not applicable | deleteType.jsp        | dayview.jsp     |
|                | event.jsp             |                 |
| not applicable | deleteTaskType.jsp    | dayview.jsp     |
|                | task.jsp              |                 |
| not applicable | nothing               | deleteTask.jsp  |
| not applicable | nothing               | delete.jsp      |
| not applicable | repeatUntil.jsp       | Forwards to:    |
|                | repeatUntilNumber.jsp | eventHm.jsp     |
|                | verifyRUDate.jsp      |                 |
| not applicable | doUpdateTask.jsp      | dayview.jsp     |
| not applicable | doUpdateEvent.jsp     | dayview.jsp     |
|                | eventHm.jsp           |                 |
| not applicable | date.jsp              | Forwards to:    |
|                |                       | dayview.jsp     |
| not applicable | dayview.jsp           | Forwards to:    |
|                | goto.jsp              | dayview.jsp     |
|                |                       |                 |

**Table 1-1** AML-Based Calendar JSP Pages *(Continued)*

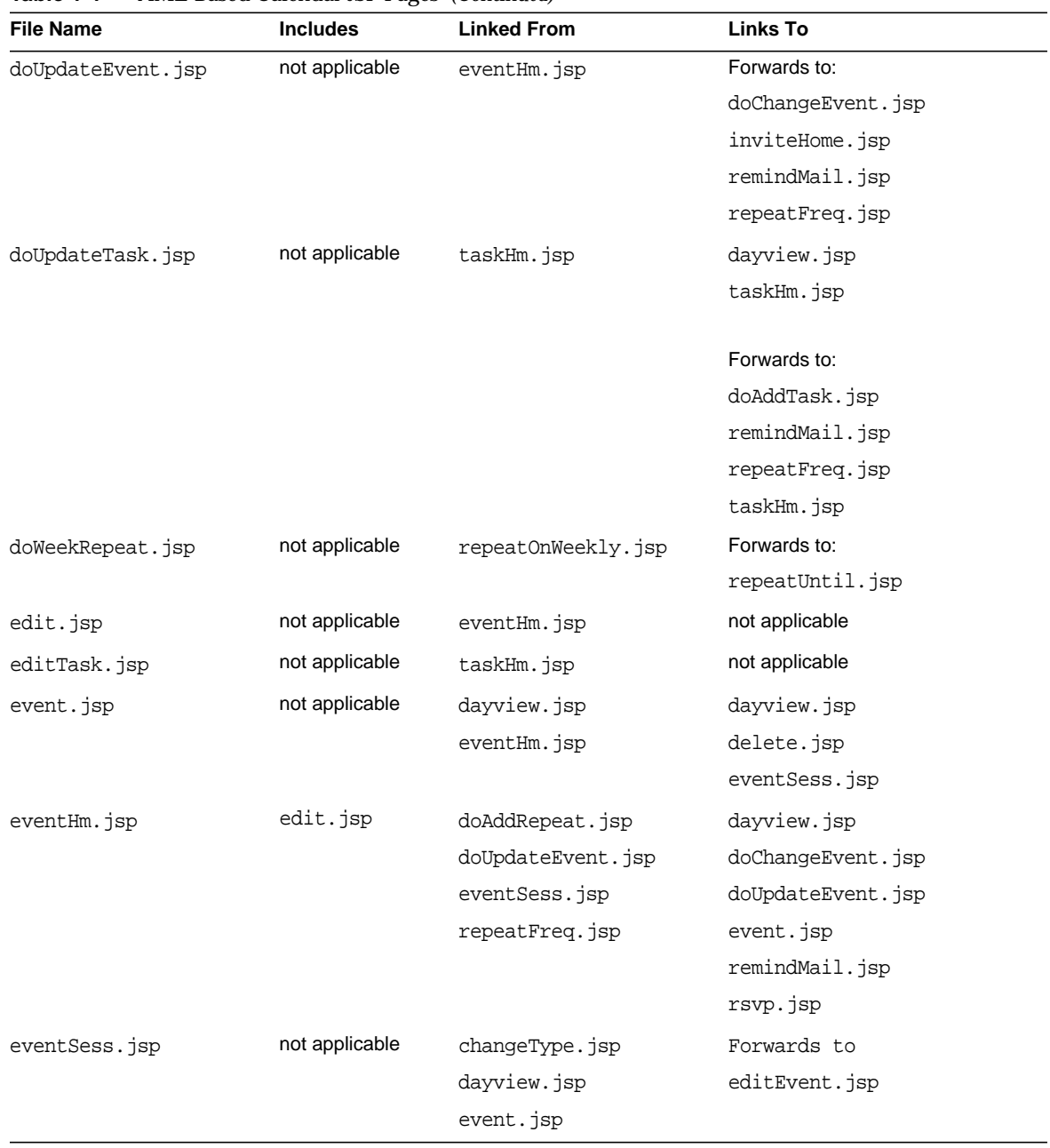

#### **Table 1-1** AML-Based Calendar JSP Pages *(Continued)*

| <b>File Name</b>    | <b>Includes</b> | <b>Linked From</b>  | Links To                  |
|---------------------|-----------------|---------------------|---------------------------|
| goto.jsp            | not applicable  | dayview.jsp         | calHome.jsp               |
|                     |                 |                     | date.jsp                  |
|                     |                 |                     | doRoll.jsp                |
| launchCal.jsp       | not applicable  | not applicable      | Forwards to:              |
|                     |                 |                     | calHome.jsp               |
| repeatFreq.jsp      | not applicable  | doUpdateEvent.jsp   | eventHm.jsp               |
|                     |                 | doUpdateTask.jsp    | repeatInterval.jsp        |
|                     |                 | repeatInterval.jsp  |                           |
| repeatInt.jsp       | not applicable  | repeatInterval.jsp  | repeatOn.jsp              |
| repeatInterval.jsp  | not applicable  | repeatFreq.jsp      | repeatFreq.jsp            |
|                     |                 |                     | repeatInt.jsp             |
|                     |                 |                     | repeatOn.jsp              |
|                     |                 |                     | repeatUntil.jsp           |
| repeatOn.jsp        | not applicable  | repeatInt.jsp       | repeatUntil.jsp           |
|                     |                 | repeatInterval.jsp  |                           |
|                     |                 |                     | Forwards to:              |
|                     |                 |                     | repeatOnMonthly.jsp       |
|                     |                 |                     | repeatOnWeekly.jsp        |
|                     |                 |                     | repeatOnYearly.jsp        |
| repeatOnMonthly.jsp | not applicable  | repeatOn.jsp        | verifyRepeatOnMonthly.jsp |
| repeatOnWeekly.jsp  | not applicable  | repeatOn.jsp        | doWeekRepeat.jsp          |
|                     |                 |                     | repeatUntil.jsp           |
| repeatOnYearly.jsp  | not applicable  | repeatOn.jsp        | verifyRepeatOnYearly.jsp  |
| repeatUntil.jsp     | not applicable  | doWeekRepeat.jsp    | doAddRepeat.jsp           |
|                     |                 | repeatInterval.jsp  | repeatUntilDate.jsp       |
|                     |                 | repeatOn.jsp        | repeatUntilNumber.jsp     |
|                     |                 | repeatOnMonthly.jsp |                           |
|                     |                 | repeatOnWeekly.jsp  |                           |
|                     |                 | repeatOnYearly.jsp  |                           |

**Table 1-1** AML-Based Calendar JSP Pages *(Continued)*

| <b>File Name</b>      | <b>Includes</b> | <b>Linked From</b>  | <b>Links To</b>       |
|-----------------------|-----------------|---------------------|-----------------------|
| repeatUntilDate.jsp   | not applicable  | repeatUntil.jsp     | verifyRUDate.jsp      |
|                       |                 | verifyRUDate.jsp    |                       |
| repeatUntilNumber.jsp | not applicable  | repeatUntil.jsp     | doAddRepeat.jsp       |
|                       |                 |                     | repeatUntilDate.jsp   |
|                       |                 |                     | repeatUntilNumber.jsp |
| subCompHm.jsp         | not applicable  | calHome.jsp         | Forwards to:          |
|                       |                 |                     | compHm.jsp            |
| task.jsp              | not applicable  | dayview.jsp         | dayview.jsp           |
|                       |                 |                     | deleteTask.jsp        |
|                       |                 |                     | taskSess.jsp          |
| taskHm.jsp            | editTask.jsp    | doUpdateTask.jsp    | doUpdateTask.jsp      |
|                       |                 | taskSess.jsp        |                       |
| taskSess.jsp          | not applicable  | changeTaskType.jsp  | Forwards to:          |
|                       |                 | dayview.jsp         | taskHm.jsp            |
|                       |                 | task.jsp            |                       |
| verifyRUDate.jsp      | not applicable  | repeatUntilDate.jsp | eventHm.jsp           |
|                       |                 |                     | repeatUntilDate.jsp   |

**Table 1-1** AML-Based Calendar JSP Pages *(Continued)*

## <span id="page-21-0"></span>WML-Based Calendar JSP Pages

[Table 1-2](#page-22-0) lists the WML-based JSP pages for the mobile calendar application. This set is for devices whose native markup is WML and will be delivered directly to the mobile device. This table contains four columns: File Name, Includes, Linked From, and Links to. The first column, File Name, lists the name of the source file. The second column, Includes, specifies whether or not the page includes code from another using the <util:include> tag. The third column, Linked From, tells which pages point to the file in question. The fourth column, Links To, shows which files the file in question links to, using  $\text{cutil:link}$  or  $\text{cutil:forward}$ .

**Location of Files:** When locating JSP pages, keep in mind the look up rules as described in the following note.

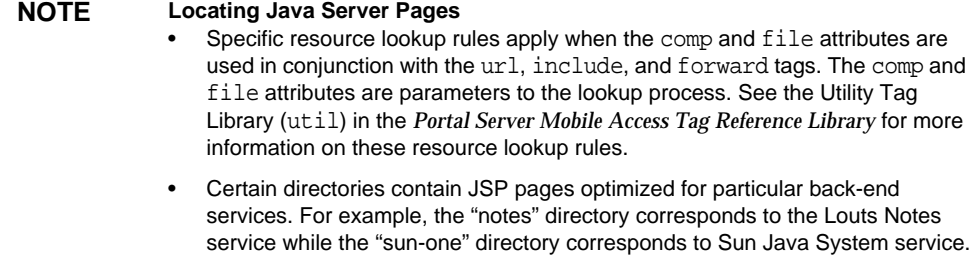

WML-based JSP pages for the mobile calendar application—not specific to Sun Java System Calendar Server—are stored within the following directories:

- /opt/SUNWps/web-src/jsp/default/cal/
- /opt/SUNWps/web-src/jsp/default/cal/wml
- /opt/SUNWps/web-src/jsp/default/cal/notes/wml

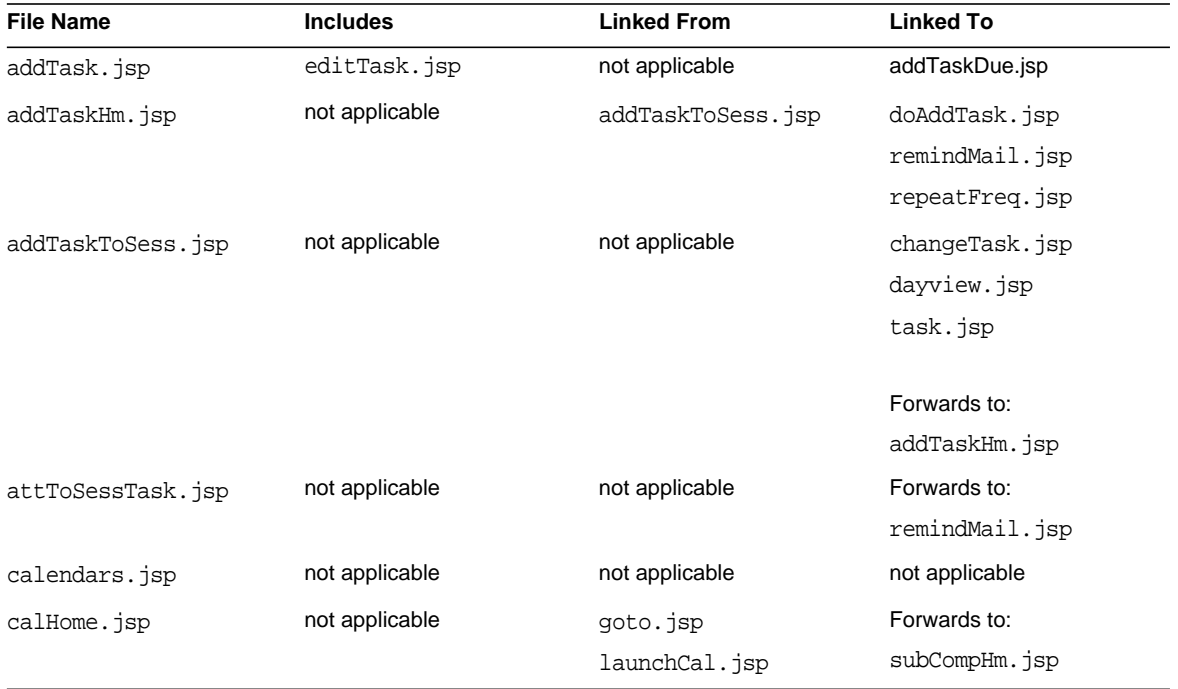

#### <span id="page-22-0"></span>**Table 1-2** WML-Based Calendar JSP Pages

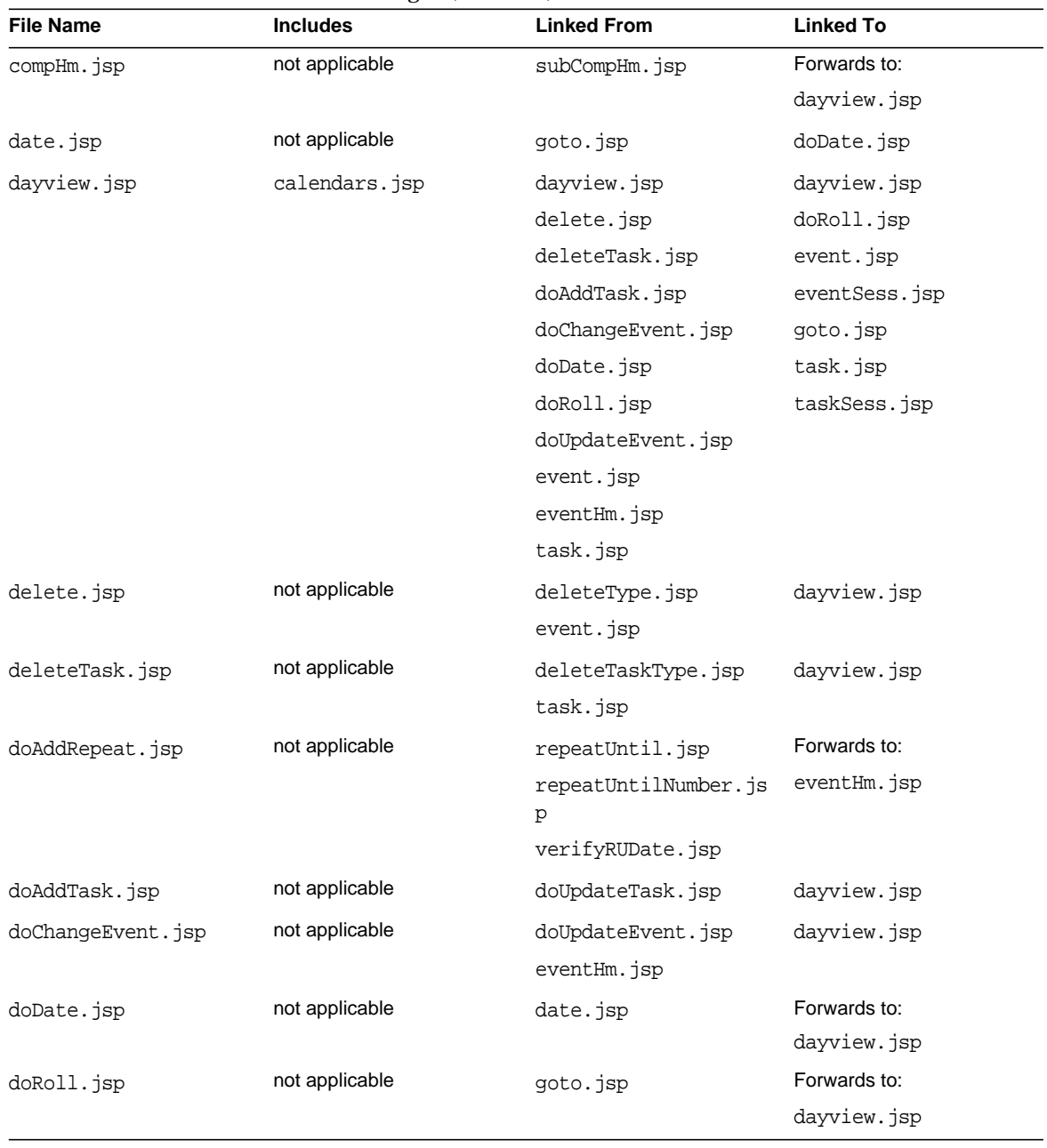

#### **Table 1-2** WML-Based Calendar JSP Pages *(Continued)*

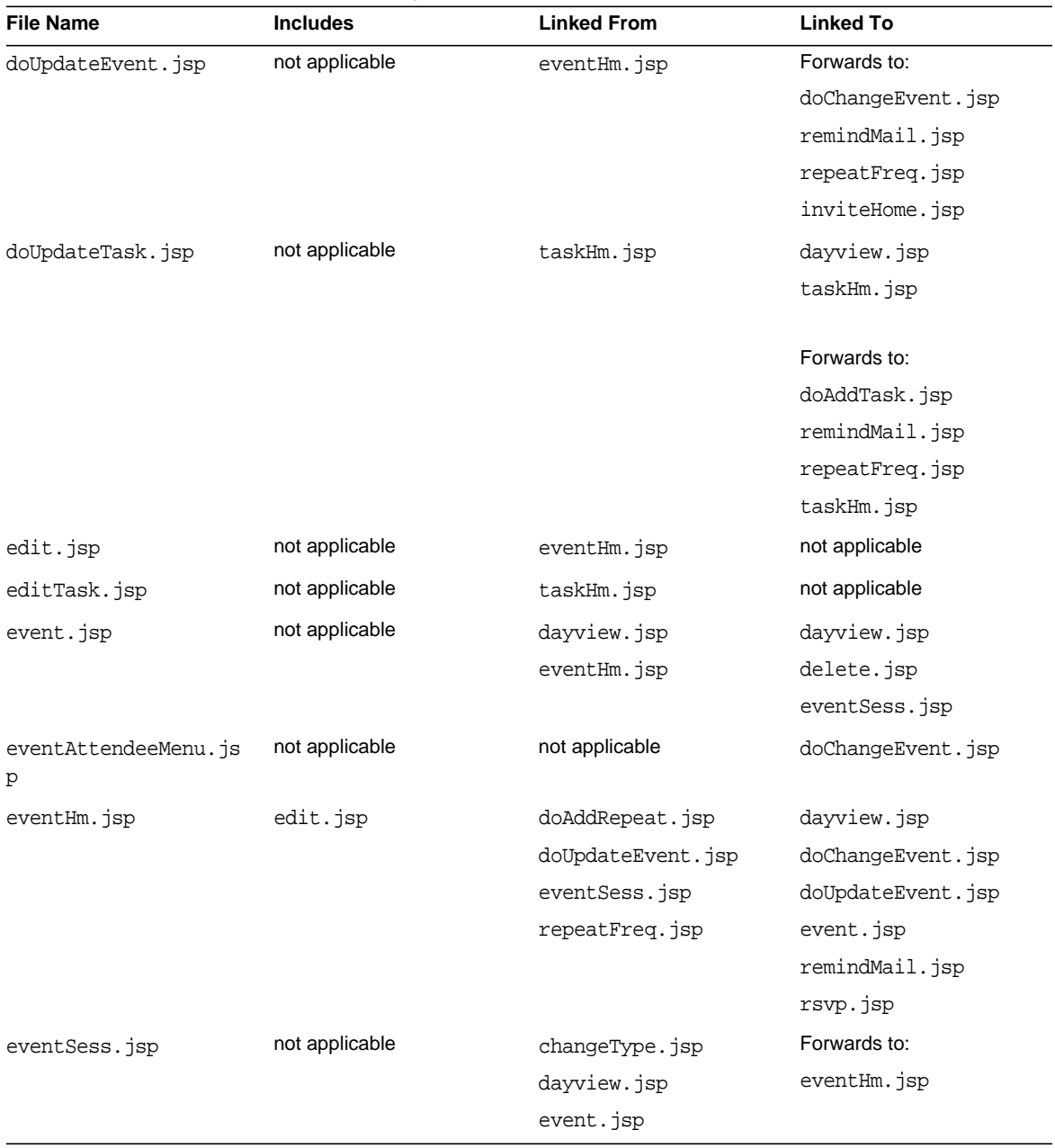

#### **Table 1-2** WML-Based Calendar JSP Pages *(Continued)*

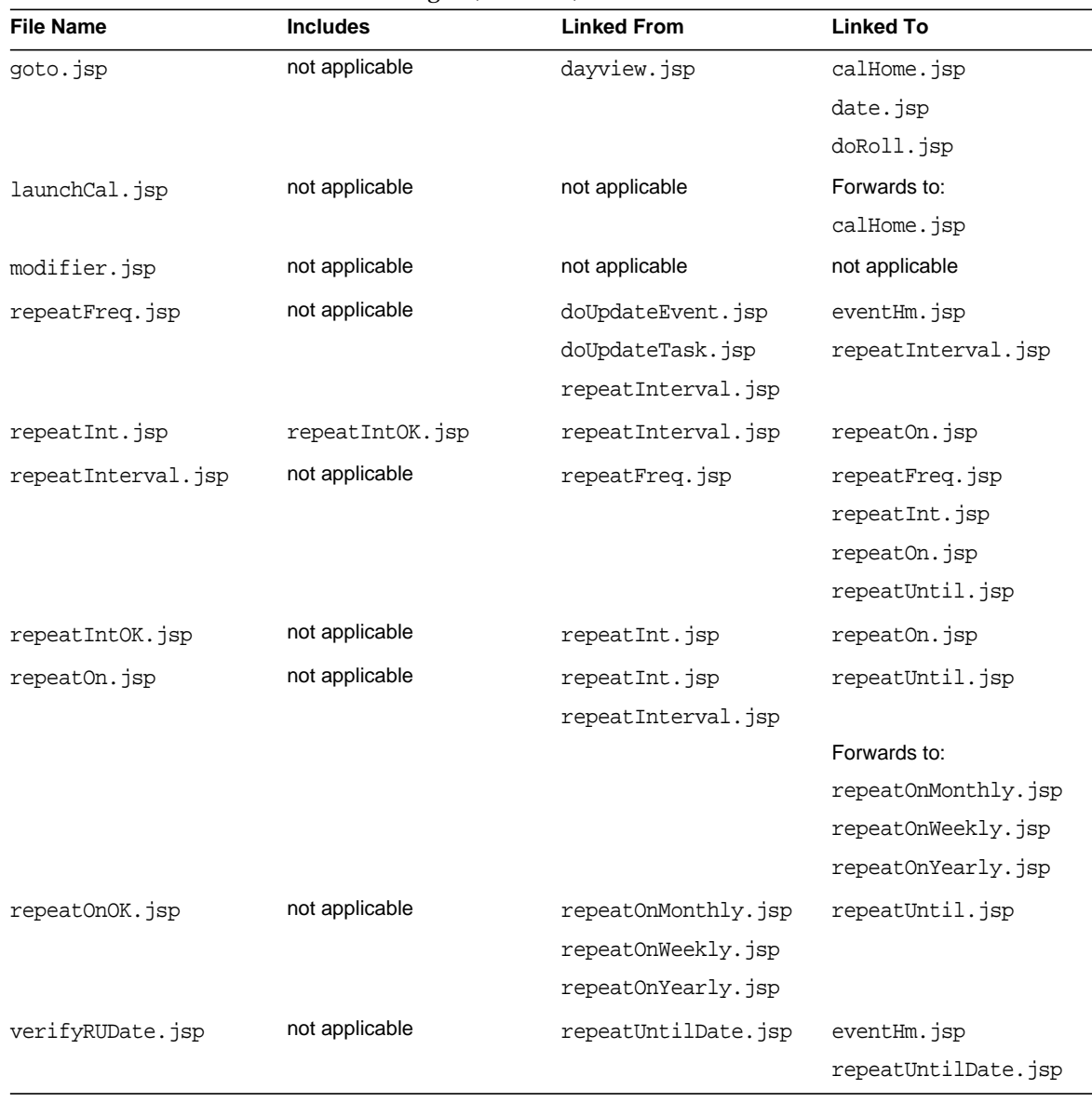

#### **Table 1-2** WML-Based Calendar JSP Pages *(Continued)*

## <span id="page-26-0"></span>AML-Based Calendar JSP Pages for Sun Java System Calendar Server

[Table 1-3](#page-26-1) lists the AML-based JSP pages that are specific to Sun Java<sup>™</sup> System Calendar Server (formerly  $\text{Sun}^{\text{TM}}$  ONE Calendar Server). This set is for devices for which output is to be generated using the rendering engine and will pass through the rendering engine prior to delivery to the mobile device. The table contains four columns: File Name, Includes, Linked From, and Links to. The first column, File Name, lists the name of the source file. The second column, Includes, specifies whether or not the page includes code from another using the  $\alpha$ -util: include> tag. The third column, Linked From, tells which pages point to the file in question. The fourth column, Links To, shows which files the file in question links to, using <util:link> or <util:forward>.

**Location of Files:** When locating JSP pages, keep in mind the look up rules as described in the following note.

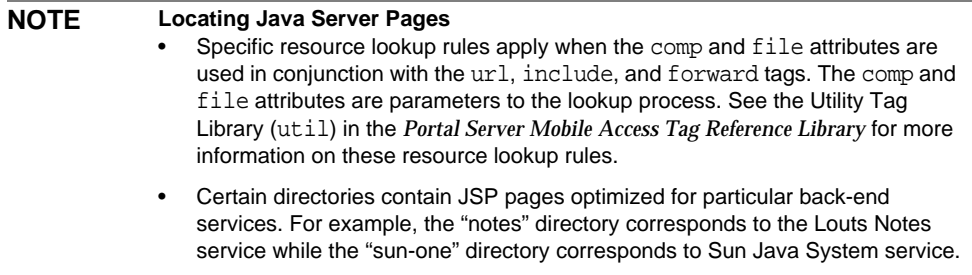

AML-based JSP pages specific to the Sun Java System Calendar Server application are stored within the following directories:

- /opt/SUNWps/web-src/jsp/default/cal/sun-one/
- /opt/SUNWps/web-src/jsp/default/cal/sun-one/aml

<span id="page-26-1"></span>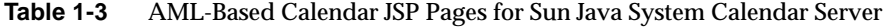

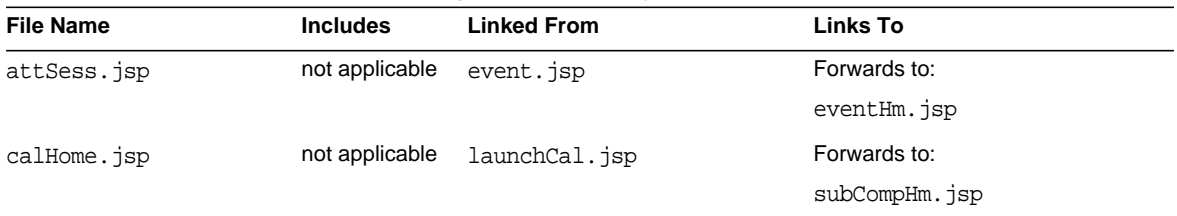

| File Name            | <b>Includes</b> | <b>Linked From</b>       | Links To       |
|----------------------|-----------------|--------------------------|----------------|
| compHm.jsp           | not applicable  | subCompHm.jsp            | Forwards to:   |
|                      |                 |                          | dayview.jsp    |
| dayview.jsp          | not applicable  | dayview.jsp              | dayview.jsp    |
|                      |                 | deleteTask.jsp           | doRoll.jsp     |
|                      |                 | doCalChange.jsp          | event.jsp      |
|                      |                 | eventHm.jsp              | eventSess.jsp  |
|                      |                 | taskHm.jsp               | goto.jsp       |
|                      |                 |                          | subscribed.jsp |
|                      |                 |                          | task.jsp       |
|                      |                 |                          | taskSess.jsp   |
| deleteTask.jsp       | not applicable  | task.jsp                 | dayview.jsp    |
| doAddRepeatTask.jsp  | not applicable  | repeatUntilNumberTask.js | Forwards to:   |
|                      |                 | p                        | taskHm.jsp     |
|                      |                 | repeatUntilTask.jsp      |                |
|                      |                 | verifyRUDateTask.jsp     |                |
| doCalChange.jsp      | not applicable  | subscribed.jsp           | subscribed.jsp |
|                      |                 |                          | Forwards to:   |
|                      |                 |                          | dayview.jsp    |
| doDisableReminder.js | not applicable  | remindMail.jsp           | Forwards to:   |
| p                    |                 |                          | eventHm.jsp    |
| doDisableReminderTas | not applicable  | remindMailTask.jsp       | Forwards to:   |
| k.jsp                |                 |                          | taskHm.jsp     |
| doInvite.jsp         | not applicable  | enterCal.jsp             | Forwards to:   |
|                      |                 | pickCal.jsp              | eventHm.jsp    |
| doInviteeRemove.jsp  | not applicable  | inviteeDisplay.jsp       | Forwards to:   |
|                      |                 |                          | inviteHome.jsp |
| doRemind.jsp         | not applicable  | remindMsg.jsp            | Forwards to:   |
|                      |                 |                          | eventHm.jsp    |
|                      |                 |                          | taskHm.jsp     |

**Table 1-3** AML-Based Calendar JSP Pages for Sun Java System Calendar Server *(Continued)*

| <b>File Name</b> | <b>Includes</b> | <b>Linked From</b>    | Links To           |
|------------------|-----------------|-----------------------|--------------------|
| doRemindTask.jsp | not applicable  | remindMsgTask.jsp     | Forwards to:       |
|                  |                 |                       | eventHm.jsp        |
|                  |                 |                       | taskHm.jsp         |
| doRoll.jsp       | not applicable  | dayview.jsp           | Forwards to:       |
|                  |                 |                       | dayview.jsp        |
| doRSVP.jsp       | not applicable  | rsvp.jsp              | Forwards to:       |
|                  |                 |                       | eventHm.jsp        |
| doSearch.jsp     | not applicable  | inviteHome.jsp        | Forwards to:       |
|                  |                 | searchString.jsp      | pickCal.jsp        |
| doUpdateTask.jsp | not applicable  | taskHm.jsp            | Forwards to:       |
|                  |                 |                       | doAddTask.jsp      |
|                  |                 |                       | noRemMailTask.jsp  |
|                  |                 |                       | remindMailTask.jsp |
|                  |                 |                       | repeatFreqTask.jsp |
|                  |                 |                       | taskHm.jsp         |
| editTask.jsp     | not applicable  | taskHm.jsp            | not applicable     |
| enterCal.jsp     | not applicable  | inviteHome.jsp        | doInvite.jsp       |
|                  |                 |                       | inviteHome.jsp     |
| event.jsp        | not applicable  | dayview.jsp           | attSess.jsp        |
|                  |                 | eventHm.jsp           | delete.jsp         |
|                  |                 |                       | eventSess.jsp      |
| eventHm.jsp      | edit.jsp        | attSess.jsp           | dayview.jsp        |
|                  |                 | doDisableReminder.jsp | doChangeEvent.jsp  |
|                  |                 | doInvite.jsp          | doUpdateEvent.jsp  |
|                  |                 | doRemind.jsp          | event.jsp          |
|                  |                 | doRemindTask.jsp      | remindMail.jsp     |
|                  |                 | doRSVP.jsp            | rsvp.jsp           |
|                  |                 | inviteHome.jsp        |                    |

**Table 1-3** AML-Based Calendar JSP Pages for Sun Java System Calendar Server *(Continued)*

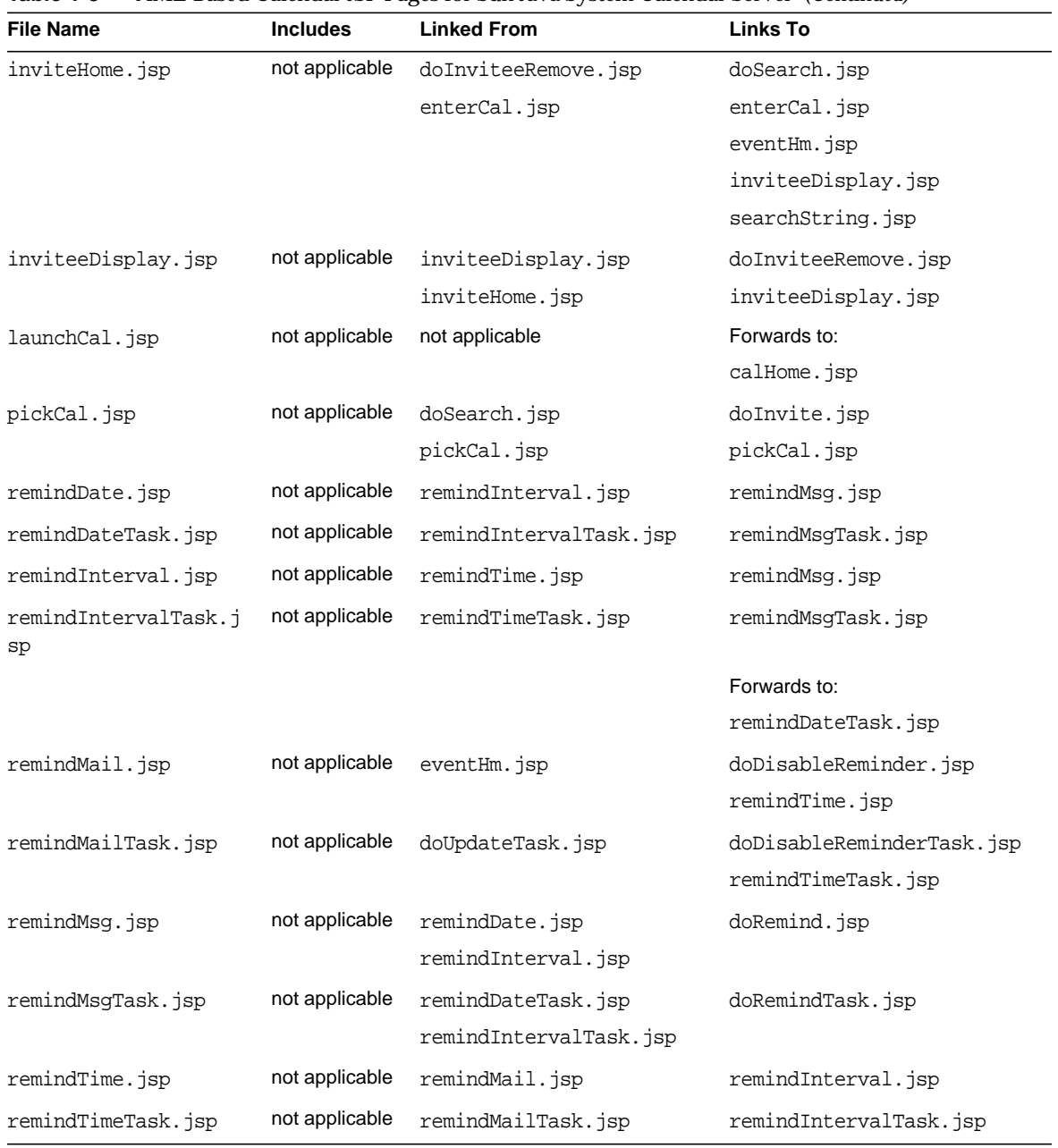

#### **Table 1-3** AML-Based Calendar JSP Pages for Sun Java System Calendar Server *(Continued)*

| <b>File Name</b>            | <b>Includes</b> | <b>Linked From</b>     | <b>Links To</b>                   |
|-----------------------------|-----------------|------------------------|-----------------------------------|
| repeatFreqTask.jsp          | not applicable  | doUpdateTask.jsp       | repeatIntervalTask.jsp            |
|                             |                 | repeatIntervalTask.jsp | taskHm.jsp                        |
|                             |                 | repeatOnYearlyTask.jsp |                                   |
|                             |                 | repeatUntilTask.jsp    |                                   |
| repeatIntTask.jsp           | not applicable  | repeatIntervalTask.jsp | repeatIntervalTask.jsp            |
|                             |                 |                        | repeatOnTask.jsp                  |
| repeatIntervalTask.j        | not applicable  | repeatFreqTask.jsp     | repeatFreqTask.jsp                |
| $_{\rm sp}$                 |                 | repeatIntTask.jsp      | repeatIntTask.jsp                 |
|                             |                 | repeatOnTask.jsp       | repeatOnTask.jsp                  |
|                             |                 |                        | repeatUntilTask.jsp               |
| repeatOnMonthlyTask.        | not applicable  | repeatOnTask.jsp       | taskHm.jsp                        |
| jsp                         |                 |                        | verifyRepeatOnMonthlyTask<br>.jsp |
| repeatOnTask.jsp            | not applicable  | repeatIntervalTask.jsp | repeatIntervalTask.jsp            |
|                             |                 | repeatIntTask.jsp      | repeatUntilTask.jsp               |
|                             |                 |                        | Forwards to:                      |
|                             |                 |                        | repeatOnWeeklyTask.jsp            |
|                             |                 |                        | repeatOnMonthlyTask.jsp           |
|                             |                 |                        | repeatOnYearlyTask.jsp            |
|                             |                 |                        | repeatUntilTask.jsp               |
| repeatOnWeeklyTask.j        | not applicable  | repeatOnTask.jsp       | repeatUntilTask.jsp               |
| sp                          |                 |                        | taskHm.jsp                        |
| repeatOnYearlyTask.j        | not applicable  | repeatOnTask.jsp       | repeatFreqTask.jsp                |
| sp                          |                 |                        | repeatUntilTask.jsp               |
| repeatUntilDateTask.<br>jsp | not applicable  | repeatUntilTask.jsp    | task.jsp                          |
|                             |                 |                        | verifyRUDateTask.jsp              |
| repeatUntilNumberTas        | not applicable  | repeatUntilTask.jsp    | doAddRepeatTask.jsp               |
| k.jsp                       |                 |                        | repeatFreqTask.jsp                |

**Table 1-3** AML-Based Calendar JSP Pages for Sun Java System Calendar Server *(Continued)*

| <b>File Name</b>    | <b>Includes</b> | <b>Linked From</b>       | <b>Links To</b>           |
|---------------------|-----------------|--------------------------|---------------------------|
| repeatUntilTask.jsp | not applicable  | repeatIntervalTask.jsp   | doAddRepeatTask.jsp       |
|                     |                 | repeatOnMonthlyTask.jsp  | repeatFreqTask.jsp        |
|                     |                 | repeatOnTask.jsp         | repeatUntilDateTask.jsp   |
|                     |                 | repeatOnWeeklyTask.jsp   | repeatUntilNumberTask.jsp |
|                     |                 | repeatOnYearlyTask.jsp   |                           |
| rsvp.jsp            | not applicable  | eventHm.jsp              | doRSVP.jsp                |
| searchString.jsp    | not applicable  | inviteHome.jsp           | doSearch.jsp              |
| subCompHm.jsp       | not applicable  | calHome.jsp              | Forwards to:              |
|                     |                 |                          | compHm.jsp                |
| subscribed.jsp      | not applicable  | dayview.jsp              | doCalChange.jsp           |
|                     |                 | doCalChange.jsp          |                           |
| task.jsp            | not applicable  | dayview.jsp              | deleteTask.jsp            |
|                     |                 | repeatUntilDateTask.jsp  | taskSess.jsp              |
|                     |                 | repeatUntilNumberTask.js |                           |
|                     |                 | p                        |                           |
|                     |                 | taskHm.jsp               |                           |
|                     |                 | verifyRUDateTask.jsp     |                           |
| taskHm.jsp          | editTask.j      | doAddRepeatTask.jsp      | dayview.jsp               |
|                     | sp              | doDisableReminderTask.js | doUpdateTask.jsp          |
|                     |                 | р<br>doRemind.jsp        | task.jsp                  |
|                     |                 | doRemindTask.jsp         |                           |
|                     |                 | doUpdateTask.jsp         |                           |
|                     |                 | repeatFreqTask.jsp       |                           |
|                     |                 | repeatOnMonthlyTask.jsp  |                           |
|                     |                 | repeatOnWeeklyTask.jsp   |                           |
|                     |                 | taskSess.jsp             |                           |
|                     |                 | verifyRUDateTask.jsp     |                           |
| taskSess.jsp        | not applicable  | dayview.jsp              | Forwards to:              |
|                     |                 | task.jsp                 | taskHm.jsp                |

**Table 1-3** AML-Based Calendar JSP Pages for Sun Java System Calendar Server *(Continued)*

| <b>File Name</b>     | <b>Includes</b> | <b>Linked From</b>      | <b>Links To</b>     |
|----------------------|-----------------|-------------------------|---------------------|
| verifyRUDateTask.jsp | not applicable  | repeatUntilDateTask.jsp | task.jsp            |
|                      |                 |                         | taskHm.jsp          |
|                      |                 |                         | Forwards to:        |
|                      |                 |                         | doAddRepeatTask.jsp |

**Table 1-3** AML-Based Calendar JSP Pages for Sun Java System Calendar Server *(Continued)*

### <span id="page-32-0"></span>WML-Based Calendar JSP Pages for Sun Java System Calendar Server

[Table 1-4](#page-33-0) lists the WML-based JSP pages that are specific to the Sun Java System Calendar Server. This set is for devices whose native markup is WML and will be delivered directly to the mobile device. The table contains four columns: File Name, Includes, Linked From, and Links to. The first column, File Name, lists the name of the source file. The second column, Includes, specifies whether or not the page includes code from another using the  $\text{cutil:include} >$  tag. The third column, Linked From, tells which pages point to the file in question. The fourth column, Links To, shows which files the file in question links to, using <util:link> or <util:forward>.

**Location of Files:** When locating JSP pages, keep in mind the look up rules as described in the following note.

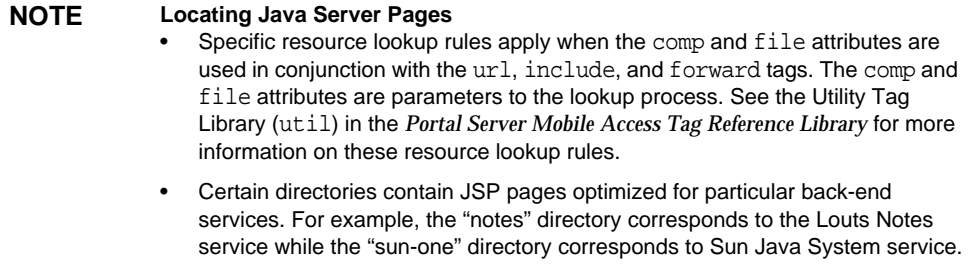

WML-based JSP pages specific to the Sun Java System Calendar Server application are stored within the following directories:

• /opt/SUNWps/web-src/jsp/default/cal/sun-one/

#### • /opt/SUNWps/web-src/jsp/default/cal/sun-one/wml

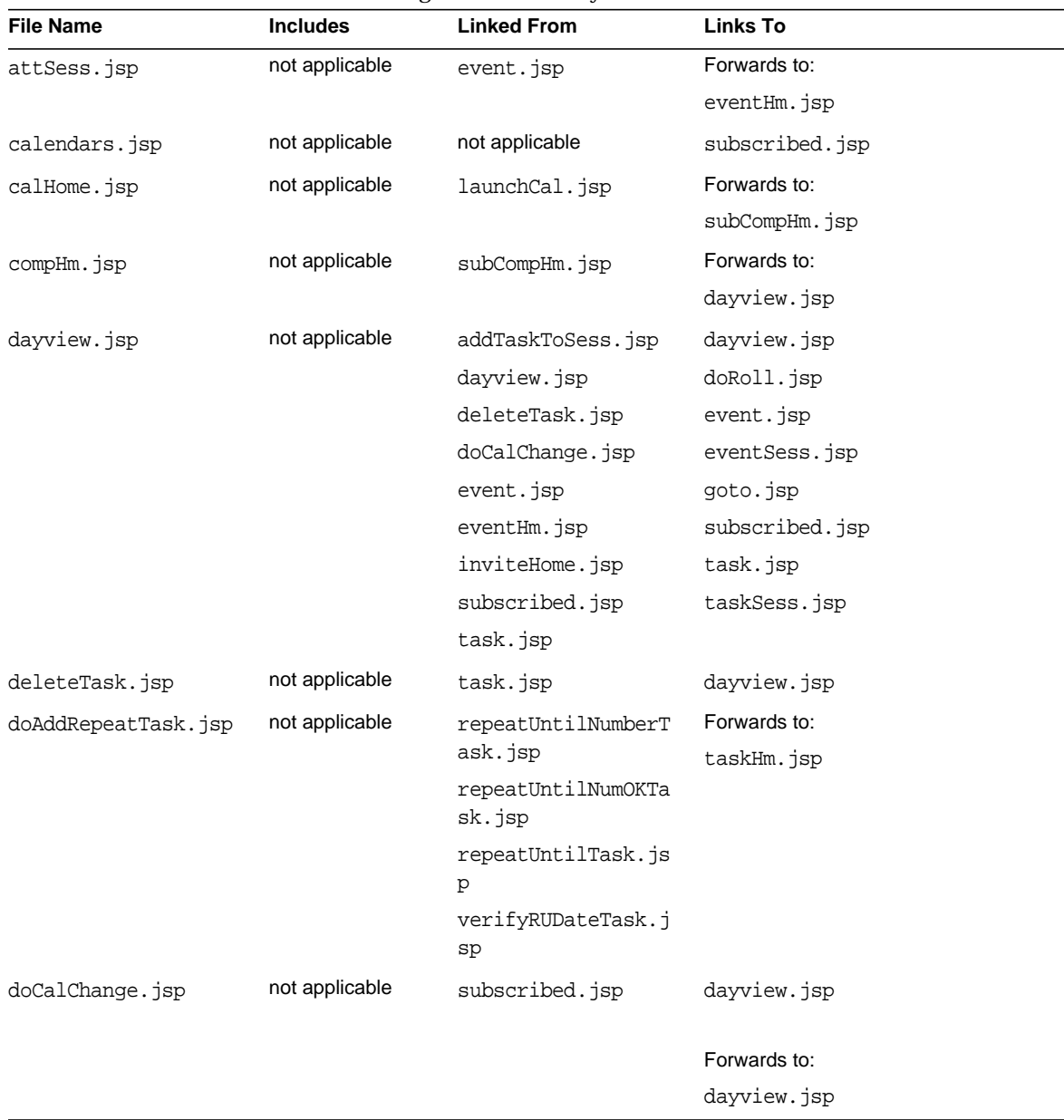

<span id="page-33-0"></span>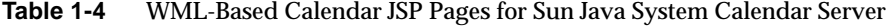

| <b>File Name</b>     | <b>Includes</b> | <b>Linked From</b>      | <b>Links To</b>    |
|----------------------|-----------------|-------------------------|--------------------|
| doDisableReminder.js | not applicable  | remindMail.jsp          | Forwards to:       |
| p                    |                 |                         | eventHm.jsp        |
|                      |                 |                         | taskHm.jsp         |
| doInvite.jsp         | not applicable  | enterCal.jsp            | Forwards to:       |
|                      |                 | enterCalOK.jsp          | eventHm.jsp        |
|                      |                 | pickCal.jsp             |                    |
|                      |                 | pickCalOK.jsp           |                    |
| doInviteeRemove.jsp  | not applicable  | inviteeDisplay.jsp      | Forwards to:       |
|                      |                 | inviteeRemoveOK.js<br>р | inviteHome.jsp     |
| doRemind.jsp         | not applicable  | remindMsg.jsp           | Forwards to:       |
|                      |                 | remMsg.jsp              | eventHm.jsp        |
|                      |                 |                         | taskHm.jsp         |
| doRemindTask.jsp     | not applicable  | remindMsgTask.jsp       | Forwards to:       |
|                      |                 | remMsgOKTask.jsp        | eventHm.jsp        |
|                      |                 |                         | taskHm.jsp         |
| doRoll.jsp           | not applicable  | dayview.jsp             | Forwards to:       |
|                      |                 |                         | dayview.jsp        |
| doRSVP.jsp           | not applicable  | rsvp.jsp                | Forwards to:       |
|                      |                 | rsvpOK.jsp              | eventHm.jsp        |
| doSearch.jsp         | not applicable  | inviteHome.jsp          | Forwards to:       |
|                      |                 | searchOK.jsp            | pickCal.jsp        |
|                      |                 | searchString.jsp        |                    |
| doUpdateTask.jsp     | not applicable  | taskHm.jsp              | Forwards to:       |
|                      |                 | taskMenuOption.jsp      | doAddTask.jsp      |
|                      |                 |                         | noRemMailTask.jsp  |
|                      |                 |                         | remindMailTask.jsp |
|                      |                 |                         | repeatFreqTask.jsp |
|                      |                 |                         | taskHm.jsp         |
| editTask.jsp         | not applicable  | taskHm.jsp              | not applicable     |

**Table 1-4** WML-Based Calendar JSP Pages for Sun Java System Calendar Server *(Continued)*

| <b>File Name</b>    | <b>Includes</b>    | <b>Linked From</b>               | <b>Links To</b>     |
|---------------------|--------------------|----------------------------------|---------------------|
| enterCal.jsp        | enterCalOK.js<br>p | inviteHome.jsp                   | doInvite.jsp        |
| enterCalOK.jsp      | not applicable     | enterCal.jsp                     | dolnvite.jsp        |
| event.jsp           | not applicable     | dayview.jsp                      | attSess.jsp         |
|                     |                    | subscribed.jsp                   | dayview.jsp         |
|                     |                    |                                  | delete.jsp          |
|                     |                    |                                  | eventSess.jsp       |
| eventHm.jsp         | edit.jsp           | attSess.jsp                      | dayview.jsp         |
|                     |                    | doDisableReminder.               | doChangeEvent.jsp   |
|                     |                    | jsp                              | doUpdateEvent.jsp   |
|                     |                    | doInvite.jsp                     | remindMail.jsp      |
|                     |                    | doRemind.jsp<br>doRemindTask.jsp | rsvp.jsp            |
|                     |                    | doRSVP.jsp                       |                     |
|                     |                    | inviteHome.jsp                   |                     |
| inviteHome.jsp      | not applicable     | doInviteeRemove.js<br>p          | dayview.jsp         |
|                     |                    |                                  | doSearch.jsp        |
|                     |                    |                                  | enterCal.jsp        |
|                     |                    |                                  | eventHm.jsp         |
|                     |                    |                                  | inviteeDisplay.jsp  |
|                     |                    |                                  | searchString.jsp    |
| inviteeDisplay.jsp  | inviteeRemove      | inviteeDisplay.jsp               | doInviteeRemove.jsp |
|                     | OK.jsp             | inviteHome.jsp                   | inviteeDisplay.jsp  |
| inviteeRemoveOK.jsp | not applicable     | inviteeDisplay.jsp               | doInviteeRemove.jsp |
| launchCal.jsp       | not applicable     | not applicable                   | Forwards to:        |
|                     |                    |                                  | calHome.jsp         |
| modifier.jsp        | not applicable     | not applicable                   | not applicable      |
| noRemMailTask.jsp   | not applicable     | doUpdateTask.jsp                 | taskHm.jsp          |
| pickCal.jsp         | pickCalOK.jsp      | doSearch.jsp                     | doInvite.jsp        |
|                     |                    | pickCal.jsp                      | pickCal.jsp         |

**Table 1-4** WML-Based Calendar JSP Pages for Sun Java System Calendar Server *(Continued)*
| <b>File Name</b>             | <b>Includes</b>              | <b>Linked From</b>         | Links To                  |
|------------------------------|------------------------------|----------------------------|---------------------------|
| pickCalOK.jsp                | not applicable               | pickCal.jsp                | doInvite.jsp              |
| remDateOK.jsp                | not applicable               | remindDate.jsp             | remindMsg.jsp             |
| remDateOKTask.jsp            | not applicable               | remindDateTask.jsp         | remindMsgTask.jsp         |
| remMailOK.jsp                | not applicable               | remindMail.jsp             | remindTime.jsp            |
| remMailOKTask.jsp            | not applicable               | remindMailTask.jsp         | remindTimeTask.jsp        |
| remMsgOK.jsp                 | not applicable               | remindMsg.jsp              | doRemind.jsp              |
| remMsqOKTask.jsp             | not applicable               | remindMsqTask.jsp          | doRemindTask.jsp          |
| remindDate.jsp               | remDateOK.jsp                | remindInterval.jsp         | remindMsg.jsp             |
| remindDateTask.jsp           | remDateOKTask<br>.jsp        | remindIntervalTask<br>.jsp | remindMsqTask.jsp         |
| remindInterval.jsp           | remindInterva<br>lOK.jsp     | remindTime.jsp             | remindMsg.jsp             |
|                              |                              |                            | Forwards to:              |
|                              |                              |                            | remindDate.jsp            |
| remindIntervalOK.jsp         | not applicable               | remindInterval.jsp         | remindMsg.jsp             |
| remindIntervalOKTask<br>.jsp | not applicable               | remindIntervalTask<br>.jsp | remindMsgTask.jsp         |
| remindIntervalTask.j<br>sp   | remindInterva<br>lOKTask.jsp | remindTimeTask.jsp         | remindMsgTask.jsp         |
|                              |                              |                            | Forwards to:              |
|                              |                              |                            | remindDateTask.jsp        |
| remindMail.jsp               | remMailOK.jsp                | eventHm.jsp                | doDisableReminder.jsp     |
|                              |                              |                            | remindTime.jsp            |
| remindMailTask.jsp           | remMailOKTask                | doUpdateTask.jsp           | doDisableReminderTask.jsp |
|                              | .jsp                         |                            | remindTimeTask.jsp        |
| remindMsg.jsp                | remMsgOK.jsp                 | remDateOK.jsp              | doRemind.jsp              |
|                              |                              | remindDate.jsp             |                           |
|                              |                              | remindInterval.jsp         |                           |
|                              |                              | remindIntervalOK.j<br>sp   |                           |

**Table 1-4** WML-Based Calendar JSP Pages for Sun Java System Calendar Server *(Continued)*

| <b>File Name</b>              | <b>Includes</b>         | <b>Linked From</b>            | <b>Links To</b>        |
|-------------------------------|-------------------------|-------------------------------|------------------------|
| remindMsgTask.jsp             | remMsgOKTask.           | remDateOKTask.jsp             | doRemindTask.jsp       |
|                               | jsp                     | remindDateTask.jsp            |                        |
|                               |                         | remindIntervalOKTa<br>sk.jsp  |                        |
|                               |                         | remindIntervalTask<br>.jsp    |                        |
| remindTime.jsp                | not applicable          | remindMail.jsp                | remindInterval.jsp     |
|                               |                         | remMailOK.jsp                 |                        |
| remindTimeTask.jsp            | not applicable          | remindMailTask.jsp            | remindIntervalTask.jsp |
|                               |                         | remMailOKTask.jsp             |                        |
| repeatFreqTask.jsp            | not applicable          | doUpdateTask.jsp              | repeatIntervalTask.jsp |
| repeatIntTask.jsp             | repeatIntOKTa<br>sk.jsp | repeatIntervalTask<br>.jsp    | repeatOnTask.jsp       |
| repeatIntervalTask.j          | not applicable          | repeatFreqTask.jsp            | repeatIntTask.jsp      |
| sp                            |                         |                               | repeatOnTask.jsp       |
|                               |                         |                               | repeatUntilTask.jsp    |
| repeatIntOKTask.jsp           | not applicable          | repeatIntTask.jsp             | repeatOnTask.jsp       |
| repeatOnOKTask.jsp            | not applicable          | repeatOnMonthlyTas<br>k.jsp   | repeatUntilTask.jsp    |
|                               |                         | repeatOnWeeklyTask<br>.jsp    |                        |
|                               |                         | repeatOnYearlyTask<br>.jsp    |                        |
| repeatUntilDateOKTas<br>k.jsp | not applicable          | repeatUntilDateTas<br>k.jsp   | verifyRUDateTask.jsp   |
| repeatUntilNumOKTask<br>.jsp  | not applicable          | repeatUntilNumberT<br>ask.jsp | doAddRepeatTask.jsp    |
| repeatOnMonthlyTask.<br>jsp   | repeatOnOKTas<br>k.jsp  | repeatOnTask.jsp              | repeatUntilTask.jsp    |

**Table 1-4** WML-Based Calendar JSP Pages for Sun Java System Calendar Server *(Continued)*

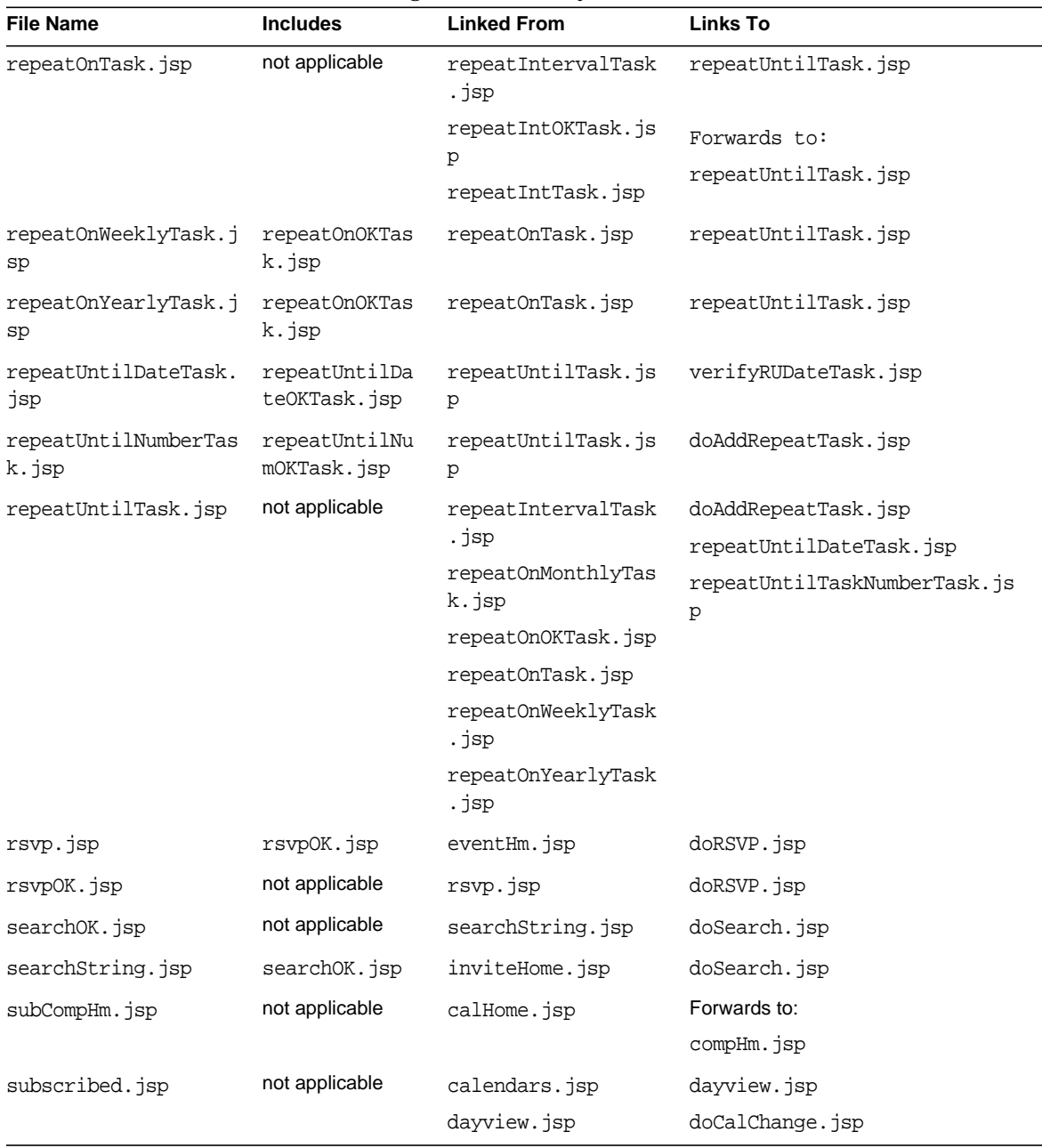

### **Table 1-4** WML-Based Calendar JSP Pages for Sun Java System Calendar Server *(Continued)*

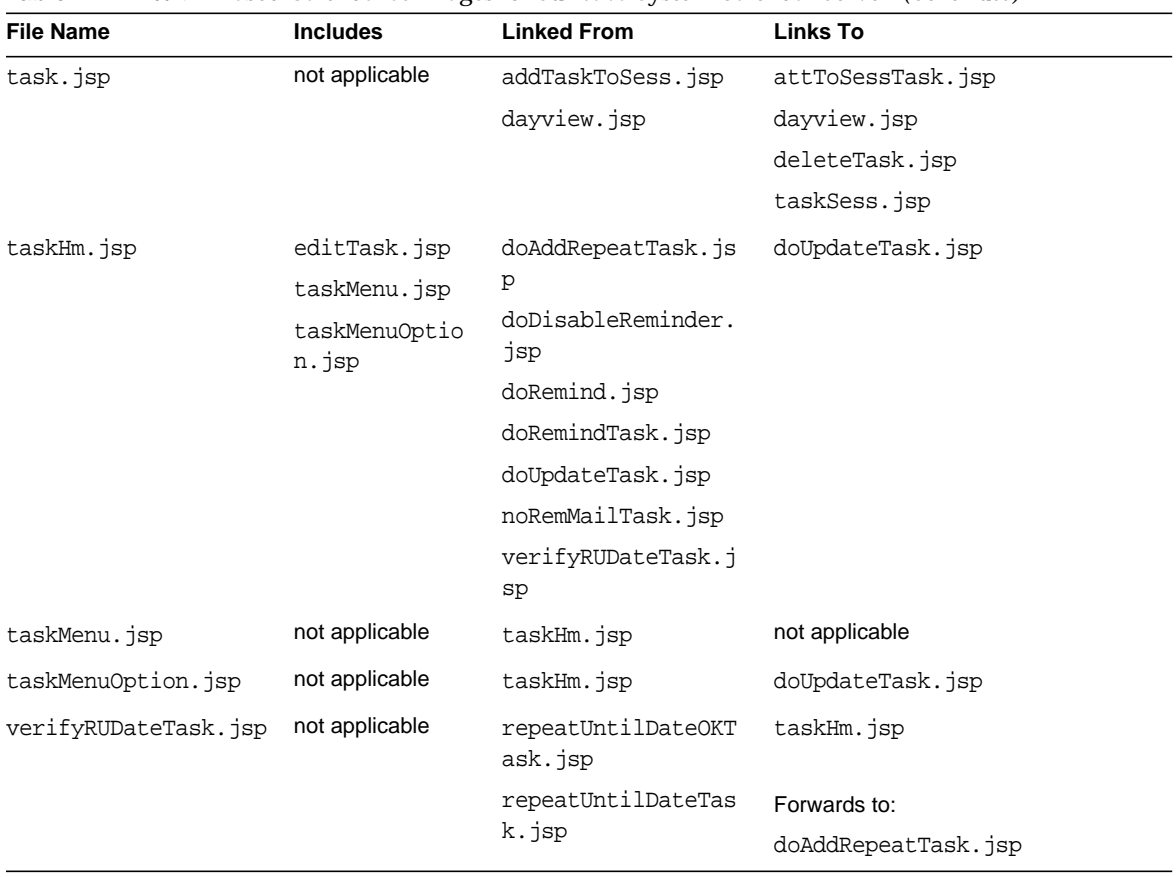

### **Table 1-4** WML-Based Calendar JSP Pages for Sun Java System Calendar Server *(Continued)*

# Address Book Control Flow Reference Charts

This chapter lists all JavaServer Pages™ (JSP™) pages for the mobile address book application, with particular emphasis on how the pages link to each other.

This chapter contains the following tables:

- [AML-Based Address Book JSP Pages](#page-40-0)
- [WML-Based Address Book JSP Pages](#page-45-0)

Each table distinguishes between a link (<util:link>) and an automatic forward (<util:forward>). Use this chapter to follow control flow through the application, starting with any source file in the set.

**NOTE** Originally, the JSP pages are deployed using the Portal Server's deploy command. Before changes to a JSP page can take effect, you need to issue the Portal Server's deploy command using the redeploy subcommand as follows:

*portal\_server\_installation\_root*/SUNWps/bin/deploy redeploy

## <span id="page-40-0"></span>AML-Based Address Book JSP Pages

[Table 2-1](#page-41-0) lists the AML-based JSP pages for the mobile address book application. This set is for devices for which output is to be generated using the rendering engine and will pass through the rendering engine prior to delivery to the mobile device. This table contains four columns: File Name, Includes, Linked From, and Links to. The first column, File Name, lists the name of the source file. The second column, Includes, specifies whether or not the page includes code from another using the <util:include> tag. The third column, Linked From, tells which pages point to the file in question. The fourth column, Links To, shows which files the file in question links to, using <util:link> or <util:forward>.

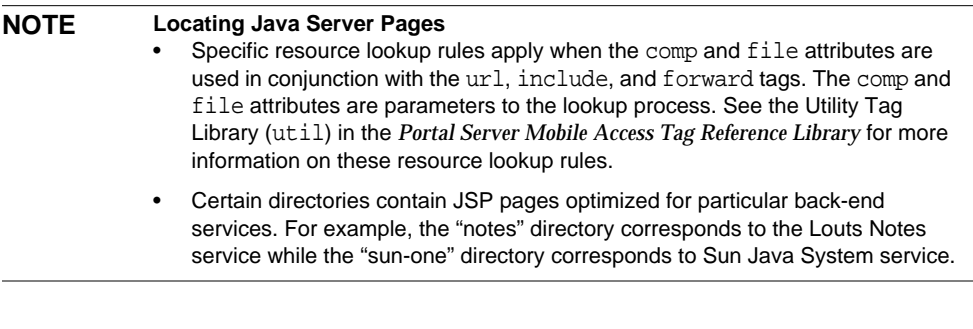

#### AML-based JSP pages for the mobile address book application are stored within the following directories:

- /opt/SUNWps/web-src/jsp/default/ab
- /opt/SUNWps/web-src/jsp/default/ab/aml

<span id="page-41-0"></span>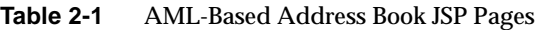

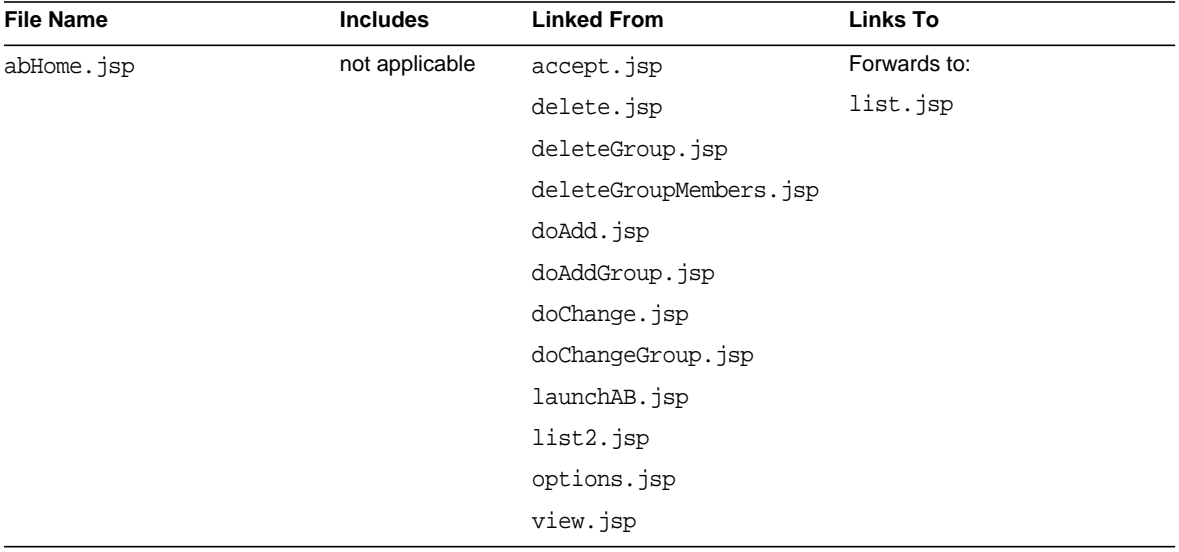

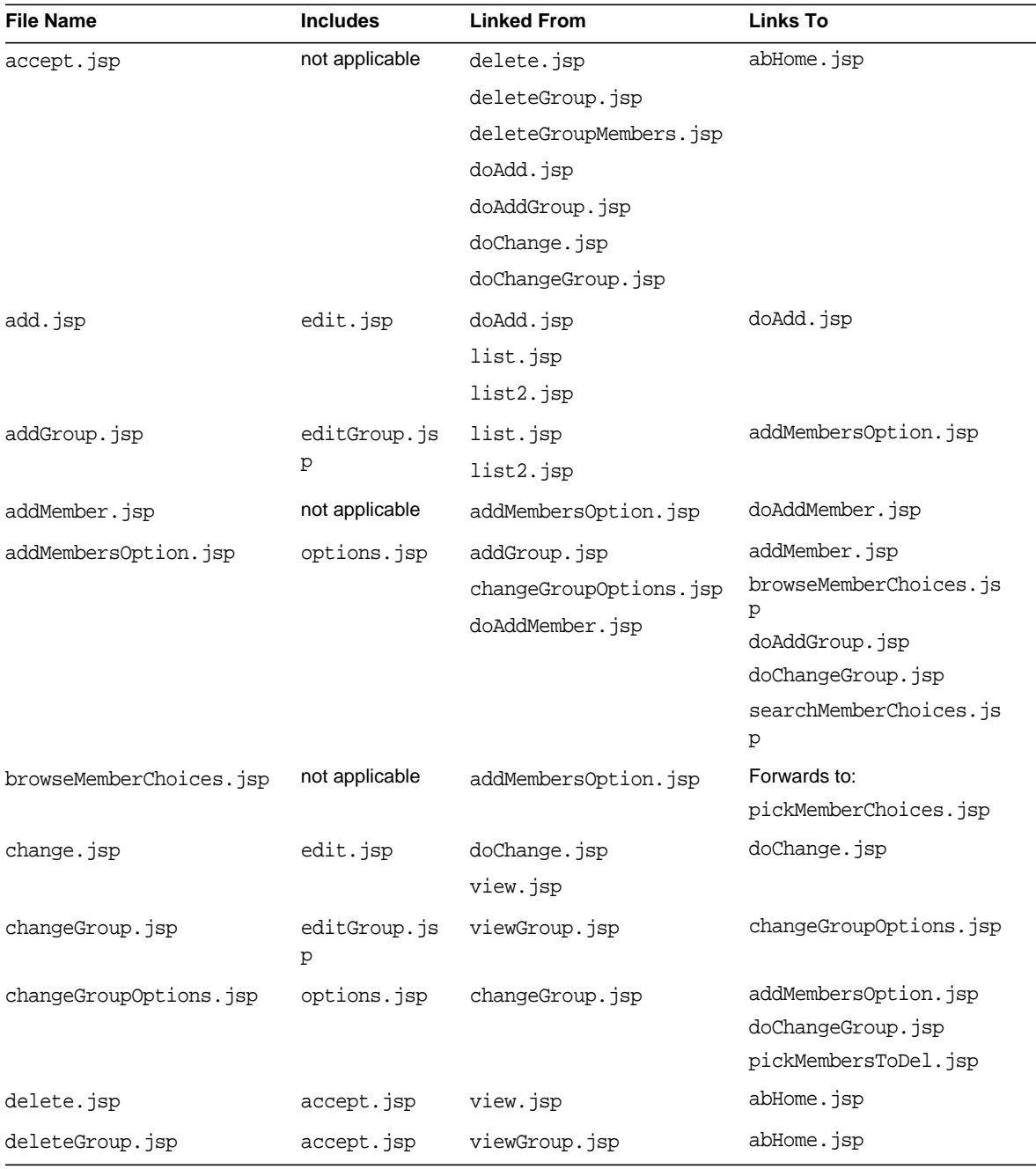

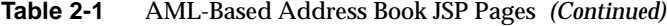

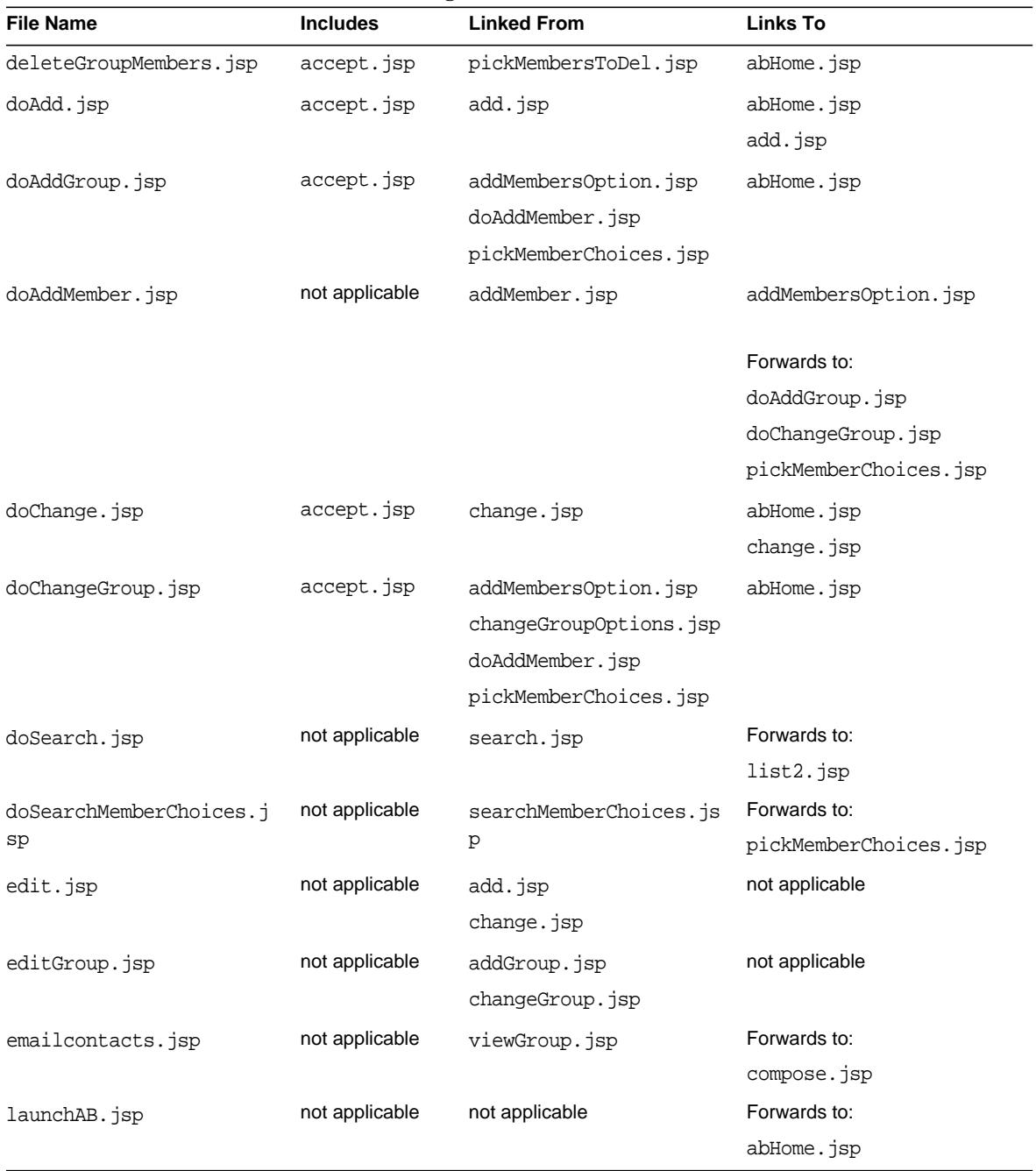

### **Table 2-1** AML-Based Address Book JSP Pages *(Continued)*

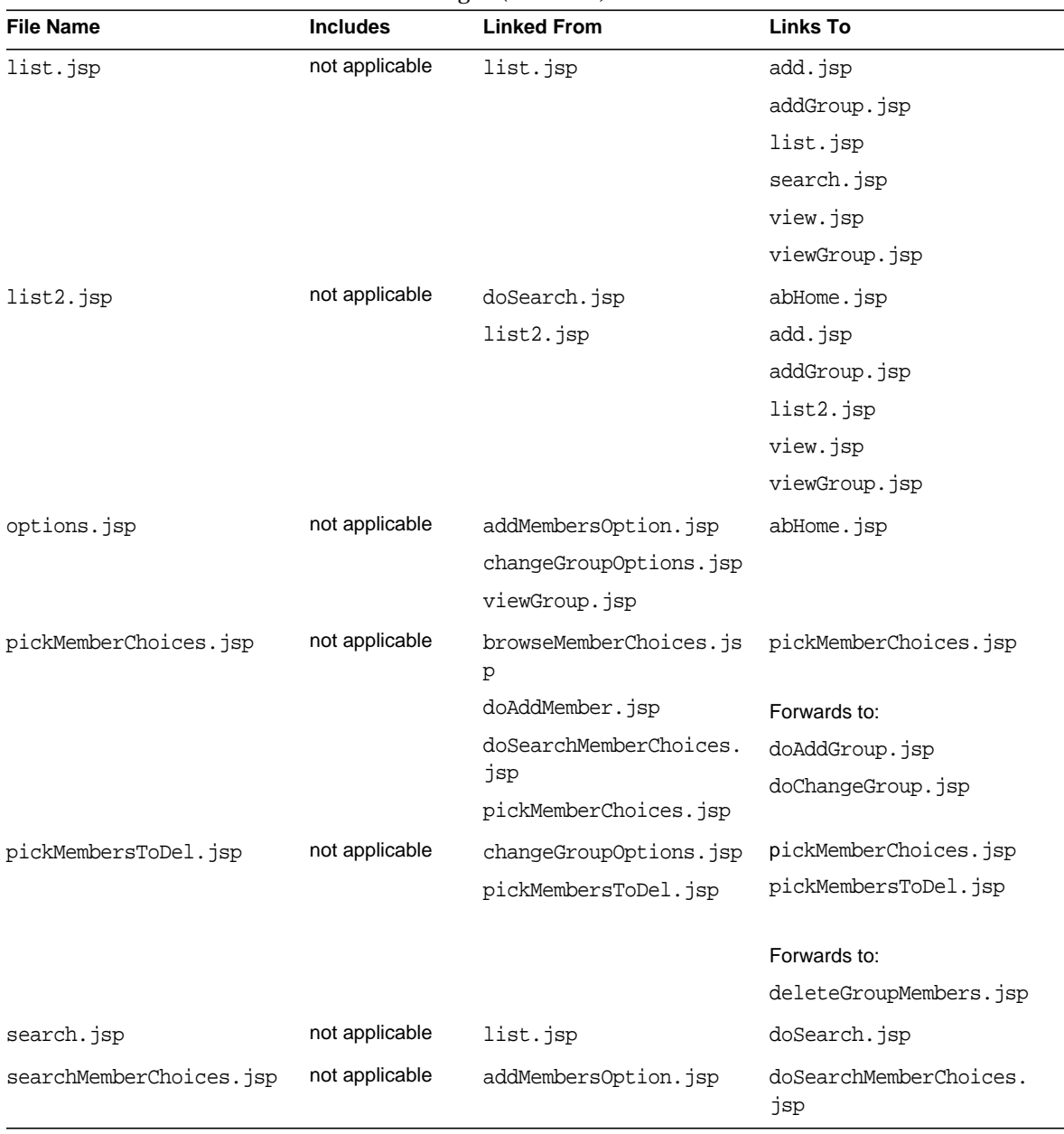

### **Table 2-1** AML-Based Address Book JSP Pages *(Continued)*

| <b>File Name</b> | <b>Includes</b> | <b>Linked From</b> | <b>Links To</b>   |
|------------------|-----------------|--------------------|-------------------|
| view.jsp         | not applicable  | list.jsp           | abHome.jsp        |
|                  |                 | list2.jsp          | change.jsp        |
|                  |                 |                    | compose.jsp       |
|                  |                 |                    | delete.jsp        |
| viewGroup.jsp    | options.jsp     | list.jsp           | changeGroup.jsp   |
|                  |                 | list2.jsp          | deleteGroup.jsp   |
|                  |                 | viewGroup.jsp      | emailcontacts.jsp |
|                  |                 |                    | viewGroup.jsp     |

**Table 2-1** AML-Based Address Book JSP Pages *(Continued)*

## <span id="page-45-0"></span>WML-Based Address Book JSP Pages

[Table 2-2](#page-46-0) lists the WML-based JSP pages for the mobile address book application. This set is for devices whose native markup is WML and will be delivered directly to the mobile device. This table contains four columns: File Name, Includes, Linked From, and Links to. The first column, File Name, lists the name of the source file. The second column, Includes, specifies whether or not the page includes code from another using the <util:include> tag. The third column, Linked From, tells which pages point to the file in question. The fourth column, Links To, shows which files the file in question links to, using  $\text{cutil:link}$  or  $\text{cutil:forward}$ .

**Location of Files:** When locating JSP pages, keep in mind the look up rules as described in the following note.

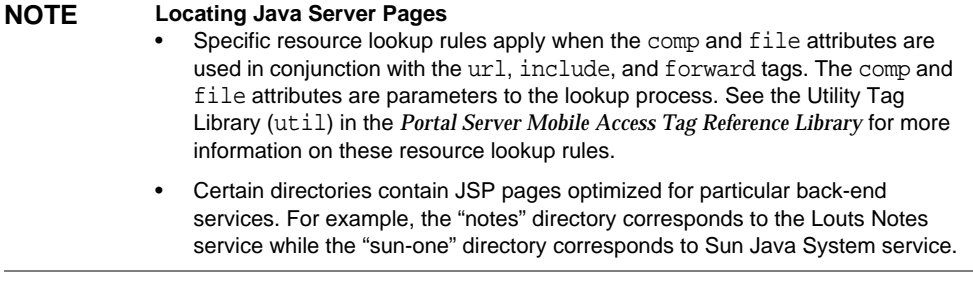

WML-based JSP pages for the mobile address book application are stored within the following directories:

- /opt/SUNWps/web-src/jsp/default/ab
- /opt/SUNWps/web-src/jsp/default/ab/wml

<span id="page-46-0"></span>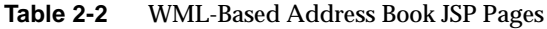

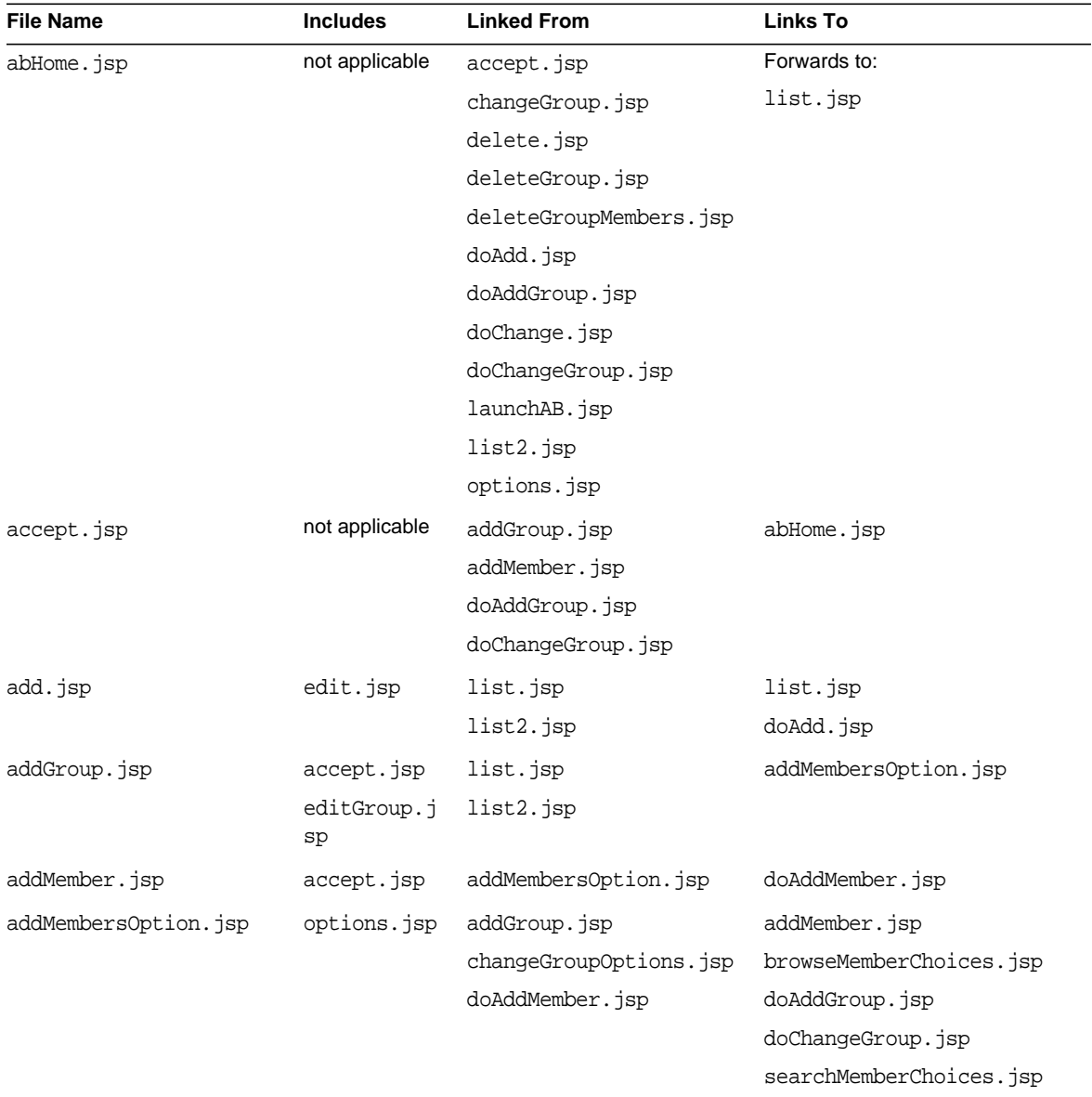

| <b>File Name</b>       | <b>Includes</b> | <b>Linked From</b>     | <b>Links To</b>        |
|------------------------|-----------------|------------------------|------------------------|
| browseMemberChoices.js | not applicable  | addMembersOption.jsp   | Forwards to:           |
| p                      |                 |                        | pickMemberChoices.jsp  |
| change.jsp             | edit.jsp        | view.jsp               | doChange.jsp           |
|                        |                 |                        | list.jsp               |
| changeGroup.jsp        | editGroup.j     | viewGroup.jsp          | abHome.jsp             |
|                        | $_{\rm sp}$     |                        | changeGroupOptions.jsp |
| changeGroupOptions.jsp | options.jsp     | changeGroup.jsp        | addMembersOption.jsp   |
|                        |                 |                        | doChangeGroup.jsp      |
|                        |                 |                        | pickMembersToDel.jsp   |
| delete.jsp             | not applicable  | view.jsp               | abHome.jsp             |
| deleteGroup.jsp        | not applicable  | viewGroup.jsp          | abHome.jsp             |
| deleteGroupMembers.jsp | not applicable  | pickMembersToDel.jsp   | abHome.jsp             |
| doAdd.jsp              | not applicable  | add.jsp                | abHome.jsp             |
| doAddGroup.jsp         | accept.jsp      | addMembersOption.jsp   | abHome.jsp             |
|                        |                 | doAddMember.jsp        |                        |
|                        |                 | pickMemberChoices.jsp  |                        |
| doAddMember.jsp        | not applicable  | addMember.jsp          | addMembersOption.jsp   |
|                        |                 |                        | Forwards to:           |
|                        |                 |                        | doAddGroup.jsp         |
|                        |                 |                        | doChangeGroup.jsp      |
|                        |                 |                        | pickMemberChoices.jsp  |
| doChange.jsp           | not applicable  | change.jsp             | abHome.jsp             |
| doChangeGroup.jsp      | accept.jsp      | addMembersOption.jsp   | abHome.jsp             |
|                        |                 | changeGroupOptions.jsp |                        |
|                        |                 | doAddMember.jsp        |                        |
|                        |                 | pickMemberChoices.jsp  |                        |
| doSearch.jsp           | not applicable  | search.jsp             | Forwards to:           |
|                        |                 |                        | list2.jsp              |

**Table 2-2** WML-Based Address Book JSP Pages *(Continued)*

| <b>File Name</b>       | <b>Includes</b> | <b>Linked From</b>     | <b>Links To</b>       |
|------------------------|-----------------|------------------------|-----------------------|
| doSearchMemberChoices. | not applicable  | searchMemberChoices.js | Forwards to:          |
| jsp                    |                 | p                      | pickMemberChoices.jsp |
| edit.jsp               | not applicable  | add.jsp                | not applicable        |
|                        |                 | change.jsp             |                       |
| editGroup.jsp          | not applicable  | addGroup.jsp           | not applicable        |
|                        |                 | changeGroup.jsp        |                       |
| emailcontacts.jsp      | not applicable  | viewGroup.jsp          | Forwards to:          |
|                        |                 |                        | compose.jsp           |
| launchAB.jsp           | not applicable  | not applicable         | Forwards to:          |
|                        |                 |                        | abHome.jsp            |
| list.jsp               | not applicable  | add.jsp                | add.jsp               |
|                        |                 | change.jsp             | addGroup.jsp          |
|                        |                 | list.jsp               | list.jsp              |
|                        |                 | list2.jsp              | search.jsp            |
|                        |                 | search.jsp             | view.jsp              |
|                        |                 | view.jsp               | viewGroup.jsp         |
| list2.jsp              | not applicable  | doSearch.jsp           | abHome.jsp            |
|                        |                 | list2.jsp              | add.jsp               |
|                        |                 |                        | addGroup.jsp          |
|                        |                 |                        | list2.jsp             |
|                        |                 |                        | view.jsp              |
|                        |                 |                        | viewGroup.jsp         |
| options.jsp            | not applicable  | addMembersOption.jsp   | abHome.jsp            |
|                        |                 | changeGroupOptions.jsp |                       |
|                        |                 | pickMemberChoices.jsp  |                       |
|                        |                 | pickMembersToDel.jsp   |                       |
|                        |                 | searchMemberChoices.js |                       |
|                        |                 | p                      |                       |
|                        |                 | viewGroup.jsp          |                       |

**Table 2-2** WML-Based Address Book JSP Pages *(Continued)*

| <b>File Name</b>       | <b>Includes</b> | <b>Linked From</b>            | <b>Links To</b>          |
|------------------------|-----------------|-------------------------------|--------------------------|
| pickMemberChoices.jsp  | options.jsp     | browseMemberChoices.js        | doAddGroup.jsp           |
|                        |                 | p                             | doChangeGroup.jsp        |
|                        |                 | doAddMember.jsp               | pickMemberChoices.jsp    |
|                        |                 | doSearchMemberChoices.<br>jsp |                          |
|                        |                 | pickMemberChoices.jsp         |                          |
| pickMembersToDel.jsp   | options.jsp     | changeGroupOptions.jsp        | deleteGroupMembers.jsp   |
|                        |                 | pickMembersToDel.jsp          | pickMembersToDel.jsp     |
| search.jsp             | not applicable  | list.jsp                      | doSearch.jsp             |
|                        |                 |                               | list.jsp                 |
| searchMemberChoices.js | options.jsp     | addMembersOption.jsp          | doSearchMemberChoices.js |
| $\mathbf{p}$           |                 |                               | p                        |
| view.jsp               | not applicable  | list.jsp                      | change.jsp               |
|                        |                 | list2.jsp                     | compose.jsp              |
|                        |                 |                               | delete.jsp               |
|                        |                 |                               | list.jsp                 |
| viewGroup.jsp          | options.jsp     | list.jsp                      | changeGroup.jsp          |
|                        |                 | list2.jsp                     | deleteGroup.jsp          |
|                        |                 | viewGroup.jsp                 | emailcontacts.jsp        |
|                        |                 |                               | viewGroup.jsp            |

**Table 2-2** WML-Based Address Book JSP Pages *(Continued)*

## Mail Control Flow Reference Charts

This chapter lists all JavaServer™ Pages (JSP™) pages for the mobile mail application, with particular emphasis on how the pages link to each other.

This chapter contains the following tables:

- [AML-Based Mail JSP Pages](#page-50-0)
- [WML-Based Mail JSP Pages](#page-54-0)

**NOTE** Originally, the JSP pages are deployed using the Portal Server software's deploy command. Before changes to a JSP page can take effect, you must issue the Portal Server software's deploy command using the redeploy subcommand as follows:

*portal\_server\_installation\_root*/SUNWps/bin/deploy redeploy

## <span id="page-50-0"></span>AML-Based Mail JSP Pages

[Table 3-1](#page-51-0) lists the AML-based JSP pages for the mobile mail application. This set is for devices for which output is to be generated using the rendering engine and will pass through the rendering engine prior to delivery to the mobile device. This table contains four columns: File Name, Includes, Linked From, and Links to. The first column, File Name, lists the name of the source file. The second column, Includes, specifies whether or not the page includes code from another using the <util:include> tag. The third column, Linked From, tells which pages point to the file in question. The fourth column, Links To, shows which files the file in question links to, using <util:link> or <util:forward>.

**Location of Files:** When locating JSP pages, keep in mind the look up rules as described in the following note.

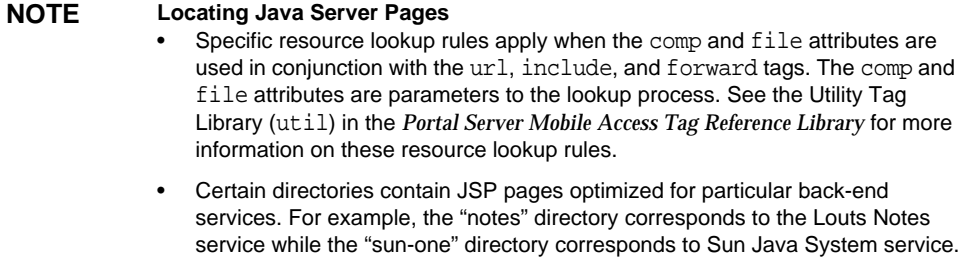

### AML-based JSP pages for the mobile mail application are stored within the following directories:

- /opt/SUNWps/web-src/jsp/default/mail
- /opt/SUNWps/web-src/jsp/default/mail/aml

<span id="page-51-0"></span>

| <b>File Name</b> | <b>Includes</b> | <b>Linked From</b> | <b>Links To</b> |
|------------------|-----------------|--------------------|-----------------|
| addpab.jsp       | not applicable  | menu.jsp           | doAdd.jsp       |
| attach.jsp       | not applicable  | message.jsp        | message.jsp     |
| collect.jsp      | not applicable  | pop.jsp            | summary.jsp     |
| compose.jsp      | not applicable  | pickaddr.jsp       | presetMsg.jsp   |
|                  |                 | reply.jsp          |                 |
|                  |                 | sent.jsp           |                 |
| delete.jsp       | not applicable  | menu.jsp           | doInbox.jsp     |
|                  |                 |                    | summary.jsp     |
| delFd.jsp        | not applicable  | folderMenu.jsp     | getfolders.jsp  |
|                  |                 |                    | summary.jsp     |
| doAdd.jsp        | not applicable  | addpab.jsp         | doInbox.jsp     |
|                  |                 | doAdd.jsp          | summary.jsp     |

**Table 3-1** AML-Based Mail JSP Pages

| <b>File Name</b> | <b>Includes</b> | <b>Linked From</b> | <b>Links To</b> |
|------------------|-----------------|--------------------|-----------------|
| doInbox.jsp      | not applicable  | delete.jsp         | Forwards to:    |
|                  |                 | doAdd.jsp          | inbox.jsp       |
|                  |                 | folderMenu.jsp     | nomsg.jsp       |
|                  |                 | menu.jsp           |                 |
|                  |                 | moveMsg.jsp        |                 |
|                  |                 | sent.jsp           |                 |
|                  |                 | summary.jsp        |                 |
|                  |                 | views.jsp          |                 |
| doNewFd.jsp      | not applicable  | newFd.jsp          | getfolders.jsp  |
|                  |                 |                    | summary.jsp     |
| doRename.jsp     | not applicable  | renameFd.jsp       | getfolders.jsp  |
|                  |                 |                    | summary.jsp     |
| folderMenu.jsp   | not applicable  | folders.jsp        | delFd.jsp       |
|                  |                 |                    | doInbox.jsp     |
|                  |                 |                    | renameFd.jsp    |
| folders.jsp      | not applicable  | delFd.jsp          | folderMenu.jsp  |
|                  |                 | doNewFd.jsp        | folders.jsp     |
|                  |                 | doRename.jsp       | getfolders.jsp  |
|                  |                 | folders.jsp        | moveMsg.jsp     |
|                  |                 | getfolders.jsp     | newFd.jsp       |
|                  |                 | menu.jsp           | summary.jsp     |
|                  |                 | summary.jsp        |                 |
| getfolders.jsp   | not applicable  | delFd.jsp          | Forwards to:    |
|                  |                 | doNewFd.jsp        | folders.jsp     |
|                  |                 | doRename.jsp       |                 |
|                  |                 | folders.jsp        |                 |
|                  |                 | menu.jsp           |                 |
|                  |                 | summary.jsp        |                 |
| getmsg.jsp       | not applicable  | inbox.jsp          | Forwards to:    |
|                  |                 | message.jsp        | message.jsp     |

**Table 3-1** AML-Based Mail JSP Pages *(Continued)*

| <b>File Name</b> | <b>Includes</b> | <b>Linked From</b> | <b>Links To</b> |
|------------------|-----------------|--------------------|-----------------|
| header.jsp       | not applicable  | menu.jsp           | not applicable  |
| inbox.jsp        | not applicable  | inbox.jsp          | getmsg.jsp      |
|                  |                 |                    | inbox.jsp       |
|                  |                 |                    | views.jsp       |
|                  |                 |                    | summary.jsp     |
| launchMail.jsp   | not applicable  | not applicable     | Forwards to:    |
|                  |                 |                    | summary.jsp     |
| menu.jsp         | not applicable  | message.jsp        | addpab.jsp      |
|                  |                 |                    | delete.jsp      |
|                  |                 |                    | doInbox.jsp     |
|                  |                 |                    | getfolders.jsp  |
|                  |                 |                    | header.jsp      |
|                  |                 |                    | pickaddr.jsp    |
|                  |                 |                    | reply.jsp       |
|                  |                 |                    | summary.jsp     |
| message.jsp      | not applicable  | attach.jsp         | attach.jsp      |
|                  |                 | getmsg.jsp         | getmsg.jsp      |
|                  |                 | message.jsp        | menu.jsp        |
|                  |                 |                    | message.jsp     |
| moveMsg.jsp      | not applicable  | folders.jsp        | doInbox.jsp     |
| newFd.jsp        | not applicable  | folders.jsp        | doNewFd.jsp     |
| nomsg.jsp        | not applicable  | not applicable     | summary.jsp     |
| pickaddr.jsp     | not applicable  | menu.jsp           | pickaddr.jsp    |
|                  |                 | pickaddr.jsp       |                 |
|                  |                 | summary.jsp        | Forwards to:    |
|                  |                 |                    | compose.jsp     |
| pop.jsp          | not applicable  | summary.jsp        | collect.jsp     |
| presetMsg.jsp    | not applicable  | compose.jsp        | typeMsg.jsp     |
|                  |                 | typeMsg.jsp        |                 |
| renameFd.jsp     | not applicable  | folderMenu.jsp     | doRename.jsp    |

**Table 3-1** AML-Based Mail JSP Pages *(Continued)*

| <b>File Name</b> | <b>Includes</b> | <b>Linked From</b> | <b>Links To</b> |
|------------------|-----------------|--------------------|-----------------|
| reply.jsp        | not applicable  | menu.jsp           | compose.jsp     |
| sent.jsp         | not applicable  | typeMsg.jsp        | compose.jsp     |
|                  |                 |                    | doInbox.jsp     |
|                  |                 |                    | summary.jsp     |
| summary.jsp      | not applicable  | collect.jsp        | doInbox.jsp     |
|                  |                 | delete.jsp         | getfolders.jsp  |
|                  |                 | delFd.jsp          | pickaddr.jsp    |
|                  |                 | doAdd.jsp          | pop.jsp         |
|                  |                 | doNewFd.jsp        | view.jsp        |
|                  |                 | doRename.jsp       |                 |
|                  |                 | folders.jsp        |                 |
|                  |                 | inbox.jsp          |                 |
|                  |                 | launchMail.jsp     |                 |
|                  |                 | menu.jsp           |                 |
|                  |                 | nomsg.jsp          |                 |
|                  |                 | sent.jsp           |                 |
| typeMsq.jsp      | not applicable  | presetMsq.jsp      | sent.jsp        |
| views.jsp        | not applicable  | inbox.jsp          | doInbox.jsp     |
|                  |                 | summary.jsp        |                 |

**Table 3-1** AML-Based Mail JSP Pages *(Continued)*

## <span id="page-54-0"></span>WML-Based Mail JSP Pages

[Table 3-2](#page-55-0) lists the WML-based JSP pages for the mobile mail application.This set is for devices whose native markup is WML and will be delivered directly to the mobile device. This table contains four columns: File Name, Includes, Linked From, and Links to. The first column, File Name, lists the name of the source file. The second column, Includes, specifies whether or not the page includes code from another using the  $\text{cutil:}$ include> tag. The third column, Linked From, tells which pages point to the file in question. The fourth column, Links To, shows which files the file in question links to, using <util:link> or <util:forward>.

**Location of Files:** When locating JSP pages, keep in mind the look up rules as described in the following note.

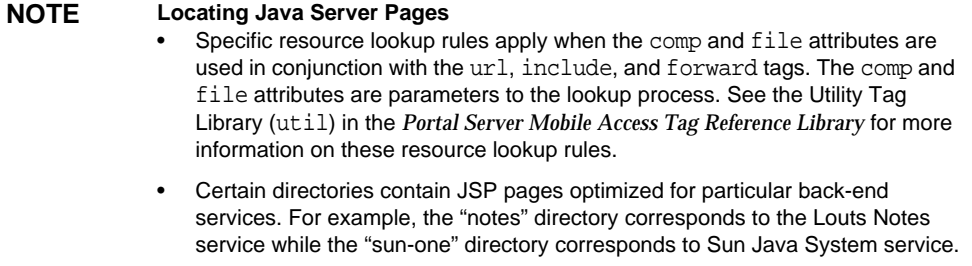

### WML-based JSP pages for the mobile mail application are stored within the following directories:

- /opt/SUNWps/web-src/jsp/default/mail
- /opt/SUNWps/web-src/jsp/default/mail/wml

<span id="page-55-0"></span>

| <b>File Name</b> | <b>Includes</b>    | <b>Linked From</b> | <b>Links To</b> |
|------------------|--------------------|--------------------|-----------------|
| addpab.jsp       | edit.jsp           | message.jsp        | doAdd.jsp       |
|                  | options.jsp        |                    |                 |
| attach.jsp       | not applicable     | message.jsp        | message.jsp     |
| cancel.jsp       | not applicable     | compose.jsp        | doInbox.jsp     |
|                  |                    | reply.jsp          | summary.jsp     |
| collect.jsp      | not applicable     | pop.jsp            | summary.jsp     |
| compose.jsp      | composegui.        | composegui.jsp     | cancel.jsp      |
|                  | jsp<br>options.jsp | pickaddr.jsp       |                 |
| composegui.jsp   | not applicable     | compose.jsp        | sent.jsp        |
|                  |                    | reply.jsp          |                 |
| delFd.jsp        | not applicable     | folders.jsp        | qetfolders.jsp  |
| delete.jsp       | not applicable     | message.jsp        | doInbox.jsp     |
| doAdd.jsp        | not applicable     | addpab.jsp         | doInbox.jsp     |
|                  |                    | doAdd.jsp          |                 |

**Table 3-2** WML-Based Mail JSP Pages

| <b>File Name</b> | <b>Includes</b> | <b>Linked From</b> | <b>Links To</b> |
|------------------|-----------------|--------------------|-----------------|
| doInbox.jsp      | not applicable  | cancel.jsp         | Forwards to:    |
|                  |                 | delete.jsp         | inbox.jsp       |
|                  |                 | doAdd.jsp          | nomsg.jsp       |
|                  |                 | folders.jsp        |                 |
|                  |                 | message.jsp        |                 |
|                  |                 | moveMsg.jsp        |                 |
|                  |                 | sent.jsp           |                 |
|                  |                 | summary.jsp        |                 |
|                  |                 | views.jsp          |                 |
| doNewFd.jsp      | not applicable  | newFd.jsp          | getfolders.jsp  |
| doRename.jsp     | not applicable  | renameFd.jsp       | getfolders.jsp  |
| folders.jsp      | not applicable  | delFd.jsp          | delFd.jsp       |
|                  |                 | doNewFd.jsp        | doInbox.jsp     |
|                  |                 | doRename.jsp       | folders.jsp     |
|                  |                 | folders.jsp        | getfolders.jsp  |
|                  |                 | message.jsp        | moveMsg.jsp     |
|                  |                 | summary.jsp        | newFd.jsp       |
|                  |                 |                    | renameFd.jsp    |
|                  |                 |                    | summary.jsp     |
| getfolders.jsp   | not applicable  | delFd.jsp          | Forwards to:    |
|                  |                 | doNewFd.jsp        | folders.jsp     |
|                  |                 | doRename.jsp       |                 |
|                  |                 | folders.jsp        |                 |
|                  |                 | message.jsp        |                 |
|                  |                 | summary.jsp        |                 |
| getmsg.jsp       | not applicable  | inbox.jsp          | Forwards to:    |
|                  |                 | message.jsp        | message.jsp     |
| header.jsp       | options.jsp     | message.jsp        | message.jsp     |

**Table 3-2** WML-Based Mail JSP Pages *(Continued)*

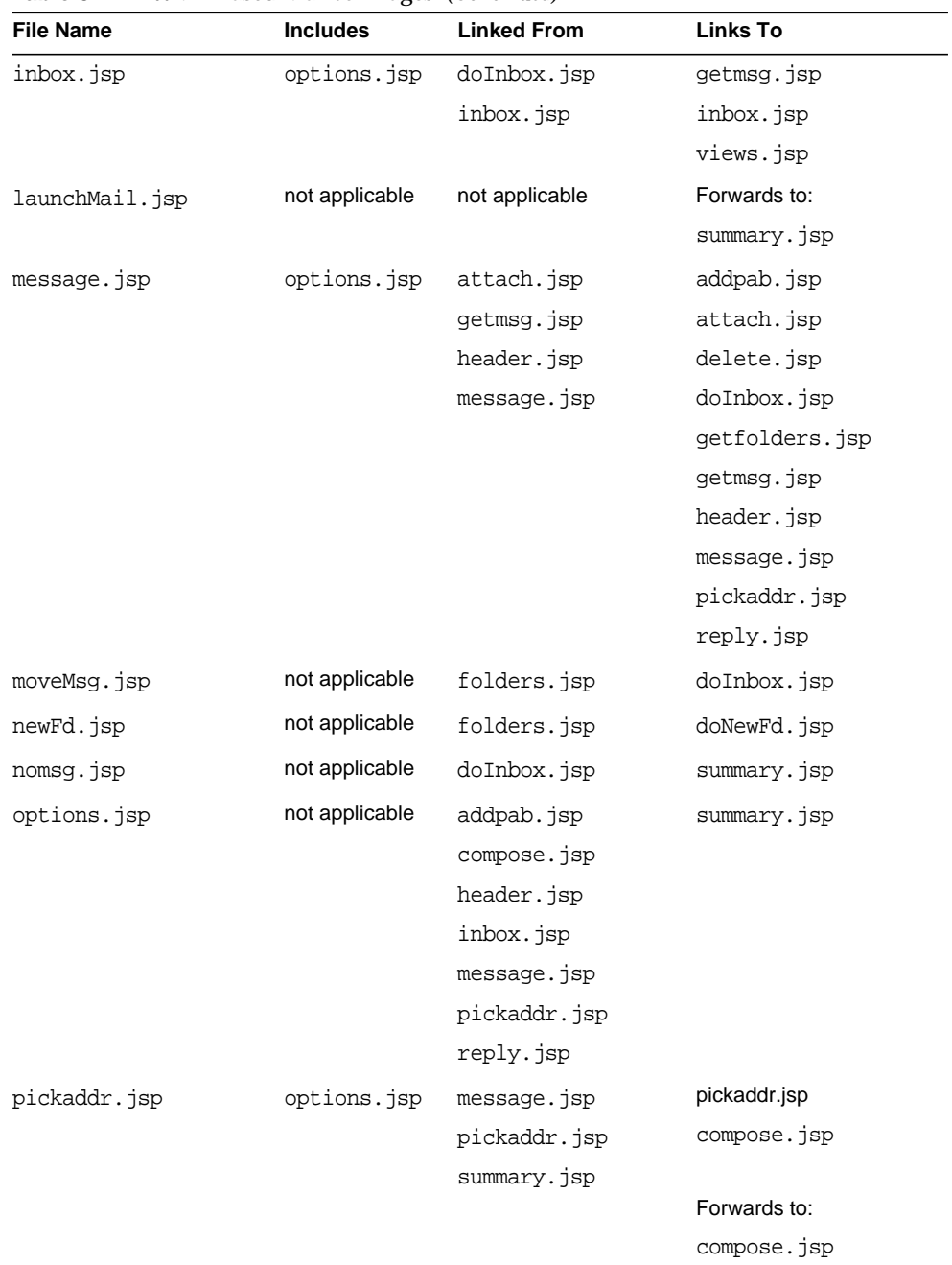

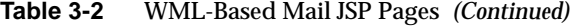

| <b>File Name</b> | <b>Includes</b>    | <b>Linked From</b> | <b>Links To</b> |
|------------------|--------------------|--------------------|-----------------|
| pop.jsp          | not applicable     | summary.jsp        | collect.jsp     |
|                  |                    |                    | summary.jsp     |
| renameFd.jsp     | not applicable     | folders.jsp        | doRename.jsp    |
| reply.jsp        | composequi.        | composegui.jsp     | cancel.jsp      |
|                  | jsp<br>options.jsp | message.jsp        |                 |
| sent.jsp         | not applicable     | composequi.jsp     | doInbox.jsp     |
|                  |                    |                    | summary.jsp     |
| summary.jsp      | not applicable     | cancel.jsp         | doInbox.jsp     |
|                  |                    | collect.jsp        | getfolders.jsp  |
|                  |                    | folders.jsp        | pickaddr.jsp    |
|                  |                    | launchMail.jsp     | pop.jsp         |
|                  |                    | nomsq.jsp          | views.jsp       |
|                  |                    | options.jsp        |                 |
|                  |                    | pop.jsp            |                 |
|                  |                    | sent.jsp           |                 |
|                  |                    | views.jsp          |                 |
| views.jsp        | not applicable     | inbox.jsp          | doInbox.jsp     |
|                  |                    | summary.jsp        | summary.jsp     |

**Table 3-2** WML-Based Mail JSP Pages *(Continued)*

WML-Based Mail JSP Pages

## Common Voice Prompts

This chapter lists the commonly used voice prompts that are not specific to any particular voice application. This chapter contains the following sections:

- [Integers](#page-60-0)
- [Quantities](#page-64-0)
- [Days of Month](#page-65-0)
- [Days of Week](#page-66-0)
- [Months of Year](#page-67-0)
- [Relative Dates](#page-68-0)
- [Times of Day](#page-68-1)
- [Miscellaneous](#page-69-0)

## <span id="page-60-1"></span><span id="page-60-0"></span>**Integers**

[Table 4-1](#page-60-1) lists integer voice prompts. The first column specifies the voice prompt file name, and the second column lists the spoken prompt phrase.

| <b>File Name</b> | <b>Prompt Phrase</b> |  |
|------------------|----------------------|--|
| 0.wav            | zero                 |  |
| 1.wav            | one                  |  |
| 2.wav            | two                  |  |
| 3.wav            | three                |  |

**Table 4-1** Integer Voice Prompts

#### Integers

| <b>File Name</b> | <b>Prompt Phrase</b> |
|------------------|----------------------|
| 4.wav            | four                 |
| 5.wav            | five                 |
| 6.wav            | six                  |
| 7.wav            | seven                |
| 8.wav            | eight                |
| 9.wav            | nine                 |
| 10.wav           | ten                  |
| 11.wav           | eleven               |
| $12.$ wav        | twelve               |
| $13.$ wav        | thirteen             |
| $14.$ wav        | fourteen             |
| 15.wav           | fifteen              |
| $16.$ wav        | sixteen              |
| $17.$ wav        | seventeen            |
| $18.$ wav        | eighteen             |
| $19.$ wav        | nineteen             |
| $20.$ wav        | twenty               |
| 21.wav           | twenty-one           |
| $22.$ wav        | twenty-two           |
| $23.$ wav        | twenty-three         |
| $24.$ wav        | twenty-four          |
| $25.$ wav        | twenty-five          |
| $26.$ wav        | twenty-six           |
| $27.$ wav        | twenty-seven         |
| $28.$ wav        | twenty-eight         |
| $29.$ wav        | twenty-nine          |
| $30.$ wav        | thirty               |
| 31.wav           | thirty-one           |

**Table 4-1** Integer Voice Prompts *(Continued)*

| <b>File Name</b> | <b>Prompt Phrase</b> |
|------------------|----------------------|
| 32.wav           | thirty-two           |
| 33.wav           | thirty-three         |
| $34.$ wav        | thirty-four          |
| 35.wav           | thirty-five          |
| $36.$ wav        | thirty-six           |
| $37.$ wav        | thirty-seven         |
| $38.$ wav        | thirty-eight         |
| 39.wav           | thirty-nine          |
| 40.wav           | forty                |
| 41.wav           | forty-one            |
| 42.wav           | forty-two            |
| 43.wav           | forty-three          |
| 44.wav           | forty-four           |
| 45.wav           | forty-five           |
| $46.$ wav        | forty-six            |
| $47.$ wav        | forty-seven          |
| $48.$ wav        | forty-eight          |
| $49.$ wav        | forty-nine           |
| 50.wav           | fifty                |
| 51.wav           | fifty-one            |
| 52.wav           | fifty-two            |
| $53.$ wav        | fifty-three          |
| $54.$ wav        | fifty-four           |
| $55.$ wav        | fifty-five           |
| $56.$ wav        | fifty-six            |
| $57.$ wav        | fifty-seven          |
| $58.$ wav        | fifty-eight          |
| 59.wav           | fifty-nine           |
|                  |                      |

**Table 4-1** Integer Voice Prompts *(Continued)*

| <b>File Name</b> | <b>Prompt Phrase</b> |
|------------------|----------------------|
| $60.$ wav        | sixty                |
| 61.wav           | sixty-one            |
| $62.$ wav        | sixty-two            |
| 63.wav           | sixty-three          |
| $64.$ wav        | sixty-four           |
| 65.wav           | sixty-five           |
| $66.$ wav        | sixty-six            |
| $67.$ wav        | sixty-seven          |
| $68.$ wav        | sixty-eight          |
| $69.$ wav        | sixty-nine           |
| $70.$ wav        | seventy              |
| 71.wav           | seventy-one          |
| 72.wav           | seventy-two          |
| $73.$ wav        | seventy-three        |
| 74.wav           | seventy-four         |
| 75.wav           | seventy-five         |
| 76.wav           | seventy-six          |
| $77.$ wav        | seventy-seven        |
| 78.wav           | seventy-eight        |
| 79.wav           | seventy-nine         |
| 80.wav           | eighty               |
| 81.wav           | eighty-one           |
| 82.wav           | eighty-two           |
| 83.wav           | eighty-three         |
| 84.wav           | eighty-four          |
| 85.wav           | eighty-five          |
| 86.wav           | eighty-six           |
| 87.wav           | eighty-seven         |

**Table 4-1** Integer Voice Prompts *(Continued)*

| ပ                |                      |  |
|------------------|----------------------|--|
| <b>File Name</b> | <b>Prompt Phrase</b> |  |
| 88.wav           | eighty-eight         |  |
| 89.wav           | eighty-nine          |  |
| 90.wav           | ninety               |  |
| 91.wav           | ninety-one           |  |
| 92.wav           | ninety-two           |  |
| $93.$ wav        | ninety-three         |  |
| 94.wav           | ninety-four          |  |
| 95.wav           | ninety-five          |  |
| 96.wav           | ninety-six           |  |
| 97.wav           | ninety-seven         |  |
| 98.wav           | ninety-eight         |  |
| 99.wav           | ninety-nine          |  |
| 100.wav          | one hundred          |  |
| 1000.wav         | one thousand         |  |
| 10000.wav        | ten thousand         |  |
|                  |                      |  |

**Table 4-1** Integer Voice Prompts *(Continued)*

## <span id="page-64-1"></span><span id="page-64-0"></span>**Quantities**

[Table 4-2](#page-64-1) lists quantity voice prompts. The first column specifies the voice prompt file name, and the second column lists the prompt text.

**Table 4-2** Quantity Voice Prompts

| <b>File Name</b> | <b>Prompt Text</b> |  |
|------------------|--------------------|--|
| hundred.wav      | hundred            |  |
| thousand.way     | thousand           |  |
| million.way      | million            |  |
| billion.way      | billion            |  |
| hundredth.wav    | hundredth          |  |
| thousandth.way   | thousandth         |  |
|                  |                    |  |

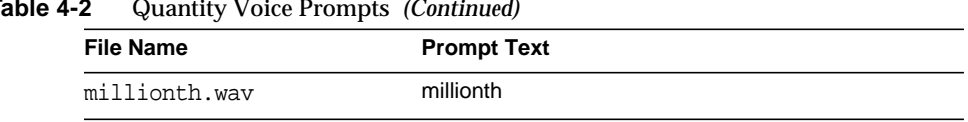

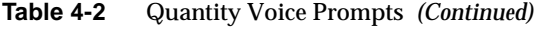

## <span id="page-65-1"></span><span id="page-65-0"></span>Days of Month

[Table 4-3](#page-65-1) lists days of month voice prompts. The first column specifies the voice prompt file name, and the second column lists the prompt text.

**Table 4-3** Days of Month Voice Prompts

| <b>File Name</b> | <b>Prompt Text</b> |
|------------------|--------------------|
| first.wav        | first              |
| second.wav       | second             |
| third.wav        | third              |
| fourth.wav       | fourth             |
| fifth.wav        | fifth              |
| sixth.wav        | sixth              |
| seventh.wav      | seventh            |
| eighth.wav       | eighth             |
| ninth.wav        | ninth              |
| tenth.wav        | tenth              |
| eleventh.wav     | eleventh           |
| twelfth.wav      | twelfth            |
| thirteenth.wav   | thirteenth         |
| fourteenth.wav   | fourteenth         |
| fifteenth.wav    | fifteenth          |
| sixteenth.wav    | sixteenth          |
| seventeenth.wav  | seventeenth        |
| eighteenth.wav   | eighteenth         |
| nineteenth.wav   | nineteenth         |
| twentieth.wav    | twentieth          |

| <b>File Name</b>   | <b>Prompt Text</b> |
|--------------------|--------------------|
| twenty_first.wav   | twenty-first       |
| twenty second.wav  | twenty-second      |
| twenty third.wav   | twenty-third       |
| twenty fourth.wav  | twenty-fourth      |
| twenty fifth.wav   | twenty-fifth       |
| twenty sixth.wav   | twenty-sixth       |
| twenty seventh.wav | twenty-seventh     |
| twenty eighth.wav  | twenty-eighth      |
| twenty ninth.wav   | twenty-ninth       |
| thirtieth.wav      | thirtieth          |
| thirty first.wav   | thirty-first       |
| fortieth.wav       | fortieth           |
| fiftieth.wav       | fiftieth           |
| sixtieth.wav       | sixtieth           |
| seventieth.wav     | sevetieth          |
| eightieth.wav      | eightieth          |
| ninetieth.wav      | ninetieth          |

**Table 4-3** Days of Month Voice Prompts *(Continued)*

## <span id="page-66-1"></span><span id="page-66-0"></span>Days of Week

[Table 4-4](#page-66-1) lists days of week voice prompts. The first column specifies the voice prompt file name, and the second column lists the prompt text.

| <b>File Name</b> | <b>Prompt Text</b> |  |
|------------------|--------------------|--|
| monday.wav       | monday             |  |
| tuesday.wav      | tuesday            |  |
| wednesday.wav    | wednesday          |  |
| thursday.wav     | thursday           |  |

**Table 4-4** Days of Week Voice Prompts

| <b>File Name</b> | <b>Prompt Text</b> |  |
|------------------|--------------------|--|
| friday.wav       | friday             |  |
| saturday.wav     | saturday           |  |
| sunday.wav       | sunday             |  |
|                  |                    |  |

**Table 4-4** Days of Week Voice Prompts *(Continued)*

## <span id="page-67-1"></span><span id="page-67-0"></span>Months of Year

[Table 4-5](#page-67-1) lists months of year voice prompts. The first column specifies the voice prompt file name, and the second column lists the prompt text.

| <b>File Name</b> | <b>Prompt Text</b> |
|------------------|--------------------|
| january.wav      | january            |
| february.wav     | february           |
| march.wav        | march              |
| april.wav        | april              |
| may.wav          | may                |
| june.wav         | june               |
| july.wav         | july               |
| august.wav       | august             |
| september.wav    | september          |
| october.wav      | october            |
| november.way     | november           |
| december.way     | december           |

**Table 4-5** Months of Year Voice Prompts

## <span id="page-68-2"></span><span id="page-68-0"></span>Relative Dates

[Table 4-6](#page-68-2) lists relative date voice prompts. The first column specifies the voice prompt file name, and the second column lists the prompt text.

**Table 4-6** Relative Dates Voice Promts

| <b>File Name</b>         | <b>Prompt Text</b>   |  |
|--------------------------|----------------------|--|
| day before yesterday.wav | day before yesterday |  |
| yesterday.wav            | yesterday            |  |
| today.way                | today                |  |
| tomorrow.wav             | tomorrow             |  |
| day after tomorrow.wav   | day after tomorrow   |  |
|                          |                      |  |

## <span id="page-68-3"></span><span id="page-68-1"></span>Times of Day

[Table 4-7](#page-68-3) lists time of day voice prompts. The first column specifies the voice prompt file name, and the second column lists the prompt text.

**Table 4-7** Time of Day Voice Prompts

| <b>File Names</b> | <b>Prompt Text</b> |  |
|-------------------|--------------------|--|
|                   |                    |  |
| am.wav            | <b>AM</b>          |  |
| pm.wav            | <b>PM</b>          |  |
| oh.wav            | o'                 |  |
| clock.wav         | clock              |  |

## <span id="page-69-0"></span>**Miscellaneous**

[Table 4-7](#page-68-3) lists miscellaneous voice prompts. The first column specifies the voice prompt file name, and the second column lists the prompt text.

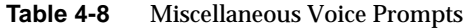

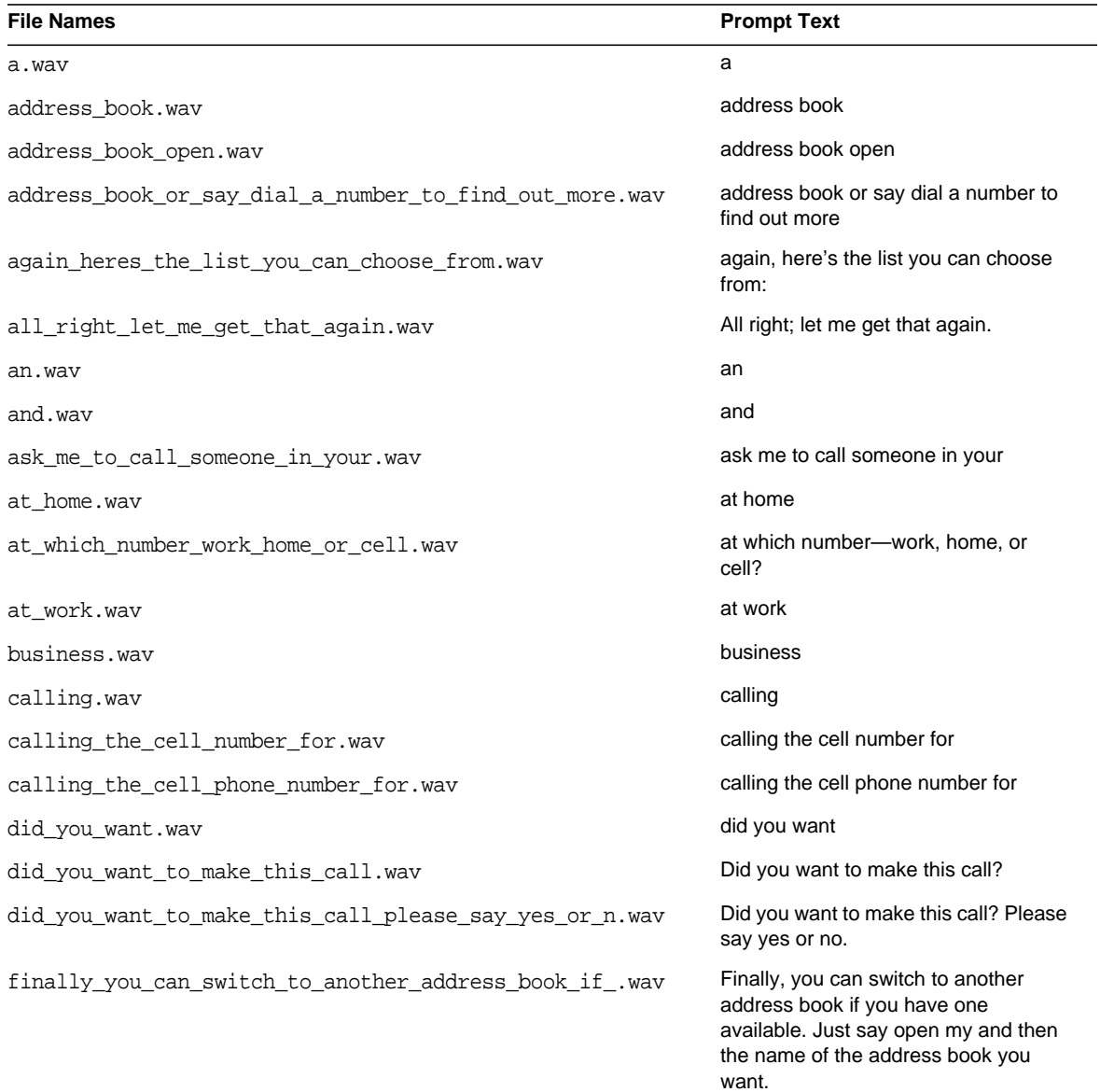

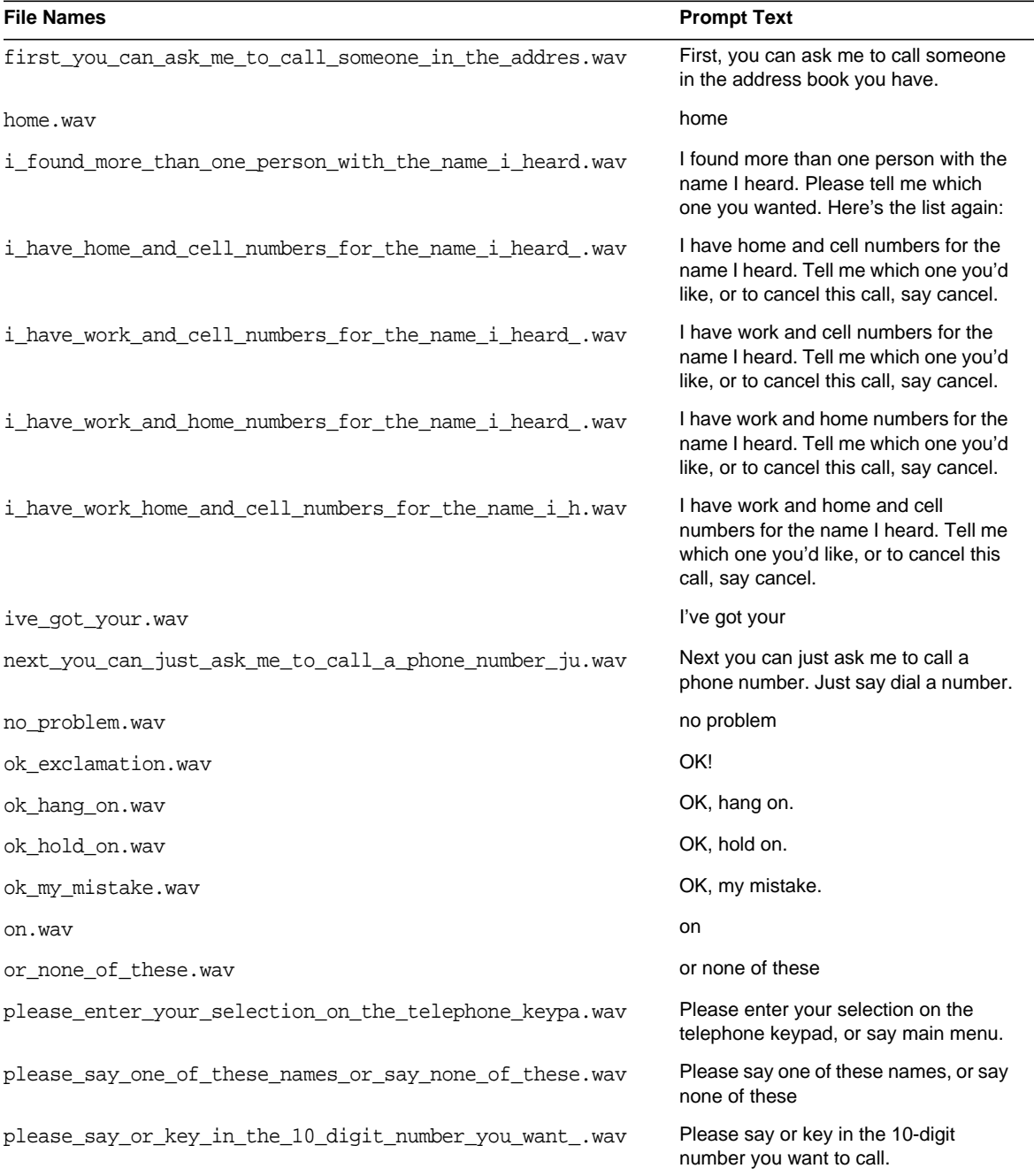

### **Table 4-8** Miscellaneous Voice Prompts *(Continued)*

| <b>File Names</b>                                      | <b>Prompt Text</b>                                                                                                    |
|--------------------------------------------------------|----------------------------------------------------------------------------------------------------|
|                                                        |                                                                                                    |
| please_say_yes_or_no.wav                               | Please say yes or no.                                                                                                    |
| press_0_for.wav                                        | Press 0 for                                                                                                    |
| press_1_for.wav                                        | Press 1 for                                                                                                    |
| press_2_for.wav                                        | Press 2 for                                                                                                    |
| press_3_for.wav                                        | Press 3 for                                                                                                    |
| press 4 for.wav                                        | Press 4 for                                                                                                    |
| press_5_for.wav                                        | Press 5 for                                                                                                    |
| press_6_for.wav                                        | Press 6 for                                                                                                    |
| press_7_for.wav                                        | Press 7 for                                                                                                    |
| press_8_for.wav                                        | Press 8 for                                                                                                    |
| press 9 for.wav                                        | Press 9 for                                                                                                    |
| say_or_key_in_the_number_you_want_to_call_starting.wav | Say (or key in) the number you want to<br>call, starting with the area code, or to<br>cancel this call, say cancel.                                                                                                    |
| say yes if you wanted me to connect you or just sa.way | Say yes if you wanted me to connect<br>you or just say cancel if you want to go<br>back to the address book menu and<br>start over. Whenever you want, you<br>can also say main menu to leave the<br>address book channel. |
| say_yes_if_you_wanted_me_to_connect_you_or_no_if_y.wav | Say yes if you wanted me to connect<br>you, or no if you want to cancel; do you<br>want to make this call?                                                                                                    |
| school.wav                                             | school                                                                                                    |
| sorry_but_i_dont_have_a_cell_number_for.wav            | Sorry, but I don't have a cell number<br>for                                                                                                    |
| sorry_but_i_dont_have_a_home_number_for.wav            | Sorry, but I don't have a home number<br>for                                                                                                    |
| sorry but i dont have a work number for.wav            | Sorry, but I don't have a work number<br>for                                                                                                    |
| sorry_but_theres_a_problem_with_the_system_right_B.wav | Sorry but there's a problem with the<br>system right now. Please hang up and<br>call back.                                                                                                    |
| sports.wav                                             | sports                                                                                                    |

**Table 4-8** Miscellaneous Voice Prompts *(Continued)*
#### Miscellaneous

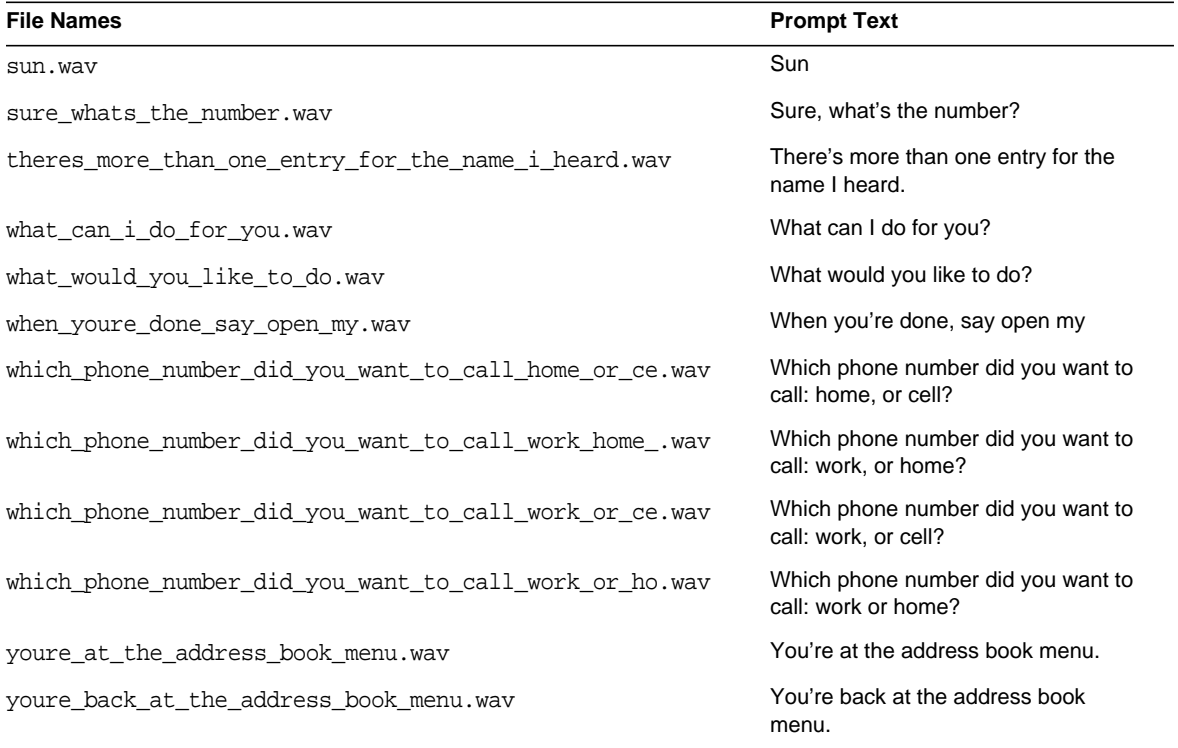

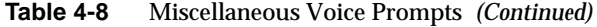

Miscellaneous

# Authentication and Channel Chooser Voice Prompts

This chapter identifies authentication and channel chooser voice prompts.

[Table 5-1](#page-74-0) lists them. It contains two columns. The first column lists the prompt file name, and the second column lists the spoken phrase.

| <b>File Name</b>                                       | <b>Prompt Text</b>                                                                                                    |
|--------------------------------------------------------|----------------------------------------------------------------------------------------------------|
| this is voice portal by sun. way                       | This is voice portal, by Sun.                                                                                                    |
| please_say_or_key_in_your_account_number.wav           | Please say (or key in) your account<br>number.                                                                                                    |
| sorry_but_the_the_pin.wav                              | Sorry, but the PIN                                                                                                    |
| doesnt_match_the_account_number.wav                    | doesn't match the account number                                                                                                    |
| if_i_got_that_wrong_please_say_or_key_in_the_corre.wav | If I got that wrong, please say (or key in)<br>the correct account number again.                                                                               |
| if_i_got_that_wrong_again_please_say_or_key_in_the.wav | If I got that wrong again, please say (or<br>key in) the correct account number one<br>more time.                                                              |
| sorry_i_didnt_get_that.wav                             | Sorry, I didn't get that.                                                                                                    |
| sorry i still didnt get that.wav                       | Sorry, I still didn't get that.                                                                                                    |
| i_need_to_get_your_account_number_that_was_used_to.wav | I need to get your account number that<br>was used to set up your account. Please<br>say that number (or just key it in)-or for<br>more information, say help. |
| sorry_i_didnt_hear_anything.wav                        | Sorry, I didn't hear anything.                                                                                                    |
| sorry i still didnt hear anything.wav                  | Sorry, I still didn't hear anything.                                                                                                    |

<span id="page-74-0"></span>**Table 5-1** Authentication and Channel Chooser Voice Prompts

| <b>File Name</b>                                       | <b>Prompt Text</b>                                                                                                    |
|--------------------------------------------------------|----------------------------------------------------------------------------------------------------|
|                                                        |                                                                                                    |
| ok heres some help.wav                                 | OK, here's some help.                                                                                                    |
| i_need_to_get_your_account_number_its_the_number_t.wav | I need to get your account number --- it's<br>the number that was assigned to you<br>when your account was set up.                    |
| if_you_dont_remember_it_contact_the_system_adminis.wav | If you don't remember it, contact the<br>system administrator. Otherwise, say<br>your account number digit by digit, or key<br>it in. |
| say_your_account_number_or_for_more_information_sa.wav | Say your account number, or for more<br>information, say help.                                                                        |
| got_it.wav                                             | Got it.                                                                                                    |
| and_whats_your_pin.wav                                 | And what's your PIN?                                                                                                    |
| and_what_was_your_pin.wav                              | And what was your PIN?                                                                                                    |
| please_say_or_key_in_your_pin.wav                      | Please say (or key in) your PIN.                                                                                                    |
| again_please_enter_your_pin_or_for_more_informatio.wav | Again, please enter your PIN, or for more<br>information, say help.                                                                   |
| please_enter_your_pin_or_for_more_information_say_.wav | Please enter your PIN, or for more<br>information, say help.                                                                          |
| to_sign_you_in_i_need_to_get_the_pin_assigned_to_y.wav | To sign you in, I need to get the PIN<br>assigned to you when your account was<br>set up.                                             |
| if_you_dont_remember_it_contact_the_system_adminis.wav | If you don't remember it, contact the<br>system administrator. If you do, just key it<br>in.                                          |
| say_or_key_in_your_pin_or_for_more_information_say.wav | Say or key in your PIN, or for more<br>information, say help.                                                                         |
| hello.wav                                              | Hello                                                                                                    |
| youre signed in.wav                                    | You're signed in.                                                                                                    |
| thanks_for_calling_voice_portal_gbye.wav               | Thanks for calling Voice Portal. G'bye.                                                                                               |
| sorry_but_i_wasnt_able_to_log_you_in_please_hang_u.wav | Sorry, but I wasn't able to log you in.<br>Please hang up and call back, or contact<br>the system administrator.                      |
| sorry_but_something_went_wrong_and_ill_need_to_sta.wav | Sorry, but something went wrong, and I'll<br>need to start again.                                                                     |

**Table 5-1** Authentication and Channel Chooser Voice Prompts *(Continued)*

| <b>File Name</b>                                       | <b>Prompt Text</b>                                                                                                    |
|--------------------------------------------------------|----------------------------------------------------------------------------------------------------|
| sorry_but_theres_a_problem_with_the_system_right_n.wav | Sorry, but there's a problem with the<br>system right now. Please hang up and<br>call back later.                         |
| ok canceled.wav                                        | OK, canceled.                                                                                                    |
| ok were back at the portal main menu.wav               | OK; we're back at the Portal main menu.                                                                                   |
| ok.wav                                                 | OK                                                                                                    |
| sure.way                                               | Sure                                                                                                    |
| heres_the_list_of_channels_you_can_add.wav             | here's the list of channels you can add:                                                                                  |
| thats it.wav                                           | That's it.                                                                                                    |
| tell_me_which_one_you_want_to_add_or_say_cancel.wav    | Tell me which one you want to add, or<br>say cancel.                                                                      |
| please say the name of the channel you want to add.way | Please say the name of the channel you<br>want to add, or to hear the list again, say<br>what are my choices.             |
| sorry_but_i_still_didnt_get_that.wav                   | Sorry, but I still didn't get that.                                                                                       |
| please_add_one_of_these_channels.wav                   | Please add one of these channels                                                                                          |
| tell_me_which_channel_you_want_to_add_or_say_cance.wav | Tell me which channel you want to add,<br>or say cancel.                                                                  |
| here_are_the_portal_channels_you_can_add.wav           | Here are the portal channels you can add                                                                                  |
| say one of these channels or say cancel.wav            | Say one of these channels, or say cancel.                                                                                 |
| which_would_you_like.wav                               | Which would you like?                                                                                                    |
| were in the process of adding a channel.wav            | We're in the process of adding a channel.                                                                                 |
| you_can_say_the_name_of_any_of_any_of_the_channels.wav | You can say the name of any of any of<br>the channels you can add, or to hear the<br>list again, say what are my choices. |
| if_you_didnt_want_to_add_a_channel_say_cancel.wav      | If you didn't want to add a channel, say<br>cancel.                                                                       |
| theres one more channel you can add.wav                | There's one more channel you can add                                                                                      |
| would_you_like_to_add_it.wav                           | Would you like to add it?                                                                                                 |
| did you want to add.wav                                | Did you want to add                                                                                                    |
| to_your_personalized_list_of_channels.wav              | to your personalized list of channels?                                                                                    |

**Table 5-1** Authentication and Channel Chooser Voice Prompts *(Continued)*

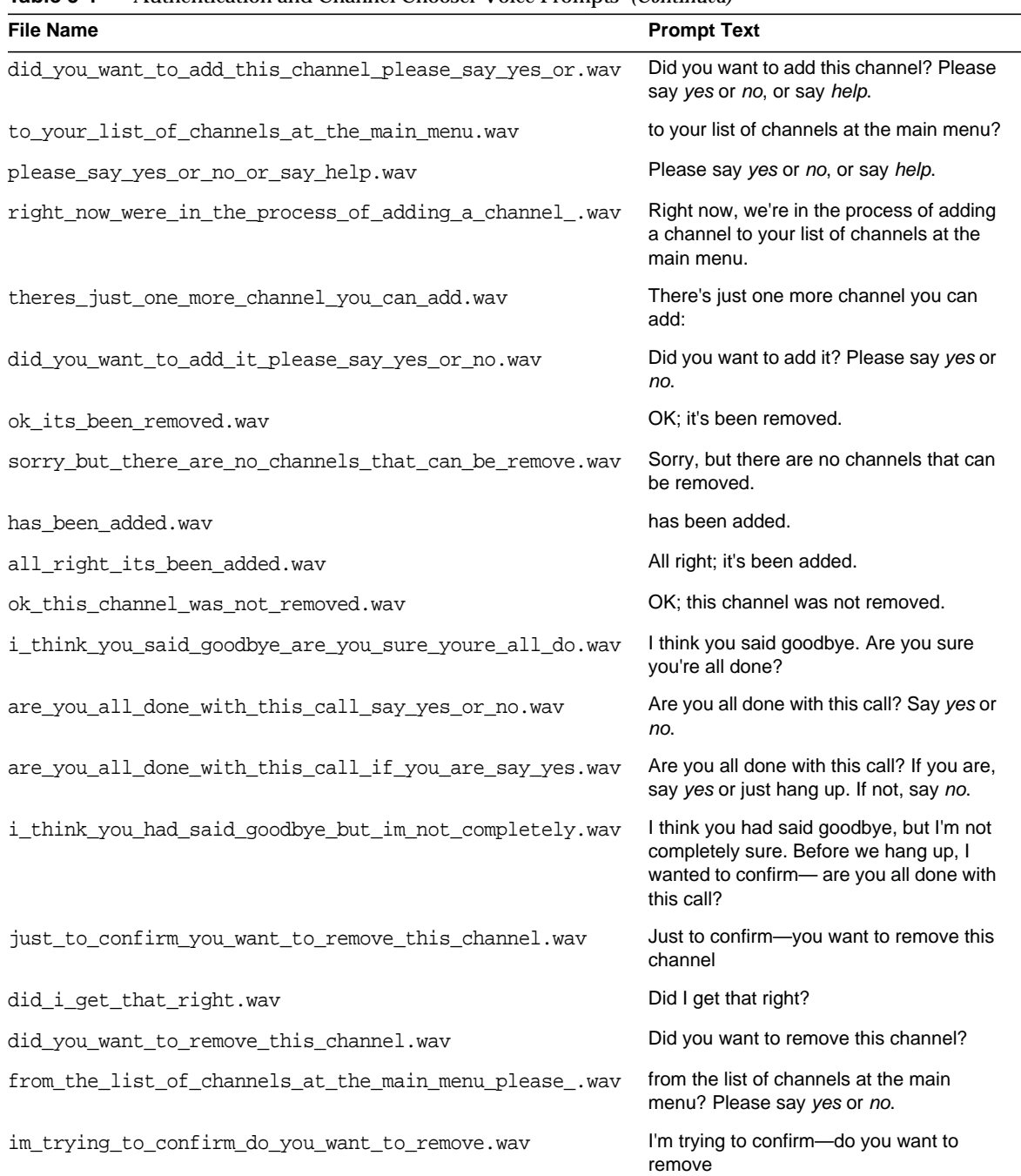

#### **Table 5-1** Authentication and Channel Chooser Voice Prompts *(Continued)*

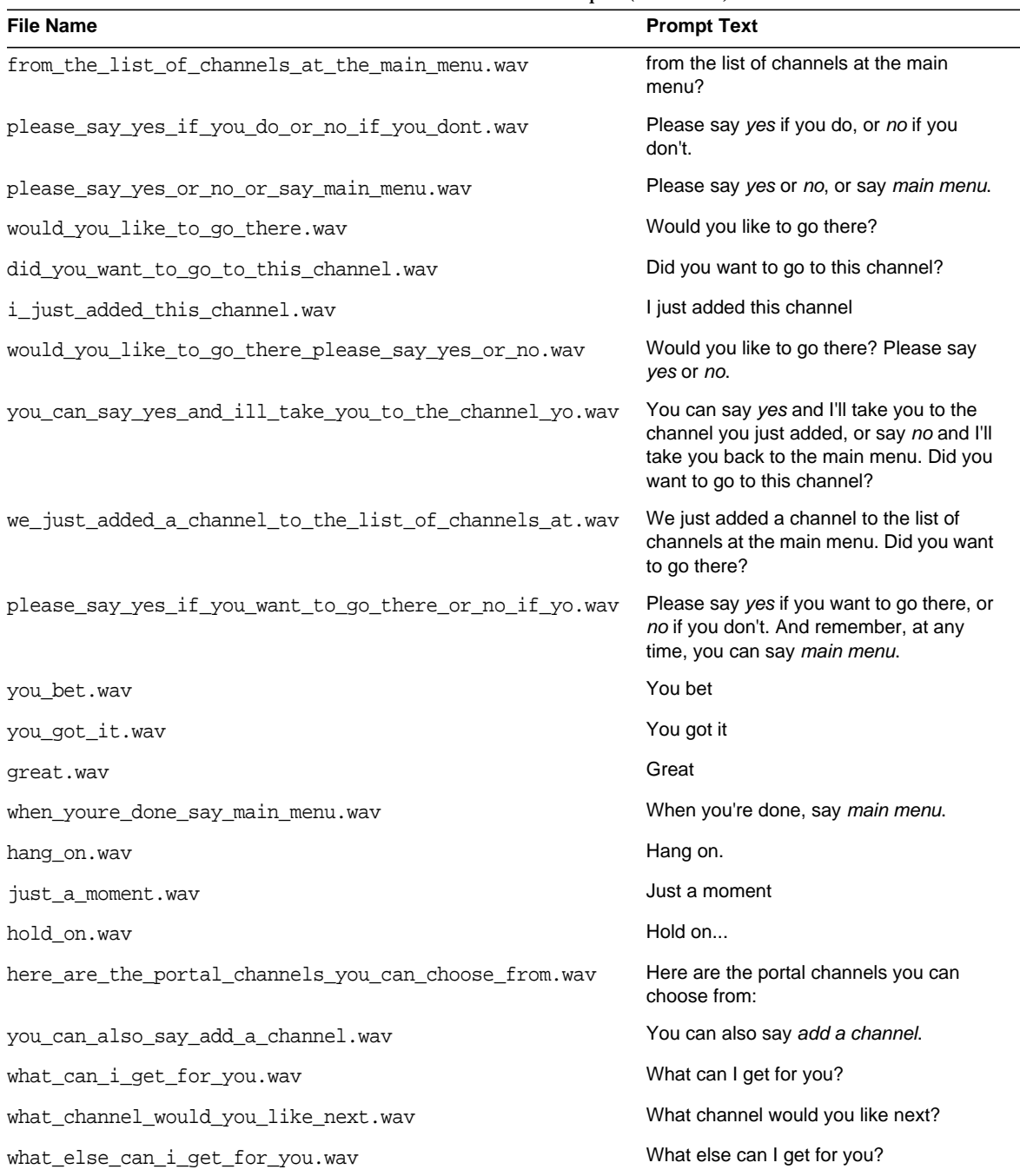

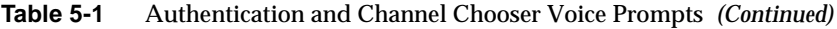

| <b>File Name</b>                                       | <b>Prompt Text</b>                                                                                                    |
|--------------------------------------------------------|----------------------------------------------------------------------------------------------------|
| whats_next.wav                                         | What's next?                                                                                                    |
| which_channel_do_you_want.wav                          | Which channel do you want?                                                                                                    |
| which_channel_would_you_like.wav                       | Which channel would you like?                                                                                                    |
| please_say_the_name_of_a_channel_or_to_hear_the_li.wav | Please say the name of a channel, or<br>to hear the list again, say what are my<br>choices.                                                                  |
| please_say_one_of_these_channels.wav                   | Please say one of these channels:                                                                                                    |
| you_can_also_say_add_a_channel_mid_.wav                | You can also say add a channel,                                                                                                    |
| or to find out more say help.wav                       | or to find out more, say help.                                                                                                    |
| please_say_the_name_of_a_channel_or_say_what_are_m.wav | Please say the name of a channel, or say<br>what are my choices.                                                                                             |
| you_can_also_say_add_a_channel_or_remove_a_channel.wav | You can also say add a channel or<br>remove a channel.                                                                                                    |
| were_at_the_portal_main_menu_here_you_can_choose_f.wav | We're at the portal main menu. Here you<br>can choose from your personalized list of<br>channels-just say the name of a<br>channel, and I'll take you there. |
| and_when_youre_done_you_can_say_main_menu_to_come_.wav | And when you're done, you can say main<br>menu to come right back.                                                                                           |
| you_can_also_customize_your_list_of_channels_just_.wav | You can also customize your list of<br>channels, just like on the web. All you<br>need to do is say add a channel or<br>remove a channel.                    |
| now_what_can_i_help_you_with.wav                       | Now, what can I help you with?                                                                                                    |
| sorry_but_there_are_no_more_channels_we_can_add_ri.wav | Sorry, but there are no more channels we<br>can add right now.                                                                                               |
| sorry_but_i_wasnt_able_to_do_that_just_now.wav         | Sorry, but I wasn't able to do that just<br>now.                                                                                                    |
| all_right.wav                                          | All right;                                                                                                    |
| you_can_remove_any_of_these_channels.wav               | You can remove any of these channels:                                                                                                    |
| which_channel_would_you_like_to_remove.wav             | Which channel would you like to remove?                                                                                                    |
| tell_me_which_one_you_want_to_remove_or_say_cancel.wav | Tell me which one you want to remove, or<br>say cancel                                                                                                    |

**Table 5-1** Authentication and Channel Chooser Voice Prompts *(Continued)*

| reductionation and channel chooser voice Frompis (commany |                                                                                                    |
|-----------------------------------------------------------|----------------------------------------------------------------------------------------------------|
| <b>File Name</b>                                          | <b>Prompt Text</b>                                                                                                    |
| say_the_name_of_the_channel_you_want_to_remove_or_.wav    | Say the name of the channel you want to<br>remove, or say what are my choices,<br>cancel, or main menu.               |
| right_now_were_in_the_process_of_removing_one_of_t.wav    | Right now, we're in the process of<br>removing one of the channels from the<br>main menu.                             |
| to_remove_a_channel_tell_me_which_one_you_want_to_.wav    | To remove a channel, tell me which one<br>you want to remove.                                                         |
| if you want to hear the list of channels you can r.wav    | If you want to hear the list of channels<br>you can remove, say what are my<br>choices.                               |
| and_if_you_dont_want_to_remove_a_channel_right_now.wav    | And if you don't want to remove a channel<br>right now, say cancel.                                                   |
| were back at the portal main menu.wav                     | We're back at the portal main menu.                                                                                   |
| ok_lets_start_over.wav                                    | OK, let's start over.                                                                                                 |
| sorry_but_theres_a_problem_with_the_system_right_n.wav    | Sorry, but there's a problem with the<br>system right now. Please hang up and<br>call back.                           |
| sorry_but_something_went_wrong_and_ill_need_to_tak.wav    | Sorry, but something went wrong, and I'll<br>need to take you back to the Portal main<br>menu.                        |
| im_sorry_were_having_trouble_lets_try_again_from_t.wav    | I'm sorry we're having trouble. Let's try<br>again from the top.                                                      |
| sorry_but_i_couldnt_remove_the_channel.wav                | Sorry, but I couldn't remove the channel:                                                                             |
| its marked as nonremovable.wav                            | It's marked as non-removable.                                                                                         |
| you_dont_have_any_portal_channels_in_your_list_to_.wav    | You don't have any portal channels in<br>your list. To add one, say add a channel.<br>What would you like to do?      |
| to_use_voice_portal_you_need_to_add_some_portal_ch.wav    | To use Voice Portal, you need to add<br>some portal channels you can go to. To<br>get started just say add a channel. |
| to_get_started_just_say_add_a_channel.wav                 | To get started, just say add a channel.                                                                               |

**Table 5-1** Authentication and Channel Chooser Voice Prompts *(Continued)*

# Notes, Personal Notes and Mail Provider Voice Prompts

This chapter identifies notes, personal notes, and multiple email provider prompts.

[Table 6-1](#page-82-0) lists them. It contains two columns. The first column lists the prompt file name, and the second column lists the spoken phrase.

| <b>File Name</b>                            | <b>Prompt Phrase</b>                        |
|---------------------------------------------|---------------------------------------------|
| again.wav                                   | again                                       |
| aol.wav                                     | aol                                         |
| chime 01.wav                                | chime 01                                    |
| earthlink.wav                               | Earthlink                                   |
| here_are_some_of_the_things_you_can_say.wav | Here are some of the things you can<br>say: |
| here are your notes.wav                     | Here are your notes:                        |
| here_are_your_personal_notes.wav            | Here are your personal notes:               |
| hold_on_while_i_get_your_email_from.wav     | Hold on while I get your email from         |
| hotmail.wav                                 | Hotmail                                     |
| msn.wav                                     | <b>MSN</b>                                  |
| note.wav                                    | Note:                                       |
| note_1.wav                                  | Note 1:                                     |
| note_2.wav                                  | Note 2:                                     |
| note_3.wav                                  | Note 3:                                     |

<span id="page-82-0"></span>**Table 6-1** Notes, Personal Notes and Mail Provide Voice Prompts

| <b>File Name</b>                                                                        | <b>Prompt Phrase</b>                                                                          |
|-----------------------------------------------------------------------------------------|-----------------------------------------------------------------------------------------------|
| note 4.wav                                                                              | Note 4:                                                                                       |
| note 5.wav                                                                              | Note 5:                                                                                       |
| note 6.wav                                                                              | Note 6:                                                                                       |
| note_7.wav                                                                              | Note 7:                                                                                       |
| note_8.wav                                                                              | Note 8:                                                                                       |
| note 9.wav                                                                              | Note 9:                                                                                       |
| notes.way                                                                               | Notes:                                                                                        |
| or_to_leave_the_email_channel_say_main_menu.wav                                         | or, to leave the email channel, say main<br>menu                                              |
| personal.wav                                                                            | personal                                                                                      |
| please_select_the_email_provider_you_want.wav                                           | Please select the email provider you<br>want.                                                 |
| press_0_for_email_from.wav                                                              | Press 0 for email                                                                             |
| press_1_for_email_from.wav                                                              | Press 1 for email                                                                             |
| press_2_for_email_from.wav                                                              | Press 2 for email                                                                             |
| press_3_for_email_from.wav                                                              | Press 3 for email                                                                             |
| press_4_for_email_from.wav                                                              | Press 4 for email                                                                             |
| press_5_for_email_from.wav                                                              | Press 5 for email                                                                             |
| press_6_for_email_from.wav                                                              | Press 6 for email                                                                             |
| press_7_for_email_from.wav                                                              | Press 7 for email                                                                             |
| press_8_for_email_from.wav                                                              | Press 8 for email                                                                             |
| press_9_for_email_from.wav                                                              | Press 9 for email                                                                             |
| theres more than one email provider you can check.wav                                   | There's more than one email provider<br>you can check.                                        |
| to_hear_your_notes_again_say_repeat_or_if_you.wav                                       | To hear your notes again, say repeat, or<br>if you're done, say main menu.                    |
| to_hear_your_notes_again_say_repeat_or_if_youre_do.wav                                  | To hear your notes again, say repeat, or<br>if you're done with your notes, say main<br>menu. |
| to_hear_your_personal_notes_again_just_say_repeat_or_if<br>youre done say main menu.wav | To hear your personal notes again just<br>say repeat, or if you're done, say main<br>menu.    |

**Table 6-1** Notes, Personal Notes and Mail Provide Voice Prompts *(Continued)*

| <b>File Name</b>                                                                     | <b>Prompt Phrase</b>                                                                                                |
|--------------------------------------------------------------------------------------|----------------------------------------------------------------------------------------------------|
| to hear your personal notes again just say repeat or if<br>_youre_done_with_your.wav | To hear your personal notes again just<br>say repeat, or if you're done with your<br>personal notes, say main menu. |
| work.way                                                                             | work                                                                                                    |
| yahoo.wav                                                                            | Yahoo                                                                                                    |
| you_can_also_say_none_of_these_or_main_menu.wav                                      | You can also say none of these or main<br>menu.                                                                     |
| you dont have any personal notes right now lets go back<br>.wav                      | You don't have any personal notes right<br>now. Let's go back.                                                      |

**Table 6-1** Notes, Personal Notes and Mail Provide Voice Prompts *(Continued)*

# Calendar Voicelet Prompts

This chapter lists calendar voicelet prompts provided in this release.

[Table 7-1](#page-86-0) lists them. It contains two columns. The first column lists the prompt file name, and the second column lists the spoken phrase.

| <b>File Name</b>                                       | <b>Prompt Phase</b>                                                                                                    |
|--------------------------------------------------------|----------------------------------------------------------------------------------------------------|
| after_each_appointment_you_can_also_ask_me_to_repe.wav | After each appointment, you can also ask<br>me to repeat it, reschedule it, or delete it.<br>Say one of these commands, or hang on<br>to move to the next appointment in the<br>list. |
| and what time.wav                                      | And what time?                                                                                                    |
| appointment.wav                                        | Appointment                                                                                                    |
| appointment 1.wav                                      | Appointment 1                                                                                                    |
| appointment_2.wav                                      | Appointment 2                                                                                                    |
| appointment_3.wav                                      | Appointment 3                                                                                                    |
| appointment 4.wav                                      | Appointment 4                                                                                                    |
| appointment 5.wav                                      | Appointment 5                                                                                                    |
| appointment 6.wav                                      | Appointment 6                                                                                                    |
| appointment 7.wav                                      | Appointment 7                                                                                                    |
| appointment_8.wav                                      | Appointment 8                                                                                                    |
| appointment 9.wav                                      | Appointment 9                                                                                                    |
| appointments.wav                                       | Appointments                                                                                                    |
| appointments today.wav                                 | appointments today.                                                                                                    |

<span id="page-86-0"></span>**Table 7-1** Calendar Voicelet Prompts

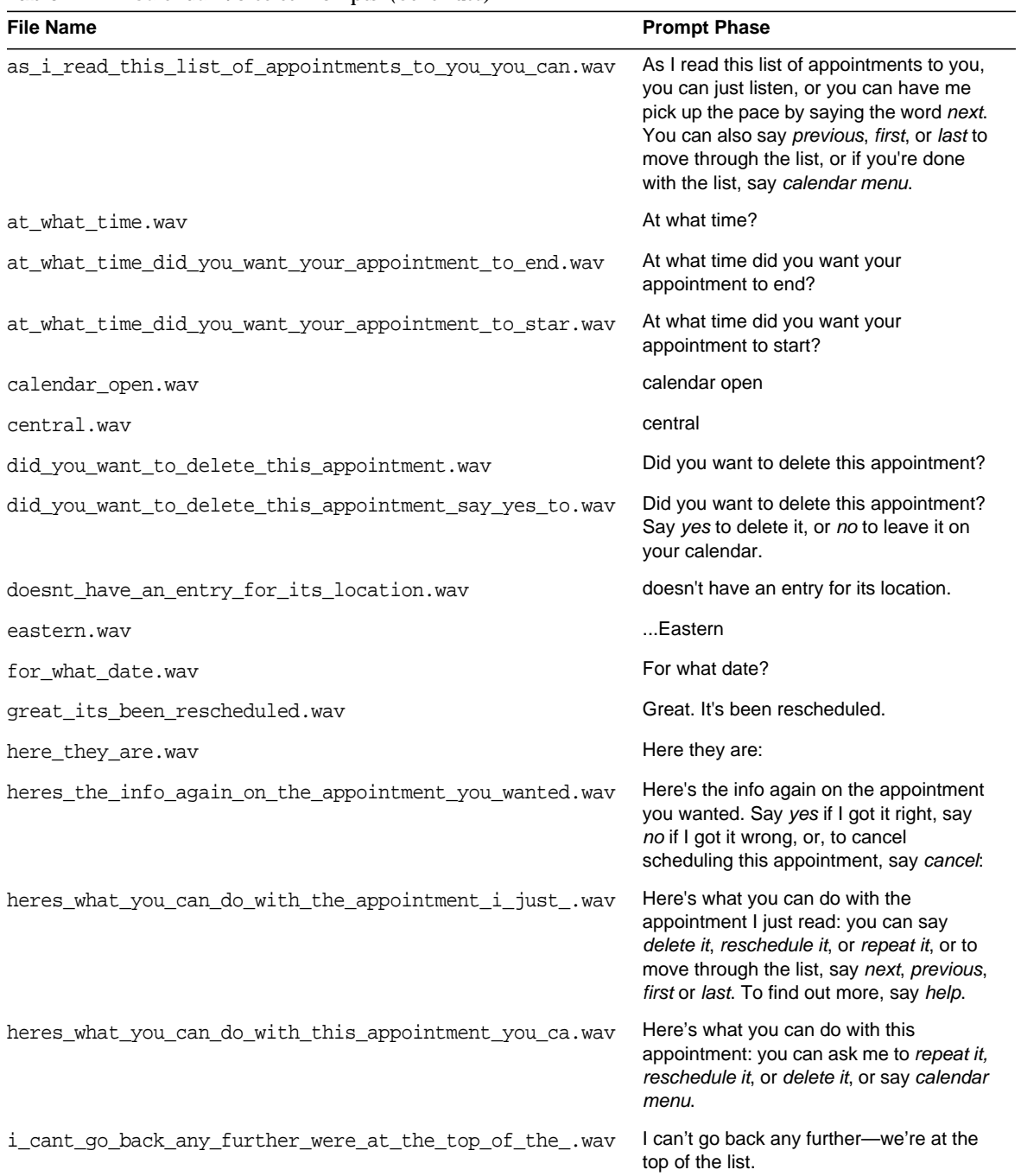

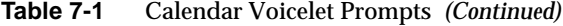

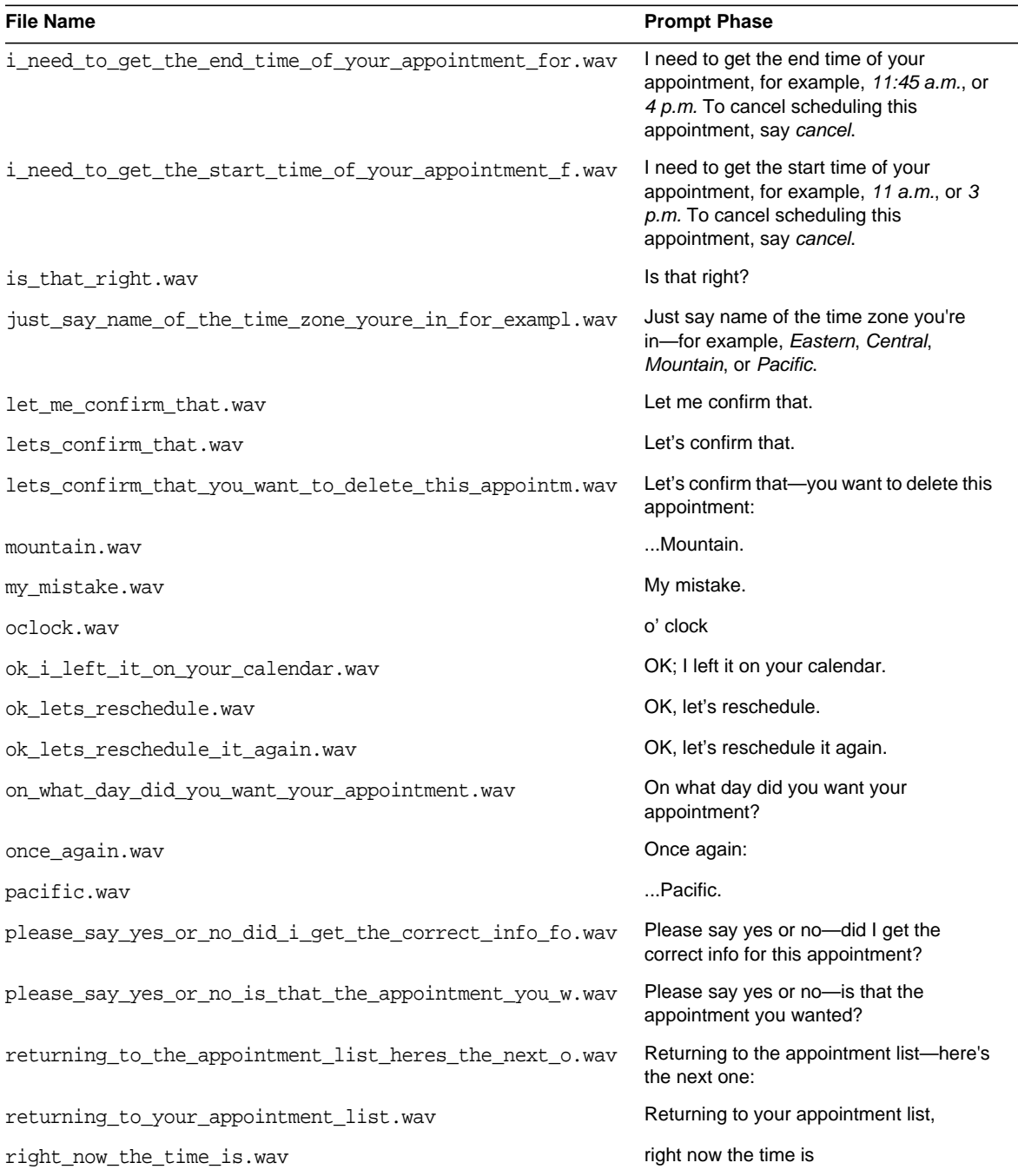

## **Table 7-1** Calendar Voicelet Prompts *(Continued)*

| <b>File Name</b>                                       | <b>Prompt Phase</b>                                                                                                    |
|--------------------------------------------------------|----------------------------------------------------------------------------------------------------|
| say_next_or_previous_or_for_the_full_list_of_avail.wav | Say next or previous, or for the full list of<br>available commands, say what are my<br>choices.                                          |
| say_the_date_you_want_your_appointment_for_example.wav | Say the date you want your appointment,<br>for example, tomorrow, next Thursday, or<br>September 26th. For more information,<br>say help. |
| say_the_end_time_of_your_appointment_for_example_4.wav | Say the end time of your appointment, for<br>example, 4 p.m.                                                                              |
| say_the_name_of_a_time_zone_for_example_eastern_or.wav | Say the name of a time zone, for<br>example, Eastern, or the name of large<br>city, for example, New York.                                |
| say_the_start_time_of_your_appointment_for_example.wav | Say the start time of your appointment,<br>for example, 3 p.m.                                                                            |
| sorry_about_that_your_appointment_was_not_reschedu.wav | Sorry about that. Your appointment was<br>not rescheduled.                                                                                |
| sorry_about_that_your_appointment_was_not_schedule.wav | Sorry about that. Your appointment was<br>not scheduled.                                                                                  |
| sorry_there_was_a_problem_with_the_system_your_app.wav | Sorry, there was a problem with the<br>system. Your appointment was not<br>scheduled.                                                     |
| starting.wav                                           | starting                                                                                                    |
| starting_what_date.wav                                 | starting at date                                                                                                    |
| tell_me_what_youd_like_to_do_or_say_what_are_my_ch.wav | Tell me what you'd like to do, or say what<br>are my choices.                                                                             |
| the next one is at.wav                                 | The next one is at                                                                                                    |
| theres_nothing_on_your_calendar_for.wav                | There's nothing on your calendar for                                                                                                    |
| theres_nothing_on_your_calendar_for_today.wav          | There's nothing on your calendar for<br>today.                                                                                            |
| theres_nothing_on_your_calendar_for_tomorrow.wav       | There's nothing on your calendar for<br>tomorrow.                                                                                         |
| to.way                                                 | to                                                                                                    |

**Table 7-1** Calendar Voicelet Prompts *(Continued)*

| <b>File Name</b>                                       | <b>Prompt Phase</b>                                                                                                    |
|--------------------------------------------------------|----------------------------------------------------------------------------------------------------|
| to_create_this_new_appointment_i_first_need_to_get.wav | To create this new appointment, I first<br>need to get the date you want to schedule<br>it. You can say today, tomorrow, the day<br>of the week, or the month and day. To<br>cancel scheduling this appointment, say<br>cancel.                                                                                                    |
| to_reschedule_this_appointment_i_first_need_to_get.wav | To reschedule this appointment, I first<br>need to get the new date. You can say<br>today, tomorrow, the day of the week, or<br>the month and day. To cancel<br>rescheduling this appointment, say<br>cancel.                                                                                                    |
| until.wav                                              | until                                                                                                    |
| until what time.wav                                    | Until what time?                                                                                                    |
| were back at the calendar menu.wav                     | We're back at the Calendar menu.                                                                                                    |
| what_can_i_do_for_you.wav                              | What can I do for you?                                                                                                    |
| what_else_can_i_do_for_you.wav                         | What else can I do for you?                                                                                                    |
| what_else_can_i_help_you_with.wav                      | What else can I help you with?                                                                                                    |
| what time zone or large city are you in.wav            | what time zone or large city are you in?                                                                                                    |
| when_youre_done_with_it_say_open_my_personal_calen.wav | When you're done with it, say open my<br>personal calendar.                                                                                                    |
| will be at this location.wav                           | will be at this location:                                                                                                    |
| with.wav                                               | with                                                                                                    |
| you_can_check_your_calendar_by_asking_me_whats_hap.wav | You can check your calendar by asking<br>me what's happening on a particular date,<br>for example What's happening today, or<br>What's happening August 30th?. You<br>can also say schedule an appointment,<br>or, book a recurring one by saying for<br>example, schedule a weekly<br>appointment. To switch calendars, say,<br>for example, open my personal calendar.<br>And when you're all done, say main<br>menu. Now, what can I do for you? |
| you_can_say_for_example_schedule_an_appointment_or.wav | You can say, for example, schedule an<br>appointment, or what's happening<br>tomorrow. What can I help you with?                                                                                                    |
| you_have_one_appointment.wav                           | You have one appointment                                                                                                    |

**Table 7-1** Calendar Voicelet Prompts *(Continued)*

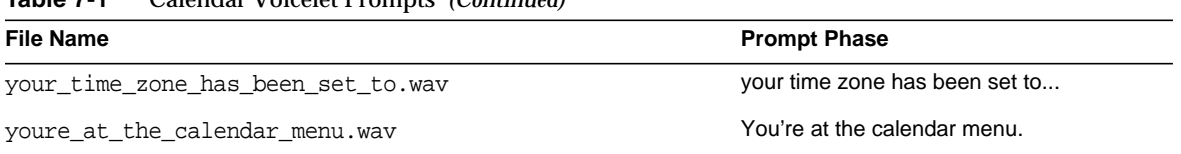

# Mail Voicelet Prompts

This chapter lists mail voicelet prompts provided in this release.

[Table 8-1](#page-92-0) lists these prompts. It contains two columns. The first column lists the prompt file name, and the second column lists the spoken phrase.

| <b>File Name</b>                                       | <b>Prompt Phrase</b>                                                                                                    |
|--------------------------------------------------------|----------------------------------------------------------------------------------------------------|
| after_each_message_you_can_say_read_it_delete_it_o.wav | After each message, you can say: read<br>it, delete it, or repeat it, or to move<br>through the list, say next, previous,<br>first, or last. If you're done with the list,<br>say stop. |
| all_of_them_addressed_to_you_fin.wav                   | all of them addressed to you.                                                                                                    |
| all_of_them_addressed_to_you_mid.wav                   | all of them addressed to you,                                                                                                    |
| all right.wav                                          | All right;                                                                                                    |
| all_right_it_was_not_deleted.wav                       | All right; it was not deleted.                                                                                                    |
| and_you_have.wav                                       | and you have                                                                                                    |
| and_you_have_1_read_message_fin.wav                    | and you have 1 read message.                                                                                                    |
| are_you_sure.wav                                       | Are you sure?                                                                                                    |
| at.wav                                                 | at                                                                                                    |
| at_any_time_you_can_say_next_read_it_or_what_are_m.wav | At any time, you can say next, read it,<br>or what are my choices.                                                                                                    |
| deleted.way                                            | deleted                                                                                                    |
| deleting.wav                                           | deleting                                                                                                    |
| end of message.wav                                     | End of message.                                                                                                    |

<span id="page-92-0"></span>**Table 8-1** Mail Voice Prompts

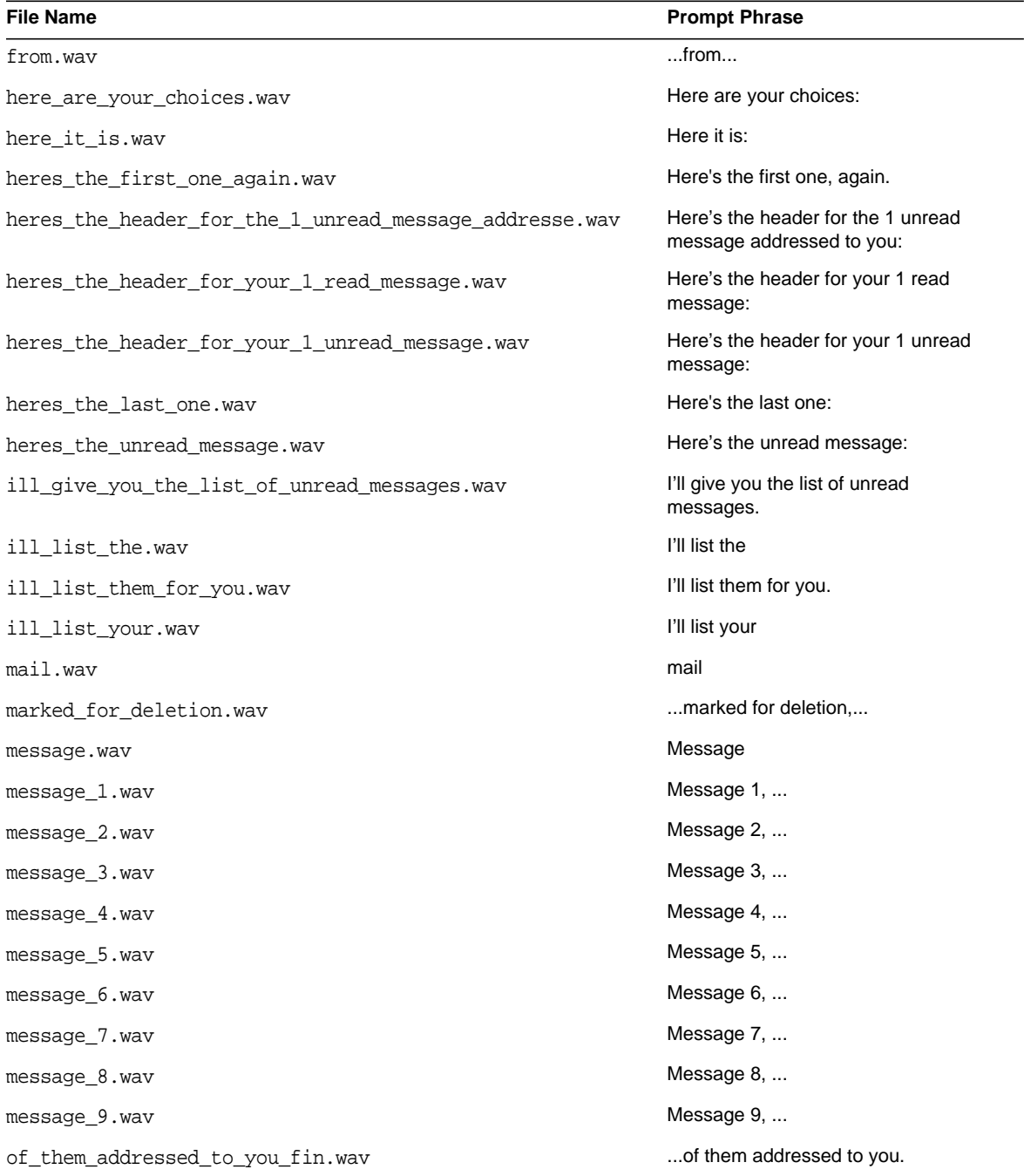

## **Table 8-1** Mail Voice Prompts *(Continued)*

| <b>File Name</b>                                       | <b>Prompt Phrase</b>                                               |
|--------------------------------------------------------|--------------------------------------------------------------------|
| of them addressed to you mid.wav                       | of them addressed to you,                                          |
| ok.wav                                                 | OK.                                                                |
| ok canceled.wav                                        | OK, canceled.                                                      |
| ok_heres_some_help.wav                                 | ok_heres_some_help.wav                                             |
| ok its been deleted.wav                                | OK, it's been deleted.                                             |
| ok_stopped.wav                                         | OK, stopped.                                                       |
| quote_level.wav                                        | quote level                                                        |
| read_message.wav                                       | Read message                                                       |
| read message 1.wav                                     | Read message 1,                                                    |
| read_message_2.wav                                     | read message 2,                                                    |
| read message 3.wav                                     | read message 3,                                                    |
| read_message_4.wav                                     | read message 4,                                                    |
| read_message_5.wav                                     | read message 5,                                                    |
| read message 6.wav                                     | read message 6,                                                    |
| read_message_7.wav                                     | read message 7,                                                    |
| read_message_8.wav                                     | read message 8,                                                    |
| read message 9.wav                                     | read message 9,                                                    |
| read_messages.wav                                      | read messages.                                                     |
| read messages fin.wav                                  | read messages.                                                     |
| received.wav                                           | received                                                           |
| received at.wav                                        | received at                                                        |
| received_yesterday_at.wav                              | received yesterday                                                 |
| say_read_it_repeat_it_or_next_or_say_what_are_my_c.wav | Say read it, repeat it, or next, or say,<br>what are my choices.   |
| sorry_but_you_dont_have_any_read_messages.wav          | Sorry, but you don't have any read<br>messages.                    |
| sorry_but_you_dont_have_any_unread_messages.wav        | Sorry, but you don't have any unread<br>messages.                  |
| sorry_but_you_dont_have_any_unread_messages_addres.wav | Sorry, but you don't have any unread<br>messages addressed to you. |

**Table 8-1** Mail Voice Prompts *(Continued)*

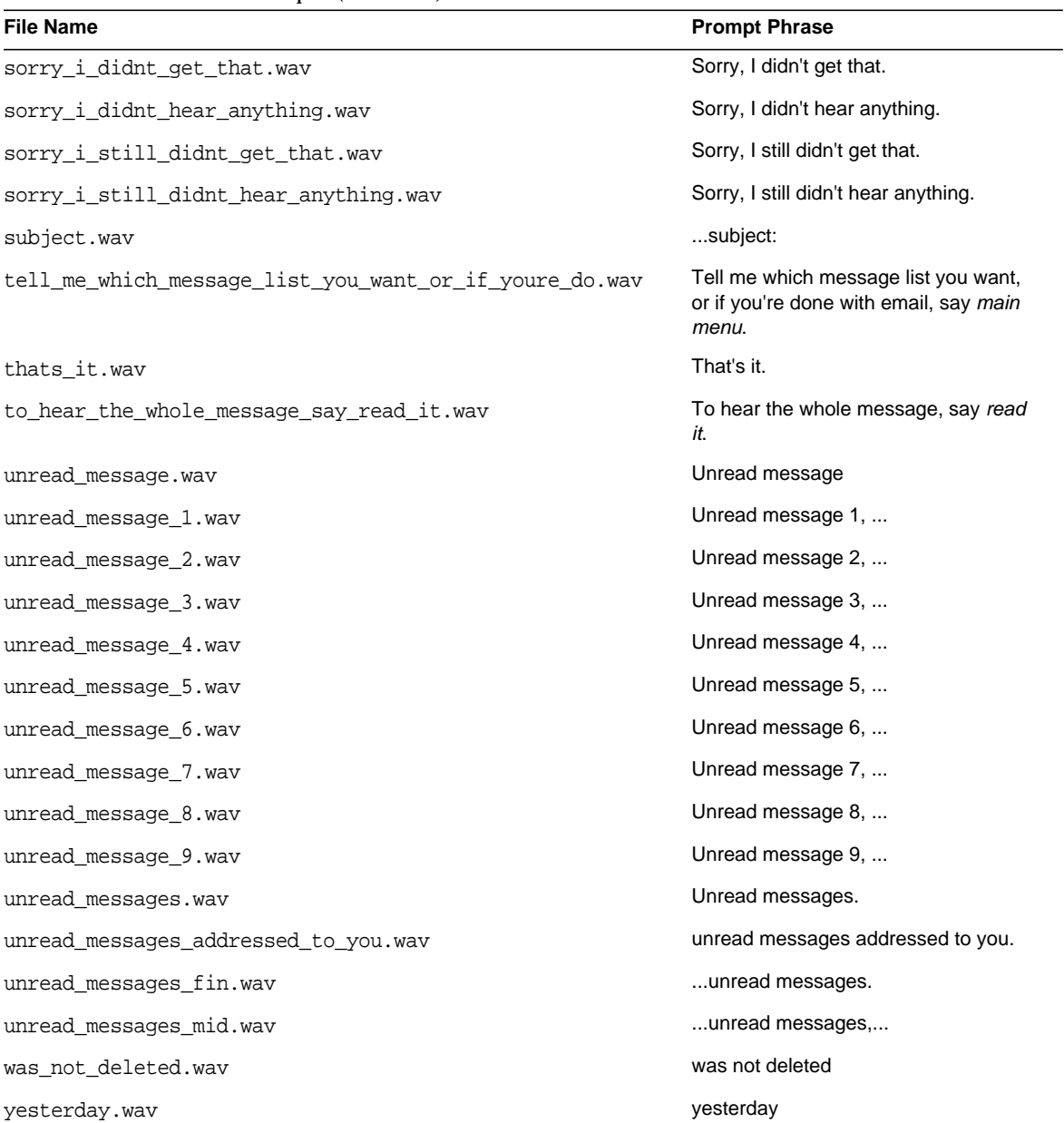

### **Table 8-1** Mail Voice Prompts *(Continued)*

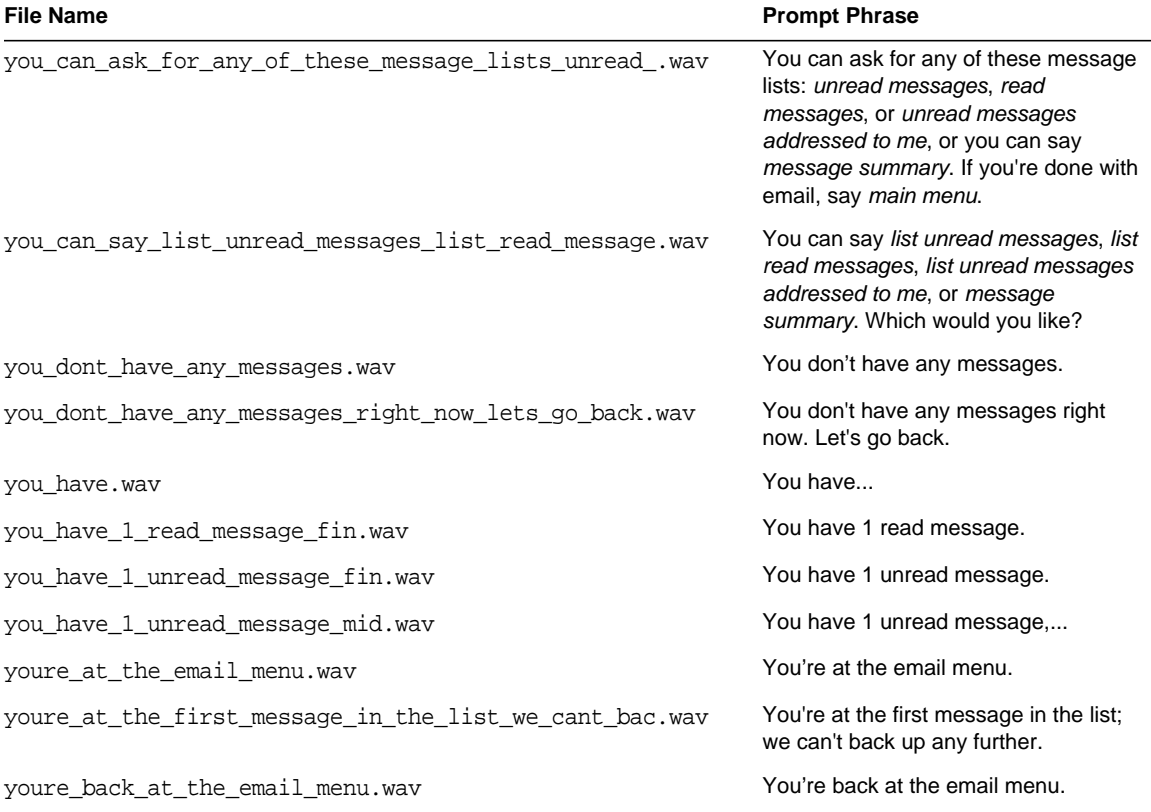

## **Table 8-1** Mail Voice Prompts *(Continued)*

# Abstract Markup Language (AML) **Elements**

This chapter provides an explanation of each of the AML elements.

[Table 9-1](#page-98-0) is a summary list of AML elements. The table contains two columns. The first column lists the AML element name, and the second column provides a summary of the element. For a full description of the AML elements, find the element you want listed alphabetically following the table.

| <b>AML Element Name</b> | Summary                                                                                                    |
|-------------------------|----------------------------------------------------------------------------------------------------|
| AmlBr                   | The AmlBr element is a break element.                                                                                                    |
| AmlCheckBox             | The $Am1CheckBox$ element is a standard checkbox element that is either selected or<br>not selected.                                                           |
| AmlChoice               | The AmlChoice element is a standard choice element that contains one or more<br>options that can be selected.                                                  |
| AmlContainer            | The AmlContainer element allows device specific markup—or any other type of<br>text—to pass by the rendering engine to be interpreted directly by the browser. |
| <b>AmlControlMenu</b>   | The $AmlControll$ enu element is an individual menu item that is a link to a URL.                                                                              |
| AmlDocument             | The AmlDocument element is the root level element.                                                                                                    |
| AmlForm                 | The AmlForm element is a standard form element.                                                                                                    |
| AmlGroup                | The AmlGroup element is a Group Element.                                                                                                    |
| Amllmage                | The AmlImage element is an image Element.                                                                                                    |
| Amllnput                | The AmlInput element is a standard input field element.                                                                                                    |
| AmlLink                 | The AmlLink element is a standard URL link element.                                                                                                    |
| AmlList                 | The AmlList element is a standard List element.                                                                                                    |

<span id="page-98-0"></span>**Table 9-1** Summary of Abstract Markup Language (AML) Elements

| <b>AML Element Name</b> | <b>Summary</b>                                                                                                    |
|-------------------------|----------------------------------------------------------------------------------------------------|
| AmlListItem             | The AmlListItem element is a standard ListItem.                                                                                                    |
| <b>AmlOption</b>        | The AmlOption element is a standard option element.                                                                                                    |
| <b>AmlOrderedList</b>   | The AmlOrderedList element is a standard Ordered List.                                                                                                    |
| AmlPage                 | The AmlPage element is the primary container element.                                                                                                    |
| AmlParam                | The AmlParam element is used to specify a URL parameter for AmlURL.                                                                                         |
| AmlPCData               | <b>This element has been deprecated.</b> The AmIText element has replaced the<br>AmIPCData element. The AmIPCData element is used to place text on display. |
| AmISelectList           | The AmlSelectList element is a standard selection list element.                                                                                             |
| AmlSelectListItem       | The AmlSelectListItem element is a standard selection list item element.                                                                                    |
| AmlSpace                | The AmlSpace element is a standard text element for inserting spaces.                                                                                       |
| AmlStyle                | The AmlStyle element is a Style Extension.                                                                                                    |
| Am <sub>ITable</sub>    | The AmlTable element is a standard table element.                                                                                                    |
| AmlTableCol             | The AmlTableCol element is a standard table column element.                                                                                                 |
| AmlTableHead            | <b>This element has been deprecated.</b> The AmlTableHead element is a standard<br>table head element.                                                      |
| AmlTableRow             | The AmlTableRow element is a standard table row element.                                                                                                    |
| Am <sub>IText</sub>     | The AmlText element is a standard text element.                                                                                                    |
| AmlTextArea             | The AmlTextArea element is a standard textarea input field element.                                                                                         |
| AmIURL                  | The AmlURL element is a standard URL link element with parameters specified.                                                                                |

**Table 9-1** Summary of Abstract Markup Language (AML) Elements *(Continued)*

# AML Description Details

**AML Attribute Table** Each of the AML elements from the preceding table is explained in this chapter. For each element, the explanation includes a table that provides information about the element's attributes. These tables contain five columns. The first column lists the attributes, if any; the second column provides a description of each attribute; the third column lists the possible values of each attribute, the fourth column gives the default value of each attribute; and the fifth column indicates if the attribute is required. Within the AML attribute tables, some attributes have the term CDATA—for character data in the Possible Values column. The term CDATA is a World Wide Web Consortium (W3C) recommendation for XML that refers to any text which is not markup.

**Markup Language Examples** In this chapter, every explanation of an AML element includes examples of related markup. For each element, the first example demonstrates the use of AML input. The second and third examples are of corresponding output in the following markup languages: WML (Wireless Markup Language) and cHTML (compact Hypertext Markup Language)

## <span id="page-100-0"></span>AmlBr

**Description** The AmlBr element is used to separate other elements that are displayed. The AmlBr element has no attributes.

**Element Body** ((AmlContainer)\*)

**Parent** AmlPage, AmlForm, AmlTableCol, AmlGroup, AmlListItem

**Restrictions** None

#### **AML Attributes**

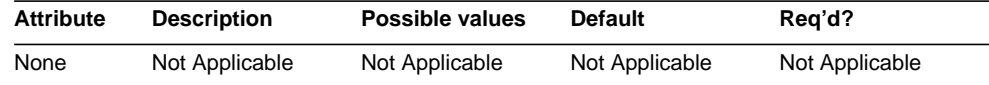

#### **Markup Language Examples**

Sample AML Input:

```
<AmlDocument>
  <AmlPage title="Hello World Page">
    <AmlText text="Hello World!"/>
   <AmlBr/>
    <AmlText text="The rest of the story."/>
  </AmlPage>
</AmlDocument>
```
Sample WML Output:

```
<?xml version="1.0"?>
<!DOCTYPE wml PUBLIC "-//WAPFORUM//DTD WML 1.1//EN"
"http://www.wapforum.org/DTD/wml_1.1.xml">
<wml>
  <head>
    <meta http-equiv="Cache-Control" content="max-age=0"/>
 </head>
```

```
<card id="agp0">
    <p align="center">Hello World Page</p>
    <p>
      Hello World!<br/>
      The rest of the story.
    \langle/p>
  </card>
\langle/wml\rangle
```
#### Sample cHTML Output:

```
<html>
```

```
<head>
    <title></title>
    <meta name="PalmComputingPlatform" content="true"></meta>
    <meta http-equiv="Pragma" content="no-cache"></meta>
    <meta http-equiv="Cache-Control" content="no-cache"></meta>
  </head>
  <body>
    <div align="center">
      <a name="agp0">Hello World Page</a>
    </div>
   Hello World!<br/>
    The rest of the story.
  </body>
</html>
```
## <span id="page-101-0"></span>AmlCheckBox

**Description** An AmlCheckBox element is either selected or not selected. The name attribute's value holds the variable name for the boolean value. The AmlCheckBox element can be added to an AmlForm object.

```
Element Body ((AmlContainer*, (AmlText | AmlImage)?, AmlStyle?)
```
**Parent** AmlForm, AmlTableCol, AmlGroup, AmlListItem

**Restrictions** None

#### **AML Attributes**

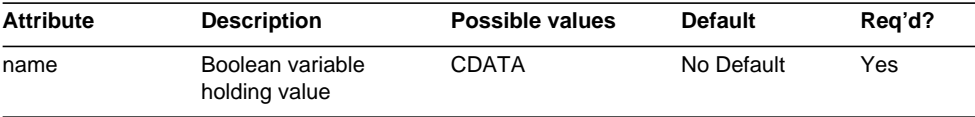

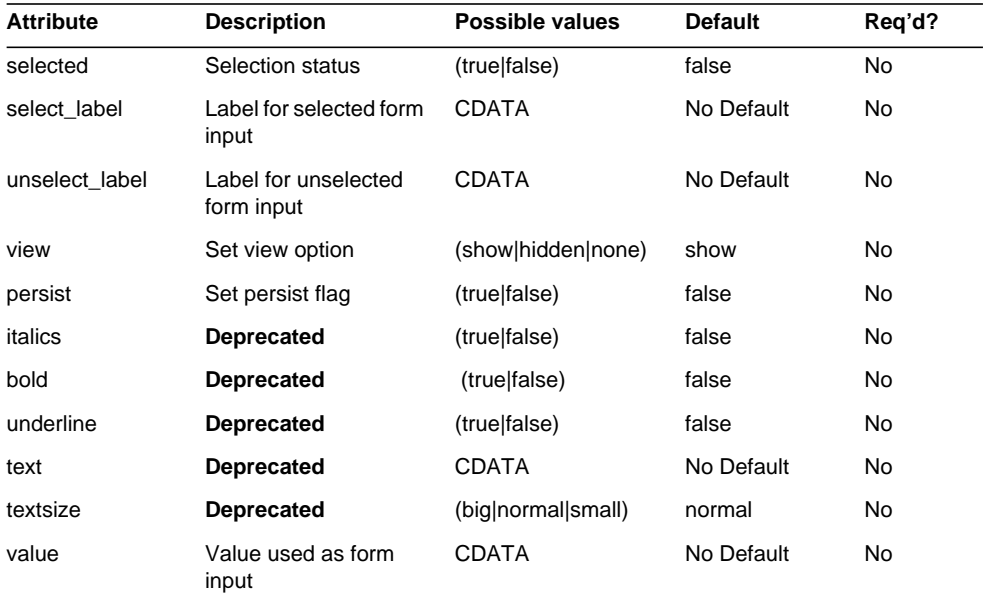

### **Markup Language Examples**

#### Sample AML Input:

```
<?xml version="1.0" encoding="ISO-8859-6"?>
<AmlDocument>
  <AmlPage>
    <AmlForm url="nextAction">
     <AmlCheckBox name="midp" >
       <AmlText text="MIDP"/>
     </AmlCheckBox>
    </AmlForm>
  </AmlPage>
</AmlDocument>
```
### Sample WML Output:

```
<?xml version="1.0"?>
<!DOCTYPE wml PUBLIC "-//WAPFORUM//DTD WML 1.1//EN"
"http://www.wapforum.org/DTD/wml_1.1.xml">
<wml>
  <head>
    <meta http-equiv="Cache-Control" content="max-age=0"/>
  </head>
```

```
<card id="agp0">
    <p align="center"></p>
    <p mode="nowrap">
      MIDP
      <select name="midp" value="no">
        <option value="yes">yes</option>
        <option value="no">no</option>
      </select>
    \langle/p>
    <do label="submit" type="accept">
      <go href="nextAction?midp=$(midp)" sendreferer="true" method="get"/>
    \langle do\rangle</card>
\langle/wml\rangle
```
#### Sample cHTML Output:

#### <html>

```
<head>
   <title></title>
    <meta name="PalmComputingPlatform" content="true"></meta>
    <meta http-equiv="Pragma" content="no-cache"></meta>
    <meta http-equiv="Cache-Control" content="no-cache"></meta>
  </head>
  <body>
    <div align="center">
     <a name="agp0"></a>
    </div>
    <form enctype="application/x-www-form-urlencoded" action="nextAction"
method="get">
     <input name="midp" type="checkbox"></input>MIDP<br>
```

```
<input name="request" type="submit" value="Submit"></input>
  </form>
</body>
```
</html>

# <span id="page-104-0"></span>**AmlChoice**

**Description** An AmlChoice is a list of AmlOptions available for selection. The item selected becomes the value of the variable in the name attribute. An AmlText serves as the label of the AmlChoice. An example of an AmlChoice is a list of Countries where users select one to convey where they live.

**Element Body** ((AmlContainer\*, AmlText?, AmlOption+, AmlStyle?)

**Parent** AmlForm, AmlTableCol, AmlGroup, AmlListItem

**Restrictions** None

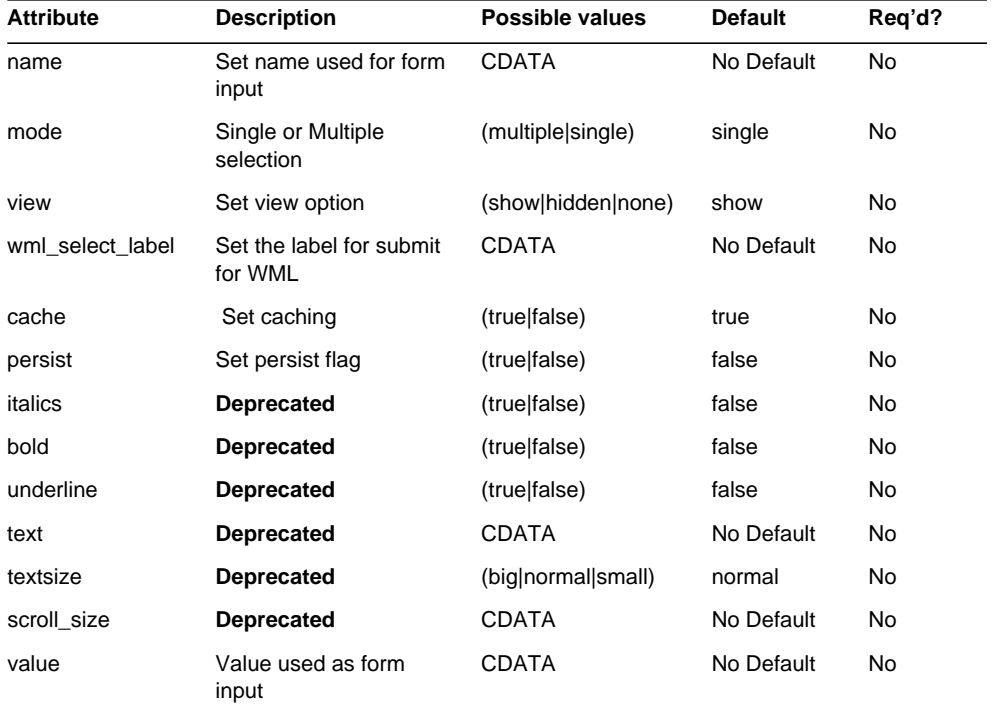

### **AML Attributes**

#### **Markup Language Examples**

Sample AML Input:

```
<AmlDocument title="Choice Test">
 <AmlPage title="Choices">
   <AmlForm url="resources">
     <AmlChoice name="c1">
       <AmlOption value="o1" text="o1"/>
       <AmlOption value="o2" text="o2"/>
     </AmlChoice>
   </AmlForm>
 </AmlPage>
</AmlDocument>
```
#### Sample WML Output:

```
<?xml version="1.0"?>
<!DOCTYPE wml PUBLIC "-//WAPFORUM//DTD WML 1.1//EN"
"http://www.wapforum.org/DTD/wml_1.1.xml">
<wml>
  <head><meta http-equiv="Cache-Control" content="max-age=0"/></head>
  <card id="agp0"><p align="center">Choices</p>
    <p mode="nowrap">
      <select multiple="false" name="c1">
        <option value="o1" title="select">o1</option>
        <option value="o2" title="select">o2</option>
      </select>
    \langle/p>
    <do label="submit" type="accept">
      <go href="resources?c1=$(c1)" sendreferer="true" method="get"/>
    \langle do\rangle</card>
\langle/wml\rangle
```
#### Sample cHTML Output:

```
<html>
```

```
<head>
    <title>Choice Test</title>
    <meta name="PalmComputingPlatform" content="true"></meta>
    <meta http-equiv="Pragma" content="no-cache"></meta>
    <meta http-equiv="Cache-Control" content="no-cache"></meta>
  </head>
  <body>
    <div align="center">
      <a name="agp0">Choices</a>
    </div>
    <form enctype="application/x-www-form-urlencoded" action="resources"
method="get">
      <select name="c1">
```

```
<option value="o1">o1</option>
       <option value="o2">o2</option>
     </select>
     <hr>
     <input name="request" type="submit" value="Submit"></input>
   </form>
 </body>
</html>
```
# <span id="page-106-0"></span>**AmlContainer**

**Description** An AmlContainer element contains text that is not passed through the rendering engine; therefore, the text appears on browsers in the original format, for example, in javascript or in a native markup language, such as WML. You can add an AmlContainer element to any element that accepts an AmlText element.

#### **Element Body** Empty

**Parent** AmlDocument, AmlPage, AmlChoice, AmlOption, AmlForm, AmlTable, AmlTableRow, AmlTableCol, AmlTableHead, AmlInput, AmlLink, AmlControlMenu, AmlTextArea, AmlCheckBox, AmlText, AmlBr, AmlImage, AmlGroup, AmlListItem, AmlSelectListItem, AmlOrderedList, AmlList, AmlSelectList, AmlSpace

#### **Restrictions** None

#### **AML Attributes**

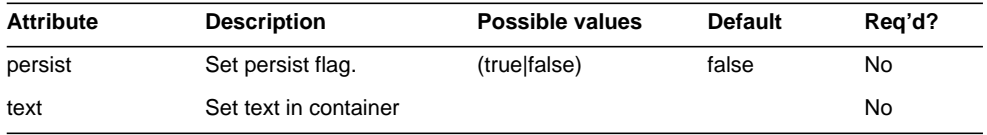

### **Markup Language Examples**

Sample AML Input:

```
<AmlDocument title="Welcome">
 <AmlPage title="Script">
   <AmlContainer text="&ltbr/&gt;"/>
 </AmlPage>
</AmlDocument>
```
Sample WML Output:

```
<?xml version="1.0"?>
<!DOCTYPE wml PUBLIC "-//WAPFORUM//DTD WML
1.1//EN""http://www.wapforum.org/DTD/wml_1.1.xml">
<wml>
  <head>
    <meta http-equiv="Cache-Control" content="max-age=0"/>
 </head>
 <card id="agp0">
    <p align="center">Script</p>
    <br/>
  </card>
\langle/wml\rangle
```
#### Sample cHTML Output:

```
<html>
  <head>
    <title>Welcome</title>
    <meta name="PalmComputingPlatform" content="true"></meta>
    <meta http-equiv="Pragma" content="no-cache"></meta>
    <meta http-equiv="Cache-Control" content="no-cache"></meta>
  </head>
  <body>
    <div align="center">
      <a name="agp0">Script</a>
   </div>
br/</body>
</html>
```
# <span id="page-107-0"></span>AmlControlMenu

**Description** An AmlControlMenu is an individual menu item that is a link to a URL. An AmlControlMenu is added to an AmlPage. All AmlControlMenus added to a page are gathered and placed together in a common location to form the menu.

**Element Body** ((AmlContainer\*, (AmlText | AmlImage)?, AmlStyle?)

**Parent** AmlForm, AmlTableCol, AmlGroup, AmlListItem

**Restrictions** None
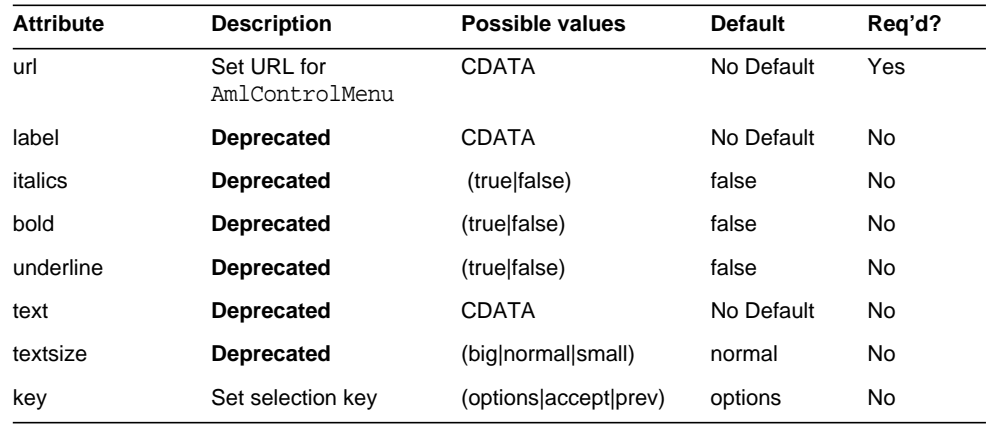

## **AML Attributes**

## **Markup Language Examples**

## Sample AML Input:

```
<?xml version="1.0" encoding="ISO-8859-6"?>
<AmlDocument>
  <AmlPage>
    <AmlControlMenu url="http://watchita" label="hehe"
key="accept"/>
    <AmlText text="Moonwatchers in North America can see the lunar
eclipse." />
  </AmlPage>
</AmlDocument>
   Sample WML Output:
<?xml version="1.0"?>
<!DOCTYPE wml PUBLIC "-//WAPFORUM//DTD WML 1.1//EN"
"http://www.wapforum.org/DTD/wml_1.1.xml">
<wml>
  <head>
    <meta http-equiv="Cache-Control" content="max-age=0"/>
  </head>
  <card id="agp0">
    <p align="center"></p>
    <do label="hehe" name="hehe" type="accept">
    <go href="http://watchita" sendreferer="true"/>
```

```
</do>
    <p>Moonwatchers in North America can see the lunar eclipse.</p>
  </card>
\langle/wml\rangle
```
#### Sample cHTML Output:

```
<html>
  <head>
    <title></title>
    <meta name="PalmComputingPlatform" content="true"></meta>
    <meta http-equiv="Pragma" content="no-cache"></meta>
    <meta http-equiv="Cache-Control" content="no-cache"></meta>
  </head>
  <body>
    <div align="center">
      <a name="agp0"></a>
    </div>
    <div>
    <a href="http://watchita">hehe</a>
    </div>
   Moonwatchers in North America can see the lunar eclipse.
  </body>
</html>
```
## AmlDocument

**Description** The AmlDocument is the root level element. An AmlDocument must contain one or more AmlPage elements.This element normally has only a title attribute.

**Element Body** (AmlContainer\*, AmlPage+, AmlStyle?)

**Parent** None

**Restrictions** None

#### **AML Attributes**

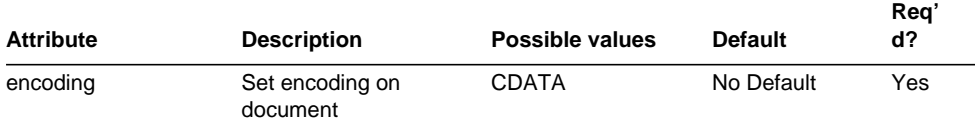

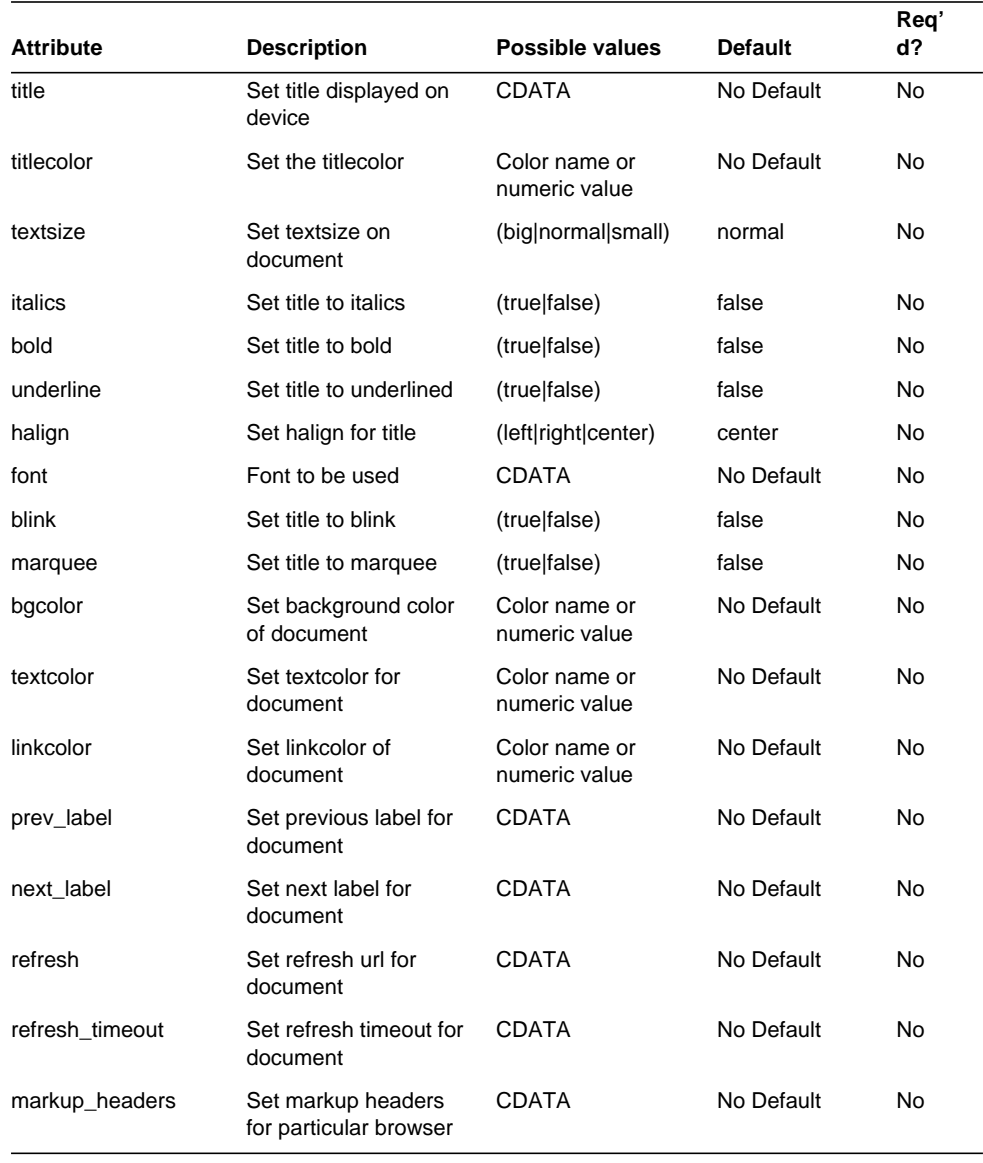

## **Markup Language Examples**

```
Sample AML Input:
```

```
<AmlDocument title="Welcome">
```

```
<AmlPage title="Login">
  <AmlForm url="Validate">
    <AmlText text="User Name"/>
   <AmlInput name="user"/>
   <AmlBr/>
   <AmlText text="Password"/>
   <AmlInput name="pin"/>
  </AmlForm>
</AmlPage>
```

```
</AmlDocument>
```
#### Sample WML Output:

```
<?xml version="1.0"?>
<!DOCTYPE wml PUBLIC "-//WAPFORUM//DTD WML 1.1//EN"
"http://www.wapforum.org/DTD/wml_1.1.xml">
<wml>
  <head>
    <meta http-equiv="Cache-Control" content="max-age=0"/>
  </head>
  <card id="agp0">
    <p align="center">Login</p>
    <p>
      User Name
      <input emptyok="true" name="user"/><br/>
      Password
      <input emptyok="true" name="pin"/>
    \langle/p>
    <do label="submit" type="accept">
      <go href="Validate?user=$(user)&amp;pin=$(pin)" sendreferer="true"
method="get"/>
    </do>
  </card>
</wml>
   Sample cHTML Output:
```
## **<html> <head> <title>Welcome</title> <meta name="PalmComputingPlatform" content="true"></meta> <meta http-equiv="Pragma" content="no-cache"></meta>**

```
<meta http-equiv="Cache-Control" content="no-cache"></meta>
  </head>
  <body>
    <div align="center">
     <a name="agp0">Login</a>
   </div>
    <form enctype="application/x-www-form-urlencoded" action="Validate"
method="get">
     User Name
     <input name="user"></input><br>Password<input name="pin"></input><br>
     <input name="request" type="submit" value="Submit"></input>
    </form>
  </body>
</html>
```
# AmlForm

**Description** An AmlForm is a standard input form added to an AmlPage. This element is used to hold user input elements. When its Submit button is clicked, entered values are accepted and control is transferred to the URL in its URL attribute.

**Element Body** (( AmlContainer | AmlGroup | AmlInput | AmlChoice | AmlTextArea | AmlCheckBox | AmlTable | AmlLink | AmlImage | AmlText | AmlBr | AmlList | AmlOrderedList | AmlPCData | AmlSpace )\*, AmlStyle?

**Parent** Amlpage, AmlGroup

#### **Restrictions** None

## **AML Attributes**

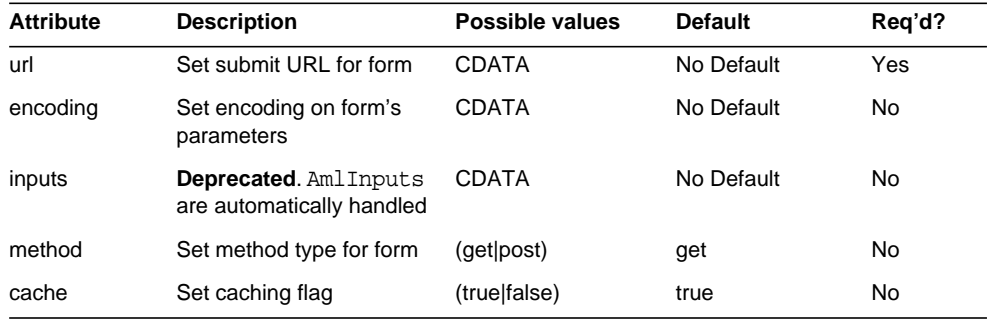

#### AmlForm

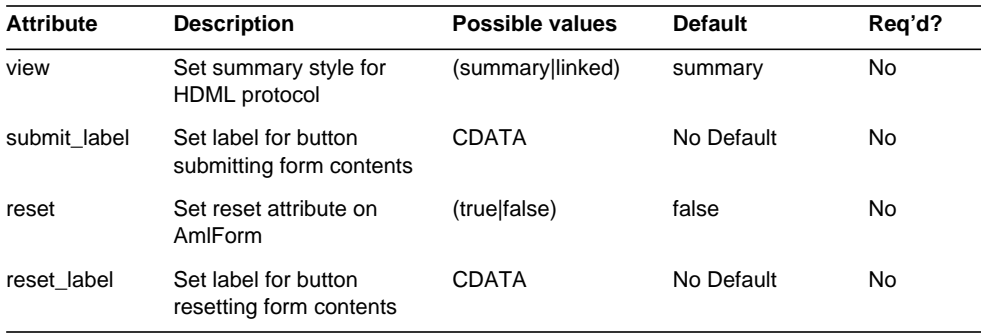

### **Markup Language Examples**

```
Sample AML Input:
```

```
<AmlDocument>
 <AmlPage>
   <AmlForm>
     <AmlURL action="Zapper">
       <AmlParam name="a" value="z"/>
       <AmlParam name="b" value="x"/>
     </AmlURL>
     <AmlText text="Enter name"/>
     <AmlInput name="n"/>
   </AmlForm>
 </AmlPage>
</AmlDocument>
```

```
<?xml version="1.0"?>
<!DOCTYPE wml PUBLIC "-//WAPFORUM//DTD WML 1.1//EN"
"http://www.wapforum.org/DTD/wml_1.1.xml">
<wm\geq<head>
   <meta http-equiv="Cache-Control" content="max-age=0"/>
 </head>
 <card id="agp0">
   <p align="center"></p>
   <p>Enter name<input emptyok="true" name="n"/></p>
   <do label="submit" type="accept">
     <go href="Zapper?a=z&amp;b=x&amp;n=$(n)" sendreferer="true"
```

```
method="get"/>
     </do>
  </card>
\langle/wml\rangle
```
Sample cHTML Output:

```
<html>
  <head>
   <title></title>
   <meta name="PalmComputingPlatform" content="true"></meta>
   <meta http-equiv="Pragma" content="no-cache"></meta>
   <meta http-equiv="Cache-Control" content="no-cache"></meta>
  </head>
  <body>
   <div align="center">
     <a name="agp0"></a>
   </div>
   <form enctype="application/x-www-form-urlencoded"
action="Zapper" method="get">
     <input name="a" type="hidden" value="z"></input>
     <input name="b" type="hidden" value="x"></input>
Enter name
     <input name="n"></input><br>
     <input name="request" type="submit" value="Submit"></input>
   </form>
  </body>
</html>
```
## AmlGroup

**Description** An AmlGroup element is a group element for elements that enter into a design together. The developer can use one element for the members of the Group. The objects in the group are added as descendents.

```
Element Body (( ( AmlContainer | AmlChoice | AmlForm | AmlLink | AmlTable
| AmlText | AmlBr | AmlImage | AmlInput | AmlTextArea | AmlCheckBox |
AmlList | AmlOrderedList | AmlSpace )*, AmlStyle? )
```
**Parent** AmlPage, AmlForm, AmlTableCol

**Restrictions** None

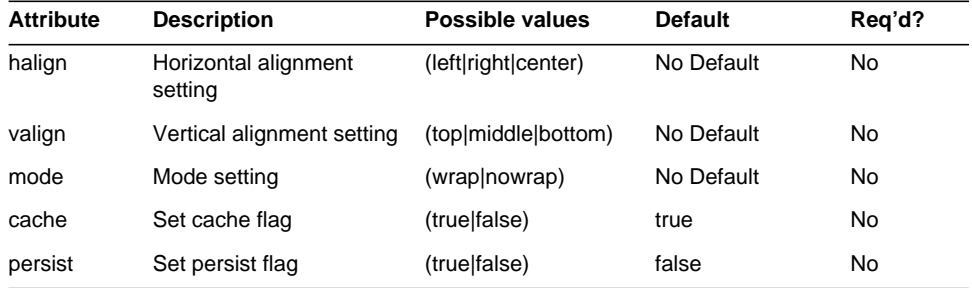

#### **AML Attributes**

#### **Markup Language Examples**

Sample AML Input:

```
<AmlDocument bold="true" title="Company Document">
 <AmlPage title="Company Page" bold="true">
   <AmlGroup halign="center" valign="top">
     <AmlText bold="true" text="Welcome to Company"/>
     <AmlImage src="Logo" alt="Company Logo"/>
   </AmlGroup>
 </AmlPage>
</AmlDocument>
```
## Sample WML Output:

```
<?xml version="1.0"?>
<!DOCTYPE wml PUBLIC "-//WAPFORUM//DTD WML 1.1//EN"
"http://www.wapforum.org/DTD/wml_1.1.xml">
<wm\geq<head><meta http-equiv="Cache-Control" content="max-age=0"/></head>
  <card id="agp0">
    <p align="center">Company Page</p>
    <p align="center">
      <b>Welcome to Company</b>
      <img alt="Company Logo" src="Logo" align="bottom"/>
    </p>
  </card>
\langle/wml\rangle
```

```
<html>
 <head>
   <title>Company Document</title>
   <meta name="PalmComputingPlatform" content="true"></meta>
   <meta http-equiv="Pragma" content="no-cache"></meta>
   <meta http-equiv="Cache-Control" content="no-cache"></meta>
 </head>
 <body>
   <div align="center">
     <a name="agp0">
       <b>Company Page</b>
     </a>
   </div>
   <div align="center">
      <b>Welcome to Company</b>
     <img alt="Company Logo" src="Logo" align="bottom">
    </div>
 </body>
</html>
```
# AmlImage

**Description** An AmlImage element is used to add an image to most AML presentation elements.

**Element Body** ((AmlContainer)\*, AmlStyle?)

**Parent** AmlPage, AmlOption, AmlForm, AmlTableCol, AmlTableHead, AmlInput, AmlLink, AmlControlMenu, AmlTextArea, AmlCheckBox, AmlGroup, AmlListItem

#### **Restrictions** None

## **AML Attributes**

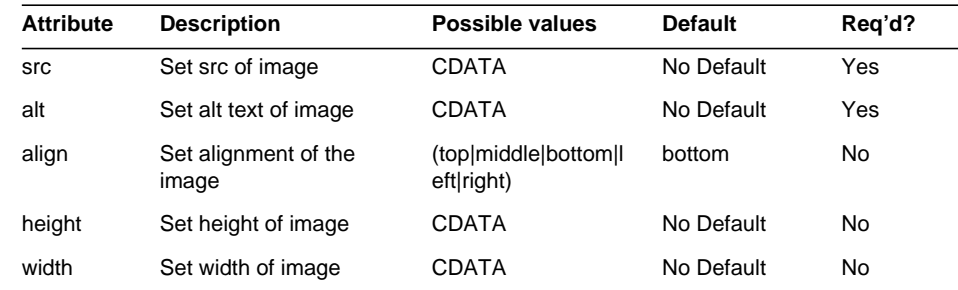

#### AmlImage

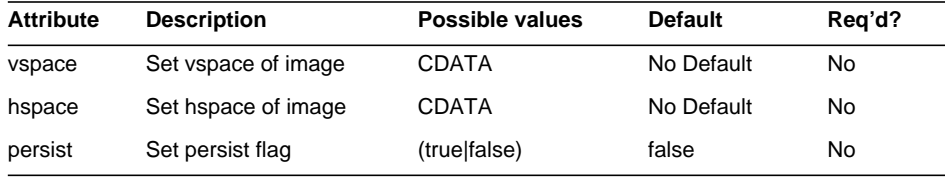

#### **Markup Language Examples**

#### Sample AML Input:

```
<AmlDocument bold="true" title="Company Document">
 <AmlPage title="Login " bold="true">
   <AmlImage src="Logo" alt="Company Logo"/>
   <AmlForm>
     <AmlURL action="Validate"/>
     <AmlText bold="true" text="User"/>
     <AmlInput name="user"/>
     <AmlText bold="true" text="PIN"/>
     <AmlInput name="pin"/>
   </AmlForm>
 </AmlPage>
</AmlDocument>
```

```
<?xml version="1.0"?>
<!DOCTYPE wml PUBLIC "-//WAPFORUM//DTD WML 1.1//EN"
"http://www.wapforum.org/DTD/wml_1.1.xml">
<wml>
  <head>
    <meta http-equiv="Cache-Control" content="max-age=0"/>
 </head>
  <card id="agp0">
    <p align="center">Login </p>
    <p>
     <img alt="Company Logo" src="Logo" align="bottom"/>
    \langle/p>
    <p>
     <b>
User</b>
     <input emptyok="true" name="user"/>

     <input emptyok="true" name="pin"/>
    \langle/p>
    <do label="submit" type="accept">
```

```
<go href="Validate?user=$(user)&amp;pin=$(pin)"sendreferer="true"
method="get"/>
    \langle do>
  </card>
\langle/wml\rangle
```

```
<html>
  <head>
    <title>Company Document</title>
    <meta name="PalmComputingPlatform" content="true"></meta>
    <meta http-equiv="Pragma" content="no-cache"></meta>
    <meta http-equiv="Cache-Control" content="no-cache"></meta>
  </head>
  <body>
    <div align="center">
    <a name="agp0">
      <b>Login </b>
    </a>
    </div>
    <img alt="Company Logo" src="Logo" align="bottom">
    <form enctype="application/x-www-form-urlencoded" action="Validate"
method="get">
      <b>User</b>
      <input name="user"></input>

      <input name="pin"></input><br>
      <input name="request" type="submit" value="Submit"></input>
    </form>
  </body>
</html>
```
# AmlInput

**Description** An AmlInput element is a text input field where the user can enter up to maxchars characters. The content input by the user becomes the value of the variable whose name is the value of the name attribute.

**Element Body** ((AmlContainer\*, (AmlText | AmlImage)?, AmlStyle?)

**Parent** AmlForm, AmlTableCol, AmlGroup, AmlListItem

**Restrictions** None

### **AML Attributes**

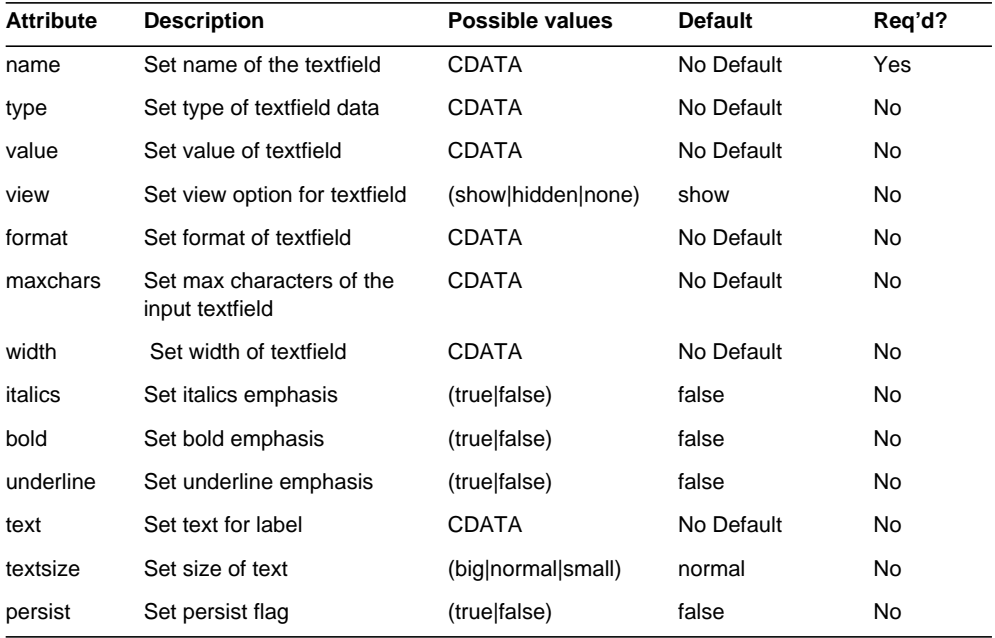

## **Markup Language Examples**

### Sample AML Input:

```
<AmlDocument>
 <AmlPage id="p1" title="Login" bold="true">
   <AmlForm url="Validate">
     <AmlInput text="Username:" maxchars="30" name="user"/>
```

```
<AmlInput text="PIN:" maxchars="10" name="pin"/>
   </AmlForm>
 </AmlPage>
</AmlDocument>
```
#### Sample WML Output:

```
<?xml version="1.0"?>
<!DOCTYPE wml PUBLIC "-//WAPFORUM//DTD WML 1.1//EN"
"http://www.wapforum.org/DTD/wml_1.1.xml">
<wml>
  <head>
    <meta http-equiv="Cache-Control" content="max-age=0"/>
  </head>
  <card id="p1">
    <p align="center">Login</p>
    <p>
      Username:
      <input emptyok="true" name="user" maxlength="30"/>
      PIN:
      <input emptyok="true" name="pin" maxlength="10"/>
    </p>
    <do label="submit" type="accept">
      <go href="Validate?user=$(user)&amp;pin=$(pin)" sendreferer="true"
method="get"/>
    \langle do>
  </card>
\langle/wml\rangle
```
#### Sample cHTML Output:

**PIN:**

```
<html>
  <head>
   <title></title>
   <meta name="PalmComputingPlatform" content="true"></meta>
    <meta http-equiv="Pragma" content="no-cache"></meta>
    <meta http-equiv="Cache-Control" content="no-cache"></meta>
  </head>
 <body>
    <div align="center">
     <a name="p1"><b>Login</b></a>
    </div>
    <form enctype="application/x-www-form-urlencoded" action="Validate"
method="get">
     Username:
     <input name="user" maxlength="30"></input>
```

```
<input name="pin" maxlength="10"></input><br>
     <input name="request" type="submit" value="Submit"></input>
   </form>
 </body>
</html>
```
## AmlLink

**Description** An AmlLink is used to place active text or image links on an AmlPage, AmlTableCol, or AmlForm. The URL attribute is the URL of the destination.

**Element Body** ((AmlContainer\*, (AmlText | AmlImage)?, AmlStyle?)

**Parent** AmlPage, AmlForm, AmlTableCol, AmlGroup, AmlListItem, AmlSelectListItem

#### **Restrictions** None

#### **AML Attributes**

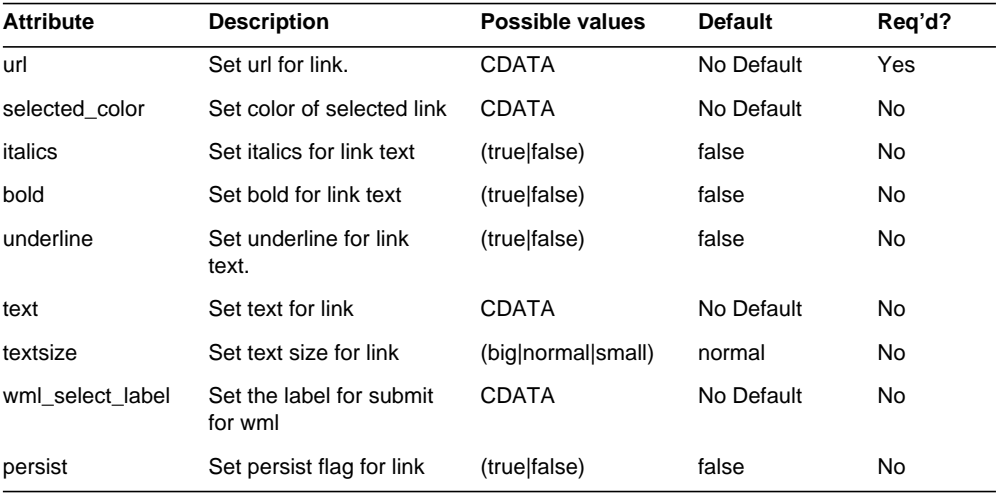

#### **Markup Language Examples**

Sample AML Input:

```
<AmlDocument>
 <AmlPage title="Company Page" bold="true">
   <AmlText bold="true" text="Welcome to Company"/>
   <AmlLink url="documents">
     <AmlText text="Documents"/>
   </AmlLink>
 </AmlPage>
</AmlDocument>
```
#### Sample WML Output:

```
<?xml version="1.0"?>
<!DOCTYPE wml PUBLIC "-//WAPFORUM//DTD WML 1.1//EN"
"http://www.wapforum.org/DTD/wml_1.1.xml">
<wml>
  <head><meta http-equiv="Cache-Control" content="max-age=0"/></head>
  <card id="agp0"><p align="center">Company Page</p>
    <sub>0</sub></sub>
      <b>Welcome to Company</b>
      <a href="documents">Documents</a>
    \langle/p>
  </card>
\langle/wml\rangle
```

```
<html>
  <head>
   <title></title>
    <meta name="PalmComputingPlatform" content="true"></meta>
    <meta http-equiv="Pragma" content="no-cache"></meta>
    <meta http-equiv="Cache-Control" content="no-cache"></meta>
  </head>
  <body>
    <div align="center">
     <a name="agp0">
        <b>Company Page</b>
     </a>
    </div>
    <b>Welcome to Company</b>
    <a href="documents">Documents</a>
 </body>
</html>
```
# AmlList

## **Description** An AmlList is a standard bulleted List.

**Element Body** (AmlContainer\*, AmlText?, AmlListItem+, AmlStyle?)

**Parent** AmlPage, AmlForm, AmlTableCol, AmlGroup

**Restrictions** None

#### **AML Attributes**

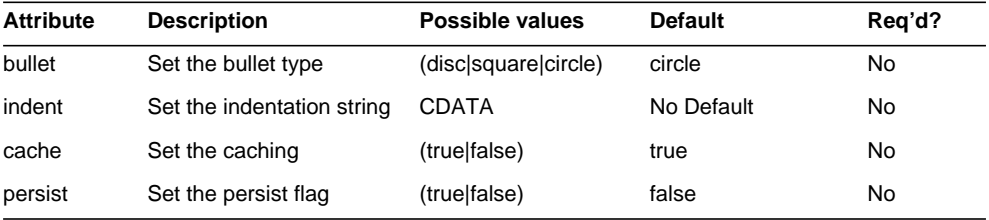

### **Markup Language Examples**

#### Sample AML Input:

```
<AmlDocument bold="true" title="Welcome">
 <AmlPage title="Chooser" bold="true">
   <AmlList>
     <AmlListItem>
       <AmlText text="Running"/>
     </AmlListItem>
     <AmlListItem>
       <AmlText text="Jumping"/>
     </AmlListItem>
     <AmlListItem>
       <AmlText text="Skipping"/>
     </AmlListItem>
   </AmlList>
 </AmlPage>
</AmlDocument>
```
#### AmlList

```
<?xml version="1.0"?>
<!DOCTYPE wml PUBLIC "-//WAPFORUM//DTD WML 1.1//EN"
"http://www.wapforum.org/DTD/wml_1.1.xml">
<wml>
  <head>
    <meta http-equiv="Cache-Control" content="max-age=0"/>
  </head>
  <card id="agp0">
    <p align="center">Chooser</p>
    <p>
      o Running<br/>
      o Jumping<br/>
      o Skipping<br/>
    </p>
  </card>
\langle/wml\rangle
```

```
<html>
  <head>
   <title>Welcome</title>
    <meta name="PalmComputingPlatform" content="true"></meta>
    <meta http-equiv="Pragma" content="no-cache"></meta>
    <meta http-equiv="Cache-Control" content="no-cache"></meta>
  </head>
  <body>
   <div align="center">
     <a name="agp0">
       <b>Chooser</b>
     </a>
    </div>
    <ul type="circle">
     <li>Running</li>
     <li>Jumping</li>
     <li>Skipping</li>
   </ul>
 </body>
</html>
```
# AmlListItem

**Description** An AmlListItem is a standard list item. An AmlListItem can be an item in an AmlOrderedList or an AmlList. An AmlListItem has no attributes.

**Element Body** (( (AmlContainer | AmlBr | AmlText | AmlImage | AmlLink | AmlInput | AmlTextArea | AmlCheckBox | AmlSpace )\*, AmlStyle? )

**Parent** AmlList,AmlListItem

**Restrictions** None

## **AML Attributes**

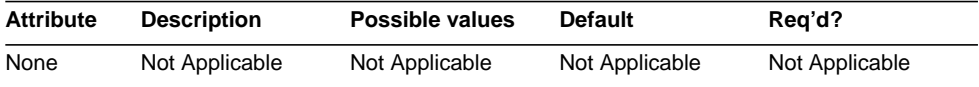

## **Markup Language Examples**

Sample AML Input:

```
<AmlDocument bold="true" title="Welcome">
 <AmlPage title="Chooser" bold="true">
   <AmlList>
     <AmlListItem>
       <AmlText text="Running"/>
     </AmlListItem>
     <AmlListItem>
       <AmlText text="Jumping"/>
     </AmlListItem>
     <AmlListItem>
       <AmlText text="Skipping"/>
     </AmlListItem>
   </AmlList>
 </AmlPage>
</AmlDocument>
```

```
<?xml version="1.0"?>
<!DOCTYPE wml PUBLIC "-//WAPFORUM//DTD WML 1.1//EN"
"http://www.wapforum.org/DTD/wml_1.1.xml">
<wml>
  <head>
    <meta http-equiv="Cache-Control" content="max-age=0"/>
```

```
</head>
  <card id="agp0">
    <p align="center">Chooser</p>
    <p>
      o Running<br/>
      o Jumping<br/>
      o Skipping<br/>
    \langle/p>
  </card>
\langle/wml\rangle
```

```
<html>
  <head>
    <title>Welcome</title>
    <meta name="PalmComputingPlatform" content="true"></meta>
    <meta http-equiv="Pragma" content="no-cache"></meta>
    <meta http-equiv="Cache-Control" content="no-cache"></meta>
  </head>
  <body>
    <div align="center">
      <a name="agp0">
        <b>Chooser</b>
      </a>
    </div>
    <ul type="circle">
      <li>Running</li>
      <li>Jumping</li>
      <li>Skipping</li>
    \langleul>
  </body>
</html>
```
# AmlOption

**Description** An AmlOption can be added to an AmlChoice list. When added, the AmlOption becomes the bottom member of the list.

**Element Body** ((AmlContainer\*, (AmlImage | AmlText)?, AmlStyle? )

**Parent** AmlChoice

**Restrictions** None

## **AML Attributes**

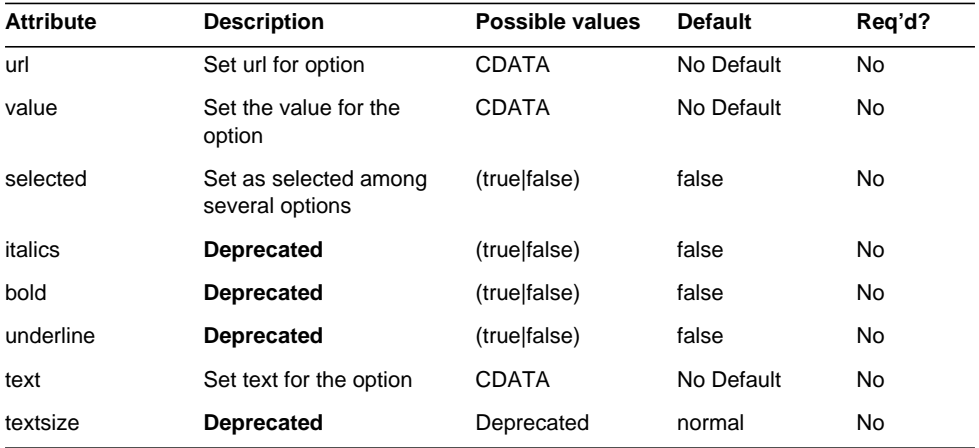

## **Markup Language Examples**

## Sample AML Input:

```
<AmlDocument title="Option Test">
  <AmlPage title="Choices">
    <AmlForm url="resources">
     <AmlChoice name="c1">
       <AmlOption value="o1" text="o1"/>
       <AmlOption value="o2" text="o2"/>
     </AmlChoice>
    </AmlForm>
 </AmlPage>
</AmlDocument>
```

```
<?xml version="1.0"?>
<!DOCTYPE wml PUBLIC "-//WAPFORUM//DTD WML 1.1//EN"
"http://www.wapforum.org/DTD/wml_1.1.xml">
<wml>
  <head><meta http-equiv="Cache-Control" content="max-age=0"/></head>
 <card id="agp0"><p align="center">Choices</p>
    <p mode="nowrap">
     <select multiple="false" name="c1">
        <option value="o1" title="select">o1</option>
        <option value="o2" title="select">o2</option>
     </select>
    \langle/p>
    <do label="submit" type="accept">
     <go href="resources?c1=$(c1)" sendreferer="true" method="get"/>
    </do>
  </card>
\langle/wml\rangleSample cHTML Output:
<html>
```

```
<head>
    <title>Option Test</title>
    <meta name="PalmComputingPlatform" content="true"></meta>
    <meta http-equiv="Pragma" content="no-cache"></meta>
    <meta http-equiv="Cache-Control" content="no-cache"></meta>
 </head>
 <body>
    <div align="center">
     <a name="agp0">Choices</a>
    </div>
    <form enctype="application/x-www-form-urlencoded" action="resources"
method="get">
     <select name="c1">
        <option value="o1">o1</option>
        <option value="o2">o2</option>
     </select>
     <br>
      <input name="request" type="submit" value="Submit"></input>
    </form>
 </body>
</html>
```
# AmlOrderedList

**Description** An AmlOrderedList is a standard Ordered List. An AmlOrderedList has at least one AmlListItem. In the default type, the initial item is numbered 1. Additional AmlListItems will be numbered 2, 3, etc. Each AmlListItem has an AmlText object representing one item on the list.

**Element Body** ((AmlContainer\*, AmlText?, AmlListItem+, AmlStyle?)

**Parent** AmlPage, AmlForm, AmlTableCol, AmlGroup

**Restrictions** None

## **AML Attributes**

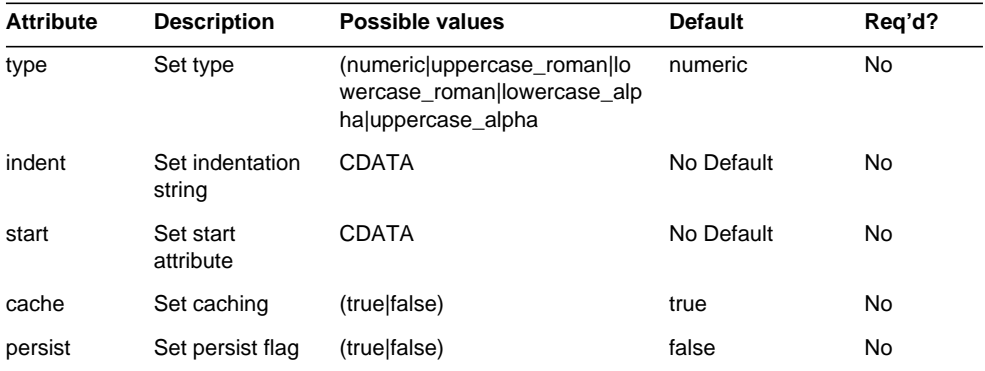

#### **Markup Language Examples**

#### Sample AML Input:

```
<AmlDocument bold="true" title="Welcome">
 <AmlPage title="Chooser" bold="true">
   <AmlOrderedList>
     <AmlListItem>
       <AmlText text="Running"/>
     </AmlListItem>
     <AmlListItem>
       <AmlText text="Jumping"/>
     </AmlListItem>
     <AmlListItem>
       <AmlText text="Skipping"/>
```
#### **</AmlListItem>**

#### **</AmlOrderedList>**

</AmlPage> </AmlDocument>

#### Sample WML Output:

```
<?xml version="1.0"?>
<!DOCTYPE wml PUBLIC "-//WAPFORUM//DTD WML 1.1//EN"
"http://www.wapforum.org/DTD/wml_1.1.xml">
<wml>
  <head>
    <meta http-equiv="Cache-Control" content="max-age=0"/>
  </head>
  <card id="agp0">
    <p align="center">Chooser</p>
    <p>
      1. Running<br/>
      2. Jumping<br/>
      3. Skipping<br/>
    \langle/p>
  </card>
\langle/wml\rangle
```

```
<html>
  <head>
   <title>Welcome</title>
    <meta name="PalmComputingPlatform" content="true"></meta>
    <meta http-equiv="Pragma" content="no-cache"></meta>
    <meta http-equiv="Cache-Control" content="no-cache"></meta>
 </head>
  <body>
    <div align="center">
     <a name="agp0">
        <b>Chooser</b>
     </a>
    </div>
    <ol type="1">
  <li>Running</li>
  <li>Jumping</li>
<li>Skipping</li>
   </ol>
 </body>
</html>
```
# AmlPage

**Description** An AmlPage is a display page on the mobile device. An AmlPage is added to the AmlDocument. AmlPage is the primary container element.

**Element Body** (( ( AmlContainer | AmlChoice | AmlGroup | AmlForm | AmlLink | AmlTable | AmlControlMenu | AmlText | AmlBr | AmlImage | AmlList | AmlSelectList | AmlOrderedList | AmlPCData | AmlSpace )\*, AmlStyle? )

**Parent** AmlDocument

**Restrictions** None

#### **AML Attributes**

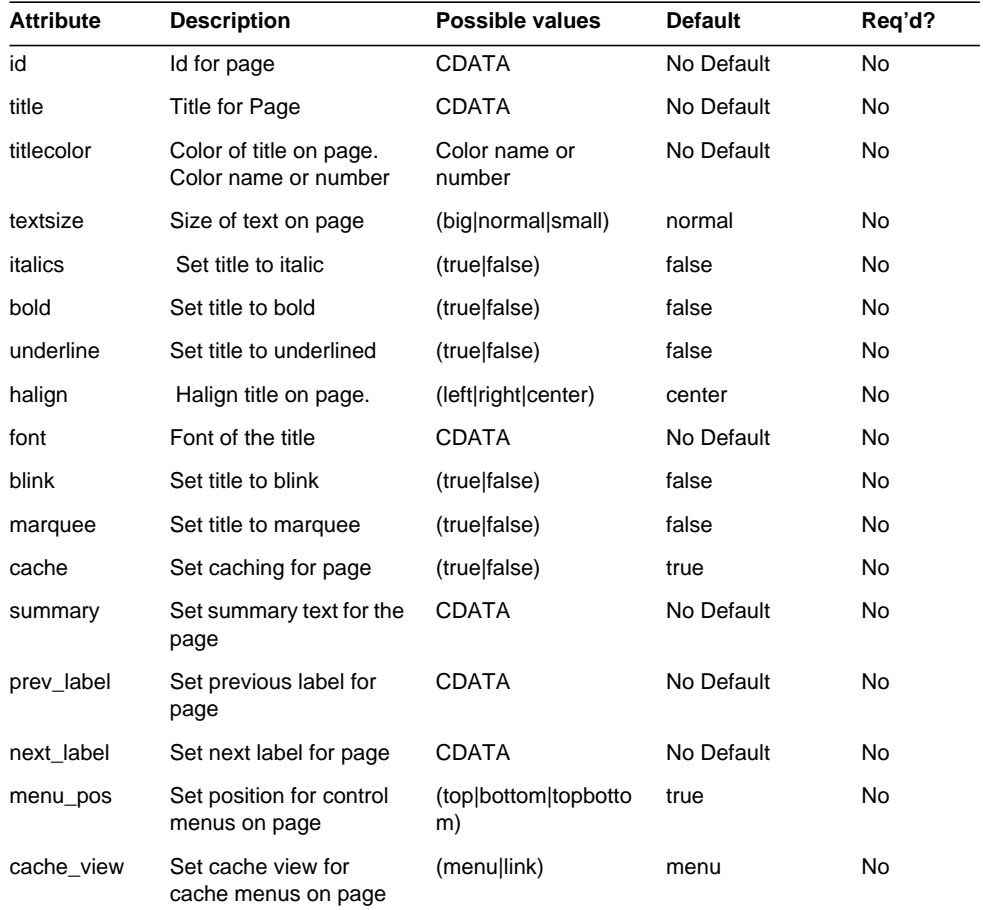

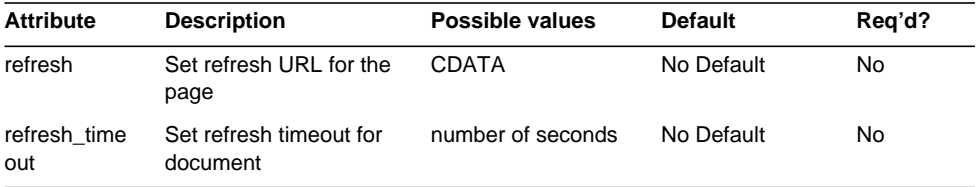

## **Markup Language Examples**

Sample AML Input:

```
<AmlDocument>
 <AmlPage title="Hello World Page">
   <AmlText text="Hello World!"/>
 </AmlPage>
</AmlDocument>
```
Sample WML Output:

```
<?xml version="1.0"?>
<!DOCTYPE wml PUBLIC "-//WAPFORUM//DTD WML 1.1//EN"
"http://www.wapforum.org/DTD/wml_1.1.xml">
<wm\geq<head>
    <meta http-equiv="Cache-Control" content="max-age=0"/>
 </head>
 <card id="agp0">
    <p align="center">Hello World Page</p>
    <p>Hello World!</p>
  </card>
\langle/wml\rangle
```

```
<html>
 <head>
   <title></title>
   <meta name="PalmComputingPlatform" content="true"></meta>
   <meta http-equiv="Pragma" content="no-cache"></meta>
   <meta http-equiv="Cache-Control" content="no-cache"></meta>
 </head>
 <body>
   <div align="center">
     <a name="agp0">
       Hello World Page
     </a>
```

```
</div>
   Hello World!
 </body>
</html>
```
# AmlParam

**Description** An AmlParam element is used to specify a URL parameter for AmlURL

**Element Body** Empty

**Parent** AmlURL

**Restrictions** None

## **AML Attributes**

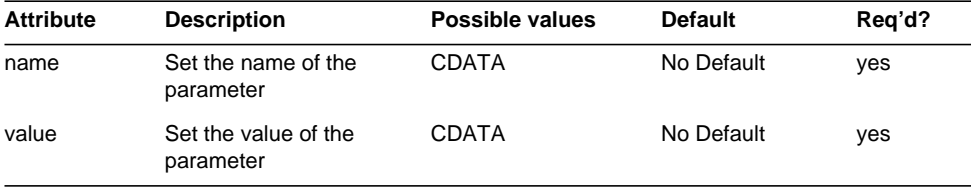

#### **Markup Language Examples**

Sample AML Input:

```
<AmlDocument title="AmlURL ">
 <AmlPage menu_pos="bottom">
 <AmlLink>
     <AmlURL action="http://www.google.com/search">
       <AmlParam name="soda" value="true"/>
       <AmlParam name="flavour" value="orange"/>
       <AmlParam name="colour" value="orange"/>
     </AmlURL>
   <AmlText text="Hello World Link!"/>
 </AmlLink>
 <AmlBr/</AmlPage>
</AmlDocument>
```

```
<?xml version="1.0"?>
<!DOCTYPE wml PUBLIC "-//WAPFORUM//DTD WML 1.1//EN"
"http://www.wapforum.org/DTD/wml_1.1.xml">
<wml>
  <head>
    <meta http-equiv="Cache-Control" content="max-age=0"/>
  </head>
  <card id="nt">
    <p align="center"></p>
    <p>Hello world</p>
    <do label="Next Page" type="options">
      <go href="#agp1" sendreferer="true"/>
    </do>
  </card>
  <card id="agp1">
    <do label="Previous Page" type="options">
      <go href="#nt" sendreferer="true"/>
    \langle do>
  <onevent type="ontimer">
    <go href="http://www.yahoo.com"/>
  </onevent>
  <timer value="1"/>
  <p align="center"></p>
  <p>
    <a
href="http://www.google.com/search?soda=true&flavour=orange&c
olour=orange"> Hello World Link!
```

```
</a>
      \langle/p>
      <p><br/>br/>><p></card>
\langle/wml\rangle
```

```
<html>
  <head>
   <title>AmlURL </title>
    <meta name="PalmComputingPlatform" content="true"></meta>
    <meta http-equiv="Pragma" content="no-cache"></meta>
    <meta http-equiv="Cache-Control" content="no-cache"></meta>
 </head>
  <body>
    <div align="center">
     <a name="nt"></a>
    </div>Hello world
```

```
<div align="center">
      <a name="agp1"></a>
    </div>
      <a
href="http://www.google.com/search?soda=true&flavour=orange&colour=or
ange"> Hello World Link!</a>
      <br>
  </body>
</html>
```
# AmlPCData

**Description** This element has been deprecated. The AmlText element has replaced the AmlPCData element. The AmlPage element is used to place text on a display. The text exhibited is the value of the text attribute. The text can be adjusted as to horizontal alignment (align attribute). The text can be made italic, bold, or underlined.

#### **Element Body** Empty

**Parent** AmlPage, AmlForm

**Restrictions** None

## **AML Attributes**

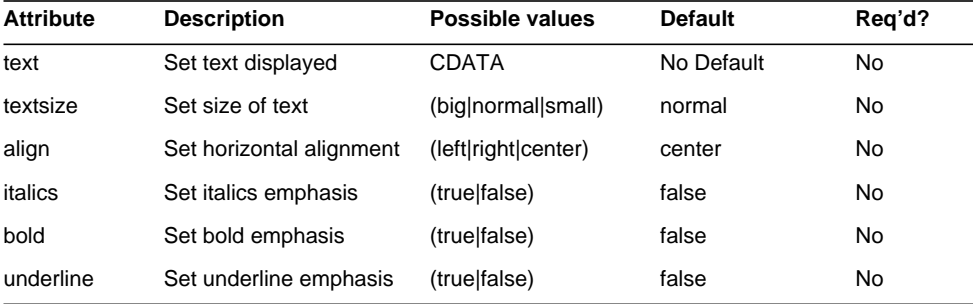

#### **Markup Language Examples**

Sample AML Input:

```
<AmlDocument>
 <AmlPage title="Hello World Page">
   <AmlPCData text="Hello World!"/>
 </AmlPage>
</AmlDocument>
```
## Sample WML Output:

```
<?xml version="1.0"?>
<!DOCTYPE wml PUBLIC "-//WAPFORUM//DTD WML 1.1//EN"
"http://www.wapforum.org/DTD/wml_1.1.xml">
<wml>
 <head><meta http-equiv="Cache-Control" content="max-age=0"/></head>
   <card id="agp0">
      <p align="center">Hello World Page</p>
     <p><br/>Hello World!</p>
     <p><br/>br/>><p></card>
```
 $\langle$ /wml $\rangle$ 

```
<html>
  <head>
    <title></title>
    <meta name="PalmComputingPlatform" content="true"></meta>
    <meta http-equiv="Pragma" content="no-cache"></meta>
    <meta http-equiv="Cache-Control" content="no-cache"></meta>
  </head>
  <body>
    <div align="center">
      <a name="agp0">Hello World Page</a>
    </div>
    \verb|<br>|Hello World!<br>
\verb|<br>|</body>
</html>
```
# AmlSelectList

**Description** An AmlSelectList contains AmlLink elements in AmlSelectListItems instead of AmlText elements in AmlListItems. AmlSelectLists are used to offer multiple options for transfers to URLs.

**Element Body** (AmlContainer\*, (AmlText | AmlImage)?, AmlStyle?)

**Parent** AmlPage

**Restrictions** None

## **AML Attributes**

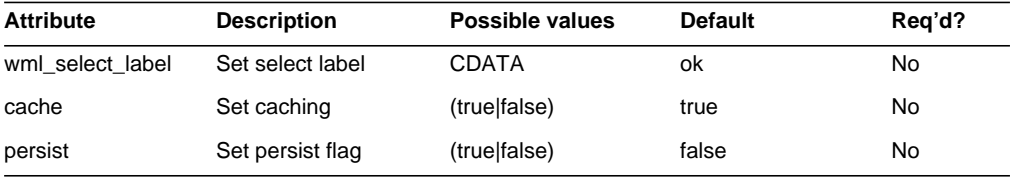

## **Markup Language Examples**

#### Sample AML Input:

```
<AmlDocument bold="true" title="Welcome">
 <AmlPage title="Chooser" bold="true">
   <AmlSelectList>
     <AmlSelectListItem>
       <AmlLink url="Running" text="Running"/>
     </AmlSelectListItem>
     <AmlSelectListItem>
       <AmlLink url="Jumping" text="Jumping"/>
     </AmlSelectListItem>
     <AmlSelectListItem>
       <AmlLink url= "Skipping" text="Skipping"/>
     </AmlSelectListItem>
   </AmlSelectList>
 </AmlPage>
</AmlDocument>
```

```
<?xml version="1.0"?>
<!DOCTYPE wml PUBLIC "-//WAPFORUM//DTD WML 1.1//EN"
"http://www.wapforum.org/DTD/wml_1.1.xml">
<wml>
  <head>
    <meta http-equiv="Cache-Control" content="max-age=0"/>
  </head>
  <card id="agp0">
    <p align="center">Chooser</p>
    <p>
      <select>
        <option onpick="Running">Running</option>
        <option onpick="Jumping">Jumping</option>
        <option onpick="Skipping">Skipping</option>
      </select>
    \langle/p>
  </card>
\langle/wml\rangleSample cHTML Output:
```

```
<html>
```

```
<head>
   <title>Welcome</title>
    <meta name="PalmComputingPlatform" content="true"></meta>
    <meta http-equiv="Pragma" content="no-cache"></meta>
    <meta http-equiv="Cache-Control" content="no-cache"></meta>
  </head>
  <body>
    <div align="center">
     <a name="agp0">
       <b>Chooser</b>
     </a>
    </div>
    <a href="Running">Running</a><br>
   <a href="Jumping">Jumping</a><br>
    <a href="Skipping">Skipping</a><br>
  </body>
</html>
```
# AmlSelectListItem

**Description** An AmlSelectListItem is a standard list item. An AmlSelectListItem can be an item in an AmlSelectList. An AmlSelectListItem has no attributes.

**Element Body** (((AmlContainer | AmlLink)\*, AmlStyle?)

**Parent** AmlSelectList

**Restrictions** None

#### **AML Attributes**

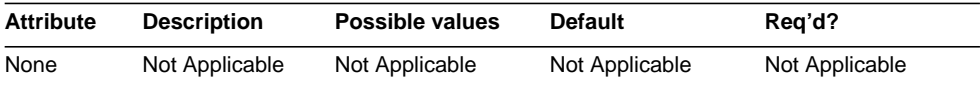

## **Markup Language Examples**

#### Sample AML Input:

```
<AmlDocument bold="true" title="Welcome">
 <AmlPage title="Chooser" bold="true">
   <AmlSelectList>
     <AmlSelectListItem>
       <AmlLink url="Running" text="Running"/>
     </AmlSelectListItem>
     <AmlSelectListItem>
       <AmlLink url="Jumping" text="Jumping"/>
     </AmlSelectListItem>
     <AmlSelectListItem>
       <AmlLink url= "Skipping" text="Skipping"/>
     </AmlSelectListItem>
   </AmlSelectList>
 </AmlPage>
</AmlDocument>
```

```
<?xml version="1.0"?>
<!DOCTYPE wml PUBLIC "-//WAPFORUM//DTD WML 1.1//EN"
"http://www.wapforum.org/DTD/wml_1.1.xml">
<wml>
 <head>
    <meta http-equiv="Cache-Control" content="max-age=0"/>
  </head>
```

```
<card id="agp0">
    <p align="center">Chooser</p>
    <p>
     <select>
        <option onpick="Running">Running</option>
        <option onpick="Jumping">Jumping</option>
        <option onpick="Skipping">Skipping</option>
     </select>
    \langle/p>
  </card>
\langle/wml\rangle
```
Sample cHTML Output:

```
<html>
 <head>
   <title>Welcome</title>
   <meta name="PalmComputingPlatform" content="true"></meta>
   <meta http-equiv="Pragma" content="no-cache"></meta>
   <meta http-equiv="Cache-Control" content="no-cache"></meta>
 </head>
 <body>
   <div align="center">
     <a name="agp0">
       <b>Chooser</b>
     </a>
   </div>
   <a href="Running">Running</a><br>
   <a href="Jumping">Jumping</a><br>
   <a href="Skipping">Skipping</a><br>
 </body>
</html>
```
## AmlSpace

**Description** An AmlSpace is a standard text element for inserting spaces. AmlSpace can be added to an AmlForm or AmlPage.

**Element Body** ( (AmlContainer)\*, AmlStyle? )

**Parent** AmlPage, AmlForm, AmlGroup, AmlListItem

**Restrictions** None

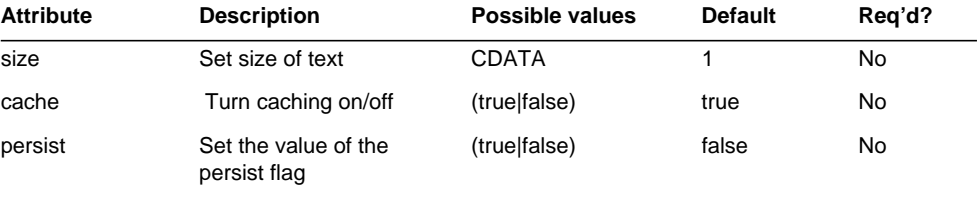

#### **AML Attributes**

#### **Markup Language Examples**

#### Sample AML Input:

```
<AmlDocument>
 <AmlPage>
    <AmlText text="Hello World"/>
    <AmlSpace size="3"/>
    <AmlText text="End of Message."/>
  </AmlPage>
</AmlDocument>
```
#### Sample WML Output:

```
<?xml version="1.0"?>
<!DOCTYPE wml PUBLIC "-//WAPFORUM//DTD WML 1.1//EN"
"http://www.wapforum.org/DTD/wml_1.1.xml">
<wm\geq<head>
    <meta http-equiv="Cache-Control" content="max-age=0"/>
  </head>
  <card id="agp0">
    <p align="center"></p>
    <p>Hello World&nbsp;&nbsp;&nbsp;End of Message</p>
  </card>
\langle/wml\rangle
```

```
<html>
```

```
<head>
  <title></title>
  <meta name="PalmComputingPlatform" content="true"></meta>
```

```
<meta http-equiv="Pragma" content="no-cache"></meta>
  <meta http-equiv="Cache-Control" content="no-cache"></meta>
</head>
<body>
```

```
<div align="center">
     <a name="agp0"></a>
   </div>
   Hello World   End of Message.
 </body>
</html>
```
# AmlStyle

**Description** An AmlStyle object is used to change the way another AML element is rendered. A style will be applied when a condition you specify (a protocol or device) is present. Styles can have a wide range of effects on elements in their scope. AmlStyle elements can have a StyleId, be stored in libraries, and invoked by the developer. They may also be Inline and defined when used.

**Element Body** ((AmlContainer\*, (AmlText | AmlImage)?, AmlStyle?)

**Parent** AmlDocument, AmlPage, AmlChoice, AmlOption, AmlForm, AmlTable, AmlTableRow, AmlTableCol, AmlInput, AmlLink, AmlControlMenu, AmlCheckBox, AmlText, AmlImage, AmlGroup, AmlListItem, AmlSelectListItem, AmlOrderedList, AmlList, AmlSelectList, AmlSpace

#### **Restrictions** None

## **AML Attributes**

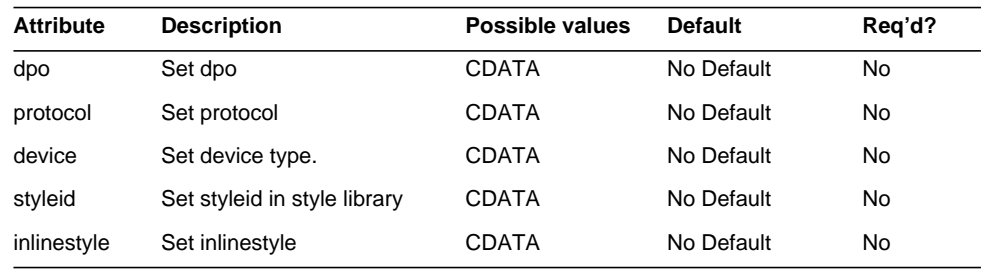

## **Markup Language Examples**

The AML input example that follows happens to use cHTML as the protocol. Therefore, the use of the AmlStyle element in this example affects the cHTML output but not the WML output as demonstrated in the output examples.

For information about all the supported protocols and the corresponding devices, access the Client Manager page using the Access Manager administration console.

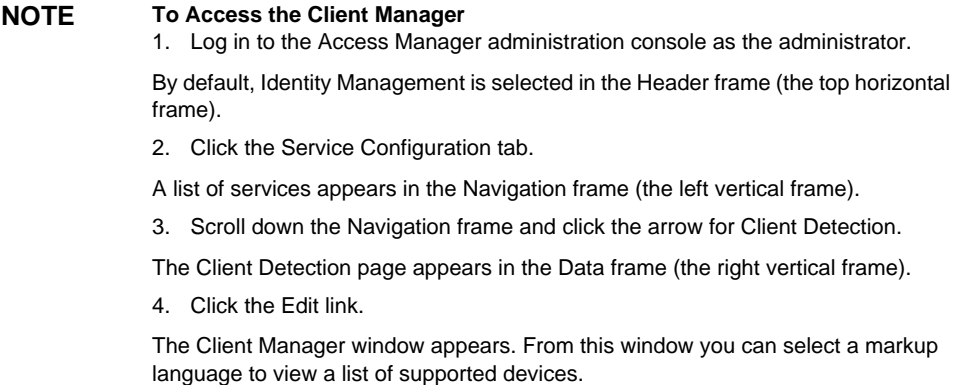

#### Sample AML Input:

```
<AmlDocument title="Style Test">
 <AmlPage title="Using Styles">
   <AmlForm url="Next">
     <AmlInput name="user">
       <AmlText text="Username"/>
       <AmlStyle protocol="CHtml" inlinestyle='&lt;Input
type="timepicker" name=".:name" size=".:width" />'/>
     </AmlInput>
   </AmlForm>
 </AmlPage>
</AmlDocument>
   Sample WML Output:
<?xml version="1.0"?>
```

```
<!DOCTYPE wml PUBLIC "-//WAPFORUM//DTD WML 1.1//EN"
"http://www.wapforum.org/DTD/wml_1.1.xml">
<wml>
  <head><meta http-equiv="Cache-Control" content="max-age=0"/></head>
 <card id="agp0">
    <p align="center">Using Styles</p>
    <p>Username<input emptyok="true" name="user"/></p>
    <do label="submit" type="accept"><go href="Next?user=$(user)"
sendreferer="true" method="get"/></do>
  </card>
\langle/wml\rangle
```
### Sample cHTML Output:

```
<html>
  <head>
    <title>Style Test</title>
    <meta name="PalmComputingPlatform" content="true"></meta>
    <meta http-equiv="Pragma" content="no-cache"></meta>
    <meta http-equiv="Cache-Control" content="no-cache"></meta>
  </head>
  <body>
    <div align="center">
      <a name="agp0">Using Styles</a>
    </div>
    <form enctype="application/x-www-form-urlencoded" action="Next"
method="get">
      <input name="user" type="timepicker"></input>Username<br>
      <input name="request" type="submit" value="Submit"></input>
    </form>
  </body>
</html>
```
## AmlTable

**Description** The AmlTable is a standard table element. AmlTable is the table as a whole and is not a content presenter. The AmlTable must contain one or more AmlTableRows. An AmlTableRow must contain one or more AmlTableCols. An AmlTable can be added to an AmlPage or an AmlForm.

**Element Body** (AmlContainer\*, AmlTableRow+, AmlStyle?)

**Parent** AmlPage, AmlForm, AmlGroup

**Restrictions** None

## **AML Attributes**

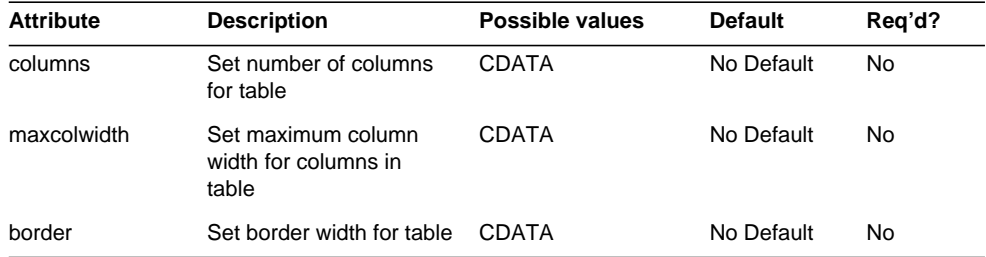

#### AmlTable

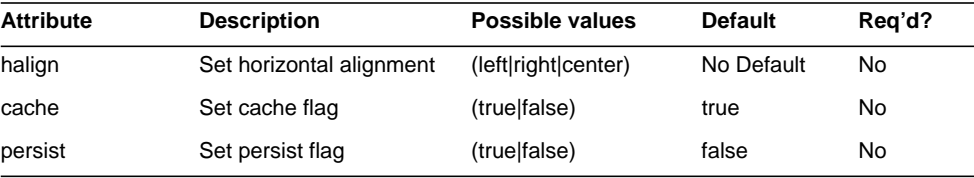

## **Markup Language Examples**

```
<AmlDocument title="Welcome">
 <AmlPage title="Table" bold="true">
   <AmlTable columns="3">
     <AmlTableRow header="true">
       <AmlTableCol>
         <AmlText text="Name"/>
       </AmlTableCol>
       <AmlTableCol>
        AmlText text="Location"/>
       </AmlTableCol>
       <AmlTableCol>
         <AmlText text="State"/>
       </AmlTableCol>
     </AmlTableRow>
     <AmlTableRow>
       <AmlTableCol>
         <AmlText text="Dev"/>
       </AmlTableCol>
       <AmlTableCol>
         <AmlText text="Phoenix"/>
       </AmlTableCol>
       <AmlTableCol>
         <AmlText text="AZ"/>
       </AmlTableCol>
     </AmlTableRow>
     <AmlTableRow>
       <AmlTableCol>
         <AmlText text="Mktg"/>
       </AmlTableCol>
       <AmlTableCol>
         <AmlText text="SFO"/>
       </AmlTableCol>
       <AmlTableCol>
         <AmlText text="CA"/>
```

```
</AmlTableCol>
     </AmlTableRow>
   </AmlTable>
 </AmlPage>
</AmlDocument>
```

```
<?xml version="1.0"?>
<!DOCTYPE wml PUBLIC "-//WAPFORUM//DTD WML 1.1//EN"
"http://www.wapforum.org/DTD/wml_1.1.xml">
<wml>
 <head><meta http-equiv="Cache-Control" content="max-age=0"/></head>
 <card id="agp0">
   <p align="center">Table</p>
   <p>
     <select>
       <option onpick="#agp0r1">Dev</option>
       <option onpick="#agp0r2">Mktg</option>
     </select>
   </p>
 </card>
 <card id="agp0r1">
   <p>Name : Dev<br/>Location : Phoenix<br/>State : AZ<br/>
     <a href="#agp0">Back</a>
   </p>
 </card>
 <card id="agp0r2">
   <p>Name : Mktg<br/>>br/>Location : SFO<br/>>br/>State : CA<br/>br/>
     <a href="#agp0">Back</a>
   </p>
 </card>
\langle/wml\rangle
```

```
<html>
  <head>
    <title>Welcome</title>
    <meta name="PalmComputingPlatform" content="true"></meta>
    <meta http-equiv="Pragma" content="no-cache"></meta>
    <meta http-equiv="Cache-Control" content="no-cache"></meta>
  </head>
 <body>
    <div align="center">
      <a name="agp0">
        <br />
Table</b>
```

```
\langlea>
   </div>
   <table>
     <tr>
       <td>Name</td>
       <td>Location</td>
       <td>State</td>
     </tr>
     <tr>
       <td>Dev</td>
       <td>Phoenix</td>
       <td>AZ</td>
     </tr>
     <tr>
       <td>Mktg</td>
       <td>SFO</td>
       <td>CA</td>
     </tr>
   </table>
 </body>
</html>
```
# AmlTableCol

**Description** An AmlTableCol can contain most content elements. An AmlTableRow begins with one AmlTableCol.

**Element Body** ((AmlContainer\*, (AmlText | AmlImage)?, AmlStyle?)

**Parent** AmlForm, AmlTableCol, AmlGroup, AmlListItem

#### **Restrictions** None

#### **AML Attributes**

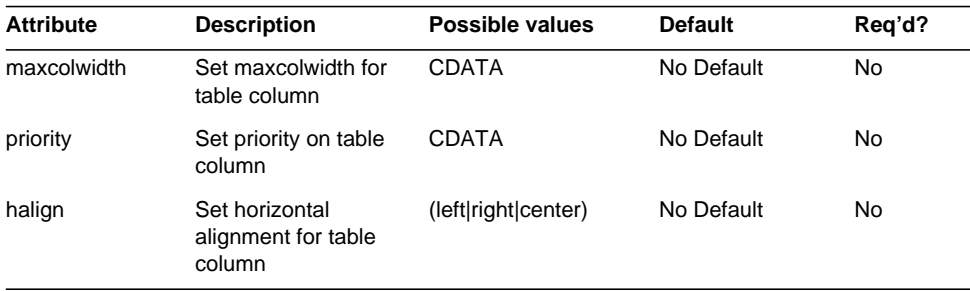

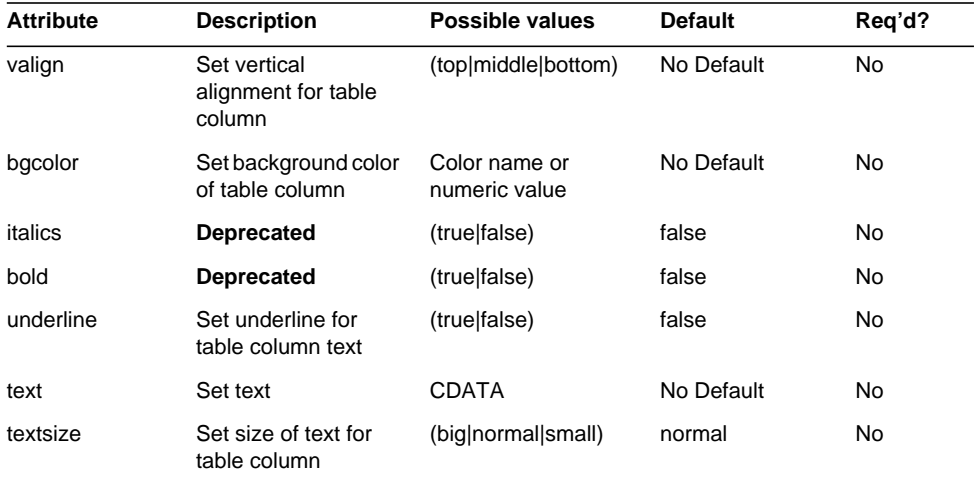

## **Markup Language Examples**

```
<AmlDocument title="Welcome">
 <AmlPage title="Table" bold="true">
   <AmlTable columns="3">
     <AmlTableRow header="true">
       <AmlTableCol>
         <AmlText text="Name"/>
       </AmlTableCol>
       <AmlTableCol>
         <AmlText text="Location"/>
       </AmlTableCol>
       <AmlTableCol>
         <AmlText text="State"/>
       </AmlTableCol>
     </AmlTableRow>
     <AmlTableRow>
       <AmlTableCol>
         <AmlText text="Dev"/>
       </AmlTableCol>
       <AmlTableCol>
         <AmlText text="Phoenix"/>
       </AmlTableCol>
       <AmlTableCol>
         <AmlText text="AZ"/>
```

```
</AmlTableCol>
     </AmlTableRow>
     <AmlTableRow>
       <AmlTableCol>
         <AmlText text="Mktg"/>
       </AmlTableCol>
       <AmlTableCol>
         <AmlText text="SFO"/>
       </AmlTableCol>
       <AmlTableCol>
         <AmlText text="CA"/>
       </AmlTableCol>
     </AmlTableRow>
   </AmlTable>
 </AmlPage>
</AmlDocument>
```

```
<?xml version="1.0"?>
<!DOCTYPE wml PUBLIC "-//WAPFORUM//DTD WML 1.1//EN"
"http://www.wapforum.org/DTD/wml_1.1.xml">
<wml>
  <head><meta http-equiv="Cache-Control" content="max-age=0"/></head>
  <card id="agp0">
     <p align="center">Table</p>
     <p>
        <select>
          <option onpick="#agp0r1">Dev</option>
          <option onpick="#agp0r2">Mktg</option>
        </select>
     \langle/p>
  </card>
  <card id="agp0r1">
     <p>Name : Dev<br/>sbr/>Location : Phoenix<br/>sbr/>State : AZ<br/>sbr/>
        <a href="#agp0">Back</a>
     \langle/p>
  </card>
  <card id="agp0r2">
     <p>Name : Mktq<br/>station : SFO<br/>state : CA<br/>state : CA<br/>state : CA<br/>state : CA<br/>state : CA<br/>state : CA<br/>state : CA<br/>state : CA<br/>state : CA<br/>state : CA<br/>state : CA<br/>state : CA<br/>state
        <a href="#agp0">Back</a>
     \langle/p>
  </card>
\langle/wml\rangle
```

```
<html>
  <head>
   <title>Welcome</title>
    <meta name="PalmComputingPlatform" content="true"></meta>
    <meta http-equiv="Pragma" content="no-cache"></meta>
    <meta http-equiv="Cache-Control" content="no-cache"></meta>
  </head>
  <body>
    <div align="center">
      <a name="agp0">
        <b>Table</b>
      </a>
    </div>
    <table>
      <tr>
        <td>Name</td>
        <td>Location</td>
        <td>State</td>
      \langle/tr>
      <tr>
        <td>Dev</td>
        <td>Phoenix</td>
        <td>AZ</td>
      \langletr>
      <tr>
        <td>Mktg</td>
        <td>SFO</td>
        <td>CA</td>
      \langletr>
    </table>
 </body>
</html>
```
# AmlTableHead

**Description This element has been deprecated.** The AmlTableHead is a table column containing text only that appears at the top of a column. The row will appear on each of the pages where AmlTableCol elements are shown.

**Element Body** ((AmlContainer\*, (AmlText | AmlImage)?, AmlStyle?)

**Parent** AmlTableRow

## **Restrictions** None

## **AML Attributes**

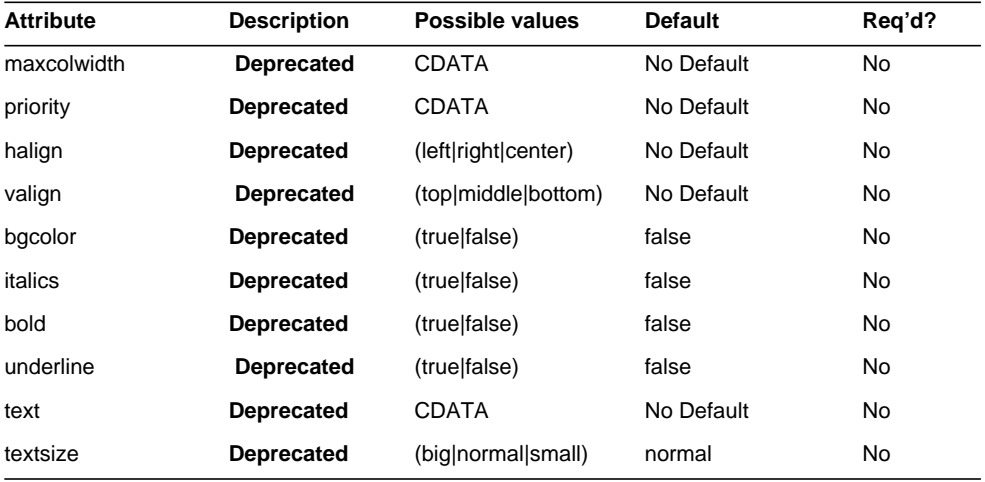

## **Markup Language Examples**

```
<AmlDocument title="Welcome">
  <AmlPage title="Table" bold="true">
   <AmlTable columns="3">
     <AmlTableRow>
       <AmlTableHead>
         <AmlText text="Name"/>
       </AmlTableHead>
       <AmlTableHead>
         <AmlText text="Location"/>
       </AmlTableHead>
       <AmlTableHead>
         <AmlText text="State"/>
       </AmlTableHead>
     </AmlTableRow>
     <AmlTableRow>
       <AmlTableCol>
         <AmlText text="Dev"/>
       </AmlTableCol>
       <AmlTableCol>
         <AmlText text="Phoenix"/>
```

```
</AmlTableCol>
        <AmlTableCol>
          <AmlText text="AZ"/>
        </AmlTableCol>
      </AmlTableRow>
      <AmlTableRow>
        <AmlTableCol>
          <AmlText text="Mktg"/>
        </AmlTableCol>
        <AmlTableCol>
          <AmlText text="SFO"/>
        </AmlTableCol>
        <AmlTableCol>
          <AmlText text="CA"/>
        </AmlTableCol>
      </AmlTableRow>
    </AmlTable>
  </AmlPage>
</AmlDocument>
```

```
<?xml version="1.0"?>
<!DOCTYPE wml PUBLIC "-//WAPFORUM//DTD WML 1.1//EN"
"http://www.wapforum.org/DTD/wml_1.1.xml">
<wml>
  <head><meta http-equiv="Cache-Control" content="max-age=0"/></head>
  <card id="agp0">
    <p align="center">Table</p>
    <p>
      <select>
        <option onpick="#agp0r1">Dev</option>
        <option onpick="#agp0r2">Mktg</option>
      </select>
    \langle/p>
  </card>
  <card id="agp0r1">
    <p>Name : Dev<br/>Location : Phoenix<br/>State : AZ<br/>
      <a href="#agp0">Back</a>
    </p>
  </card>
  <card id="agp0r2">
    <p>Name : Mktg<br/>k/>Location : SFO<br/>k/>State : CA<br/>k/>
```

```
<a href="#agp0">Back</a>
     </p>
  </card>
\langle/wml\rangle
```

```
<html>
  <head>
    <title>Welcome</title>
    <meta name="PalmComputingPlatform" content="true"></meta>
    <meta http-equiv="Pragma" content="no-cache"></meta>
    <meta http-equiv="Cache-Control" content="no-cache"></meta>
  </head>
  <body>
    <div align="center">
      <a name="agp0">
        <b>Table</b>
      </a>
    </div>
    <table>
      <tr>
        <td>Name</td>
        <td>Location</td>
        <td>State</td>
      \langletr>
      <tr>
        <td>Dev</td>
        <td>Phoenix</td>
        <td>AZ</td>
      \langletr>
      <tr>
        <td>Mktq</td>
        <td>SFO</td>
        <td>CA</td>
      \langletr>
    </table>
  </body>
</html>
```
# AmlTableRow

**Description** An AmlTableRow element is not a content containing element. AmlTableRow contains one or more AmlTableHead or AmlTableCol elements. If the header attribute is true, the row will appear on each of the pages where AmlTableCol elements are shown.

**Element Body** (AmlContainer\*, (AmlTableHead | AmlTableCol)+, AmlStyle?, AmlOrderedLayout?, AmlOrderedConstraints?)

**Parent** AmlTable

**Restrictions** None

## **AML Attributes**

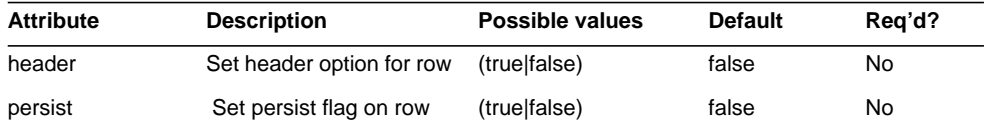

## **Markup Language Examples**

```
<AmlDocument title="Welcome">
 <AmlPage title="Table" bold="true">
   <AmlTable columns="3">
     <AmlTableRow header="true">
       <AmlTableCol>
         <AmlText text="Name"/>
       </AmlTableCol>
       <AmlTableCol>
         <AmlText text="Location"/>
       </AmlTableCol>
       <AmlTableCol>
         <AmlText text="State"/>
       </AmlTableCol>
     </AmlTableRow>
     <AmlTableRow>
       <AmlTableCol>
         <AmlText text="Dev"/>
       </AmlTableCol>
       <AmlTableCol>
```

```
<AmlText text="Phoenix"/>
       </AmlTableCol>
       <AmlTableCol>
         <AmlText text="AZ"/>
       </AmlTableCol>
     </AmlTableRow>
     <AmlTableRow>
       <AmlTableCol>
         <AmlText text="Mktg"/>
       </AmlTableCol>
       <AmlTableCol>
         <AmlText text="SFO"/>
       </AmlTableCol>
       <AmlTableCol>
         <AmlText text="CA"/>
       </AmlTableCol>
     </AmlTableRow>
   </AmlTable>
 </AmlPage>
</AmlDocument>
```

```
<?xml version="1.0"?>
<!DOCTYPE wml PUBLIC "-//WAPFORUM//DTD WML 1.1//EN"
"http://www.wapforum.org/DTD/wml_1.1.xml">
<wml>
 <head><meta http-equiv="Cache-Control" content="max-age=0"/></head>
 <card id="agp0">
   <p align="center">Table</p>
   <p>
     <select>
       <option onpick="#agp0r1">Dev</option>
       <option onpick="#agp0r2">Mktg</option>
     </select>
   </p>
 </card>
 <card id="agp0r1">
   <p>Name : Dev<br/>Location : Phoenix<br/>State : AZ<br/>
     <a href="#agp0">Back</a>
   </p>
 </card>
 <card id="agp0r2">
   <p>Name : Mktg<br/>Location : SFO<br/>State : CA<br/>
```

```
<a href="#agp0">Back</a>
    </p>
  </card>
\langle/wml\rangle
```

```
<html>
  <head>
   <title>Welcome</title>
   <meta name="PalmComputingPlatform" content="true"></meta>
    <meta http-equiv="Pragma" content="no-cache"></meta>
    <meta http-equiv="Cache-Control" content="no-cache"></meta>
  </head>
  <body>
   <div align="center">
     <a name="agp0">
       <b>Table</b>
     </a>
   </div>
    <table>
     <tr>
       <td>Name</td>
       <td>Location</td>
       <td>State</td>
     </tr>
     <tr>
       <td>Dev</td>
       <td>Phoenix</td>
       <td>AZ</td>
     </tr>
     <tr>
       <td>Mktg</td>
       <td>SFO</td>
       <td>CA</td>
     </tr>
   </table>
 </body>
</html>
```
# AmlText

**Description** An AmlText is the element for placing text on a display. The text exhibited is the value of the text attribute. The text can be adjusted as to font size (textsize attribute), and horizontal alignment (halign attribute). The text can be made italic, bold, or underline.

**Element Body** ((AmlContainer\*, AmlStyle?)

**Parent** AmlPage, AmlChoice, AmlOption, AmlForm, AmlTableCol, AmlTableHead, AmlInput, AmlLink, AmlControlMenu, AmlCheckBox, AmlGroup, AmlListItem, AmlOrderedList, AmlList, AmlSelectList

### **Restrictions** None

## **AML Attributes**

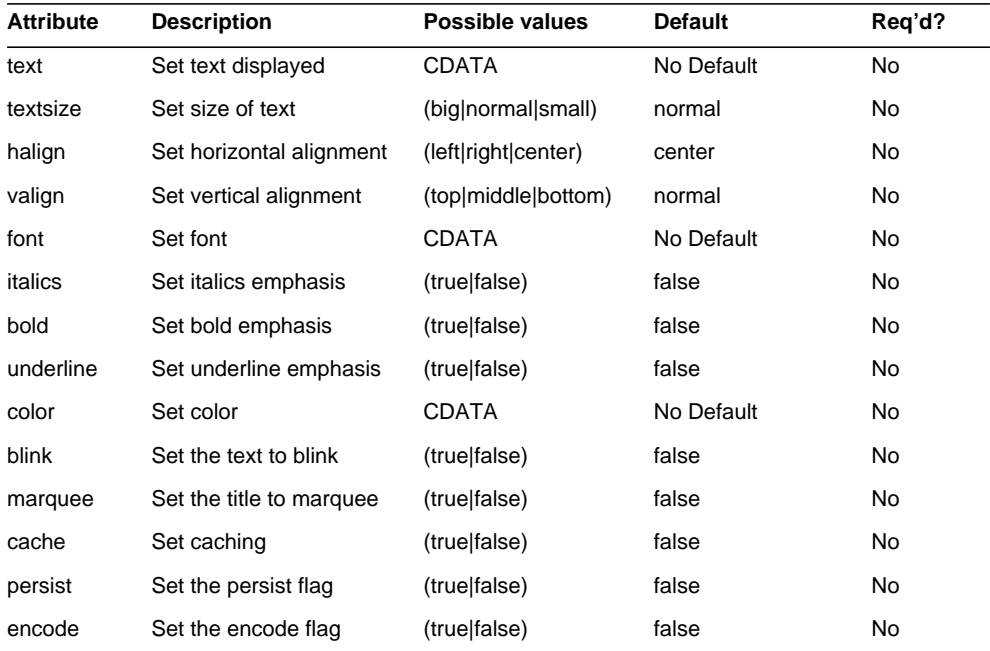

### **Markup Language Examples**

```
<AmlDocument>
 <AmlPage title="Hello World Page">
   <AmlText text="Hello World!"/>
 </AmlPage>
</AmlDocument>
```

```
<?xml version="1.0"?>
<!DOCTYPE wml PUBLIC "-//WAPFORUM//DTD WML 1.1//EN"
"http://www.wapforum.org/DTD/wml_1.1.xml">
<wml>
  <head>
    <meta http-equiv="Cache-Control" content="max-age=0"/>
  </head>
  <card id="agp0">
    <p align="center">Hello World Page</p>
    <p>Hello World!</p>
  </card>
\langle/wml\rangle
```

```
<html>
  <head>
   <title></title>
    <meta name="PalmComputingPlatform" content="true"></meta>
    <meta http-equiv="Pragma" content="no-cache"></meta>
    <meta http-equiv="Cache-Control" content="no-cache"></meta>
  </head>
  <body>
    <div align="center">
      <a name="agp0">Hello World Page</a>
    </div>
   Hello World!
  </body>
</html>
```
# AmlTextArea

**Description** An AmlTextArea offers a larger text input area than an AmlText. This element is used for descriptions. The AmlTextArea has an AmlText for its label. The value of the name attribute is the variable where entered content is available. AmlTextArea can be added to an AmlForm.

**Element Body** ((AmlContainer\*, (AmlText | AmlImage)?, AmlStyle?)

**Parent** AmlForm, AmlTableCol, AmlGroup, AmlListItem

**Restrictions** None

## **AML Attributes**

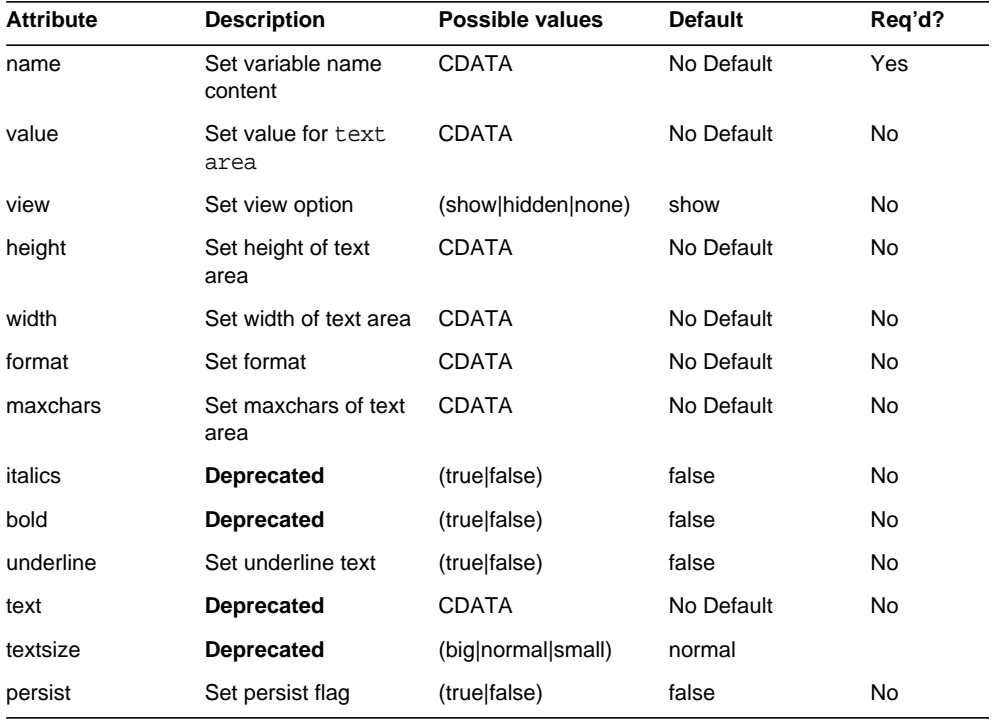

#### **Markup Language Examples**

```
<?xml version="1.0" encoding="ISO-8859-6"?>
<AmlDocument>
 <AmlPage>
   <AmlForm url="http://watchita">
     <AmlTextArea name="desc" >
       <AmlText text="Description"/>
     </AmlTextArea>
   </AmlForm>
 </AmlPage>
</AmlDocument>
```

```
<?xml version="1.0"?>
<!DOCTYPE wml PUBLIC "-//WAPFORUM//DTD WML 1.1//EN"
"http://www.wapforum.org/DTD/wml_1.1.xml">
<wml>
  <head>
    <meta http-equiv="Cache-Control" content="max-age=0"/>
  </head>
  <card id="agp0">
    <p align="center"></p>
    <p>
      Description
      <input emptyok="true" name="desc"/>
    </p>
    <do label="submit" type="accept">
      <go href="http://watchita?desc=$(desc)" sendreferer="true"
method="get"/>
    \langledo>
  </card>
\langle/wml\rangle
```

```
<html>
  <head>
   <title></title>
    <meta name="PalmComputingPlatform" content="true"></meta>
    <meta http-equiv="Pragma" content="no-cache"></meta>
    <meta http-equiv="Cache-Control" content="no-cache"></meta>
 </head>
  <body>
    <div align="center">
     <a name="agp0"></a>
   </div>
    <form enctype="application/x-www-form-urlencoded"
```

```
action="http://watchita" method="get">
     Description
     <textarea name="desc"></textarea><br>
     <input name="request" type="submit" value="Submit"></input>
    </form>
 </body>
</html>
```
# Amll **JRL**

**Description** An AmlURL element creates a URL in the document.

**Element Body** (AmlParam)\*

**Parent** AmlPage, AmlChoice, AmlOption, AmlForm, AmlTableCol, AmlTableHead, AmlInput, AmlLink, AmlControlMenu, AmlCheckBox, AmlGroup, AmlListItem, AmlOrderedList, AmlList, AmlSelectList

## **Restrictions** None

#### **AML Attributes**

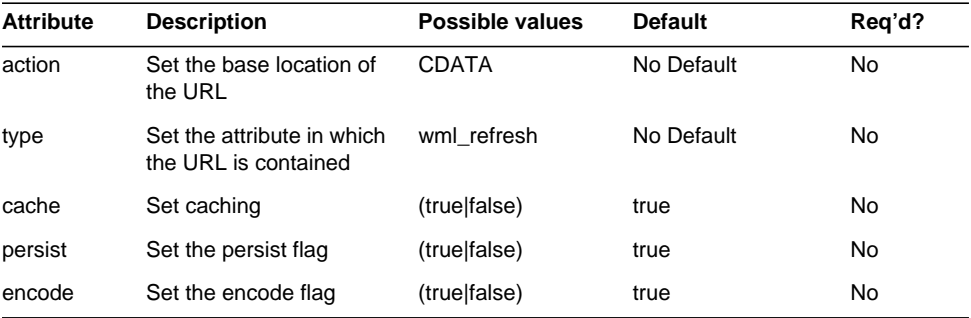

#### **Markup Language Examples**

```
<AmlDocument title="AmlURL ">
 <AmlPage menu_pos="bottom">
 <AmlLink>
   <AmlURL action="http://www.google.com/search">
     <AmlParam name="soda" value="true"/>
     <AmlParam name="flavour" value="orange"/>
```

```
<AmlParam name="colour" value="orange"/>
   </AmlURL>
   <AmlText text="Hello World Link!"/>
 </AmlLink>
 <AmlBr/>
 </AmlPage>
</AmlDocument>
```

```
<?xml version="1.0"?>
<!DOCTYPE wml PUBLIC "-//WAPFORUM//DTD WML 1.1//EN"
"http://www.wapforum.org/DTD/wml_1.1.xml">
<wml>
  <head>
    <meta http-equiv="Cache-Control" content="max-age=0"/>
  </head>
  <card id="nt">
    <p align="center"></p>
    <p>Hello world</p>
    <do label="Next Page" type="options">
      <go href="#agp1" sendreferer="true"/>
    \langle do\rangle</card>
  <card id="agp1">
    <do label="Previous Page" type="options">
      <go href="#nt" sendreferer="true"/>
    \langle do>
    <onevent type="ontimer">
      <go href="http://www.yahoo.com"/>
    </onevent>
    <timer value="1"/>
    <p align="center"></p>
    <p>
      <a
href="http://www.google.com/search?soda=true&flavour=orange&
amp;colour=orange"> Hello World Link!
      </a>
    \langle/p>
    <p><br/>br/>><p></card>
\langle/wml\rangle
```

```
<html>
  <head>
   <title>AmlURL </title>
    <meta name="PalmComputingPlatform" content="true"></meta>
    <meta http-equiv="Pragma" content="no-cache"></meta>
    <meta http-equiv="Cache-Control" content="no-cache"></meta>
  </head>
  <body>
    <div align="center">
      <a name="nt"></a>
    </div>Hello world
    <div align="center">
      <a name="agp1"></a>
    </div>
      <a
href="http://www.google.com/search?soda=true&flavour=orange&colo
ur=orange">Hello World Link!</a>
    <br>
  </body>
</html>
```
# Mobile Access Software Schema Reference

This chapter provides a reference for the Sun Java System Mobile Access software schema definitions used by the Sun Java System Access Manager software.

This chapter contains these sections:

- [Client Data Schema](#page-164-0)
- [Address Book Schema](#page-173-0)
- [Calendar Schema](#page-176-0)
- [Mail Schema](#page-178-0)

For information on Sun Java System Portal Server software schema definitions, see the *Portal Server 7 Administration Guide*.

# <span id="page-164-0"></span>Client Data Schema

This section is a reference for client data. The amClientData.xml file is placed in the opt/SUNWam/config/xml directory during a default installation.

**Code Example 10-1** Client Data Schema

```
<?xml version="1.0" encoding="XML_ENCODING"?>
<! -Copyright (c) 2004 Sun Microsystems, Inc. All rights reserved
 Use is subject to license terms.
-->
<!DOCTYPE ServicesConfiguration
 PUBLIC "=//iPlanet//Service Management Services (SMS) 1.0 DTD//EN"
  "jar://com/sun/identity/sm/sms.dtd">
```

```
<ServicesConfiguration>
  <Service name="SunAMClientData" version="1.0">
    <Schema
      i18nFileName="amClientData"
      i18nKey=""
      serviceHierarchy="" >
      <Global>
        <!-- Specifies if the ClientTypesManager can create new Client data -->
        <AttributeSchema name="enableClientCreation" type="single" syntax="boolean">
          <DefaultValues>
            <Value>true</Value>
          </DefaultValues>
        </AttributeSchema>
        <!-- For plug-in - to show in the Edit Page (Required + MAP specific) -->
        <AttributeSchema name="generalPropertyNames" i18nKey="generalPropertyNames"
type="list" syntax="string">
          <DefaultValues>
            <Value>clientType</Value>
            <Value>parentId</Value>
            <Value>userAgent</Value>
            <Value>CcppAccept-Charset</Value>
            <Value>contentType</Value>
            <Value>filePath</Value>
            <Value>cookieSupport</Value>
            <Value>counterName</Value>
            <Value>encoderClassName</Value>
            <Value>genericHTML</Value>
            <Value>ignoreHostHeader</Value>
            <Value>lineLength</Value>
          </DefaultValues>
        </AttributeSchema>
        <AttributeSchema name="hardwarePlatformNames" i18nKey="hardwarePlatformNames"
type="list" syntax="string">
          <DefaultValues>
            <Value>BluetoothProfile</Value>
            <Value>BitsPerPixel</Value>
            <Value>ColorCapable</Value>
            <Value>CPU</Value>
            <Value>ImageCapable</Value>
            <Value>InputCharset</Value>
            <Value>Keyboard</Value>
            <Value>Model</Value>
            <Value>NumberOfSoftKeys</Value>
            <Value>OutputCharset</Value>
            <Value>PixelAspectRatio</Value>
            <Value>PointingResolution</Value>
            <Value>ScreenSize</Value>
            <Value>ScreenSizeChar</Value>
            <Value>SoundOutputCapable</Value>
            <Value>StandardFontProportional</Value>
            Value>TextInputCapable</Value>
```

```
<Value>Vendor</Value>
            <Value>VoiceInputCapable</Value>
          </DefaultValues>
        </AttributeSchema>
        <AttributeSchema name="softwarePlatformNames" i18nKey="softwarePlatformNames"
type="list" syntax="string">
         <DefaultValues>
            <Value>AcceptDownloadableSoftware</Value>
            <Value>AudioInputEncoder</Value>
            <Value>CcppAccept</Value>
            <Value>CcppAccept-Encoding</Value>
            <Value>CcppAccept-Language</Value>
            <Value>DownloadableSoftwareSupport</Value>
            <Value>JavaEnabled</Value>
            <Value>JavaPlatform</Value>
            <Value>JVMVersion</Value>
            <Value>MexeClassmarks</Value>
            <Value>MexeSecureDomains</Value>
            <Value>MexeSpec</Value>
            <Value>OSName</Value>
            <Value>OSVendor</Value>
            <Value>OSVersion</Value>
            <Value>RecipientAppAgent</Value>
            <Value>SoftwareNumber</Value>
            <Value>VideoInputEncoder</Value>
          </DefaultValues>
        </AttributeSchema>
        <AttributeSchema name="networkCharacteristicsNames"
i18nKey="networkCharacteristicsNames" type="list" syntax="string">
          <DefaultValues>
            <Value>CurrentBearerService</Value>
            <Value>SecuritySupport</Value>
            <Value>SupportedBearers</Value>
            <Value>SupportedBluetoothVersion</Value>
            </DefaultValues>
          </AttributeSchema>
          <AttributeSchema name="browserUANames" i18nKey="browserUANames" type="list"
syntax="string">
            <DefaultValues>
              <Value>BrowserName</Value>
              <Value>BrowserVersion</Value>
              <Value>DownloadableBrowserApps</Value>
              <Value>FramesCapable</Value>
              <Value>HtmlVersion</Value>
              <Value>JavaAppletEnabled</Value>
              <Value>JavaScriptEnabled</Value>
              <Value>JavaScriptVersion</Value>
              <Value>PreferenceForFrames</Value>
              <Value>TablesCapable</Value>
              <Value>XhtmlModules</Value>
              <Value>XhtmlVersion</Value>
```

```
</DefaultValues>
          </AttributeSchema>
          <AttributeSchema name="wapCharacteristicsNames" i18nKey="wapCharacteristicsNames"
type="list" syntax="string">
            <DefaultValues>
              <Value>SupportedPictogramSet</Value>
              <Value>WapDeviceClass</Value>
              <Value>WapVersion</Value>
              <Value>WmlDeckSize</Value>
              <Value>WmlScriptLibraries</Value>
              <Value>WmlScriptVersion</Value>
              <Value>WmlVersion</Value>
              <Value>WtaiLibraries</Value>
              <Value>WtaVersion</Value>
            </DefaultValues>
          </AttributeSchema>
          <AttributeSchema name="pushCharacteristicsNames"
i18nKey="pushCharacteristicsNames" type="list" syntax="string">
            <DefaultValues>
              <Value>Push-Accept</Value>
              <Value>Push-Accept-Charset</Value>
              <Value>Push-Accept-Encoding</Value>
              <Value>Push-Accept-Language</Value>
              <Value>Push-Accept-AppID</Value>
              <Value>Push-MsgSize</Value>
              <Value>Push-MaxPushReq</Value>
            </DefaultValues>
          </AttributeSchema>
          <AttributeSchema name="additionalPropertiesNames"
i18nKey="additionalPropertiesNames" type="list" syntax="string">
            <DefaultValues>
              <Value>additionalProperties</Value>
            </DefaultValues>
          </AttributeSchema>
          <!-- END - property names by classification -->
          <AttributeSchema name="configInfo" i18nKey="" type="list" syntax="string">
            <DefaultValues>
              <Value>objectclass=sunAMClient</Value>
              <Value>umsAddTemplateName=Client</Value>
              <Value>umsSearchTemplateName=BasicClientSearch</Value>
              <Value>prefixForAttr=sunamclient</Value>
              <Value>rdn=ou</Value>
              <Value>clientDN=ou=1.0,ou=SunAMClientData,ou=ClientData</Value>
              <Value>minimalClientAttrs=rdn,userAgent,parentId</Value>
            </DefaultValues>
          </AttributeSchema>
          <!-- End config info for Schema APIs -->
          <!-- schema to store the client DB -->
```

```
Code Example 10-1 Client Data Schema (Continued)
```

```
<SubSchema name="clientDBStore">
            <SubSchema name="clientData">
          <!-- required properties -->
          <AttributeSchema name="clientType" i18nKey="clientType"
           any="required|display" type="single" syntax="string"
          />
          <AttributeSchema name="parentId" i18nKey="parentId"
              any="display" type="single_choice" syntax="string">
            <ChoiceValues>
              <ChoiceValue i18nKey="HTML">HTML</ChoiceValue>
              <ChoiceValue i18nKey="WML">WML</ChoiceValue>
              <ChoiceValue i18nKey="WML/Nokia">Nokia</ChoiceValue>
              <ChoiceValue i18nKey="WML/WAP2">WAP2</ChoiceValue>
              <ChoiceValue i18nKey="XHTML">XHTML</ChoiceValue>
              <ChoiceValue i18nKey="XHTML/XHtmlEzweb">XHtmlEzweb</ChoiceValue>
              <ChoiceValue i18nKey="VoiceXML">VoiceXML</ChoiceValue>
              <ChoiceValue i18nKey="cHTML">cHTML</ChoiceValue>
              <ChoiceValue i18nKey="iHTML">iHTML</ChoiceValue>
              <ChoiceValue i18nKey="iHTML/IHtml-1">IHtml-1</ChoiceValue>
              <ChoiceValue i18nKey="iHTML/IHtml-2">IHtml-2</ChoiceValue>
              <ChoiceValue i18nKey="iHTML/IHtml-3">IHtml-3</ChoiceValue>
              <ChoiceValue i18nKey="iHTML/IHtml-4">IHtml-4</ChoiceValue>
              <ChoiceValue i18nKey="iHTML/L-mode">L-mode</ChoiceValue>
              <ChoiceValue i18nKey="JHTML">JHTML</ChoiceValue>
              <ChoiceValue i18nKey="JHTML/JHtml-2">JHtml-2</ChoiceValue>
              <ChoiceValue i18nKey="JHTML/JHtml-3">JHtml-3</ChoiceValue>
              <ChoiceValue i18nKey="HDML">HDML</ChoiceValue>
            </ChoiceValues>
          </AttributeSchema>
          <AttributeSchema name="userAgent" i18nKey="userAgent"
            any="required|display" type="single" syntax="string"
          />
          <!-- optional properties -->
          <AttributeSchema name="contentType" i18nKey="contentType"
             any="display" type="single" syntax="string"
          />
          <AttributeSchema name="filePath" i18nKey="filePath"
           any="display" type="single" syntax="string"
          />
          <AttributeSchema name="cookieSupport" i18nKey="cookieSupport"
              any="display" type="single_choice" syntax="string">
<ChoiceValues>
<ChoiceValue i18nKey="cookieDetect">cookieDetect</ChoiceValue>
<ChoiceValue i18nKey="cookieSupport">true</ChoiceValue>
<ChoiceValue i18nKey="noCookieSupport">false</ChoiceValue>
</ChoiceValues>
          </AttributeSchema>
          <AttributeSchema name="counterName" i18nKey="counterName"
           any="display" type="single" syntax="string"
          />
          <AttributeSchema name="encoderClassName" i18nKey="encoderClassName"
```

```
any="display" type="single" syntax="string"
/>
<AttributeSchema name="genericHTML" i18nKey="genericHTML"
 any="display" type="single" syntax="boolean"
/>
<AttributeSchema name="ignoreHostHeader" i18nKey="ignoreHostHeader"
 any="display" type="single" syntax="boolean"
/>
<AttributeSchema name="lineLength" i18nKey="lineLength"
 any="display" type="single" syntax="number"
/>
<!-- UAProfile HardwarePlatform properties -->
<AttributeSchema name="BluetoothProfile" i18nKey="BluetoothProfile"
 any="display" type="list" syntax="string"
/>
<AttributeSchema name="BitsPerPixel" i18nKey="BitsPerPixel"
 any="display" type="single" syntax="number"
/>
<AttributeSchema name="ColorCapable" i18nKey="ColorCapable"
 any="display" type="single" syntax="boolean"
 />
<AttributeSchema name="CPU" i18nKey="CPU"
 any="display" type="single" syntax="string"
/>
<AttributeSchema name="ImageCapable" i18nKey="ImageCapable"
 any="display" type="single" syntax="boolean"
/>
<AttributeSchema name="InputCharset" i18nKey="InputCharset"
 any="display" type="list" syntax="string"
/>
<AttributeSchema name="Keyboard" i18nKey="Keyboard"
 any="display" type="single" syntax="string"
/>
<AttributeSchema name="Model" i18nKey="Model"
 any="display" type="single" syntax="string"
/>
<AttributeSchema name="NumberOfSoftKeys" i18nKey="NumberOfSoftKeys"
 any="display" type="single" syntax="number"
/>
<AttributeSchema name="OutputCharset" i18nKey="OutputCharset"
 any="display" type="list" syntax="string"
/>
<AttributeSchema name="PixelAspectRatio" i18nKey="PixelAspectRatio"
 any="display" type="single" syntax="string"
/>
<AttributeSchema name="PointingResolution" i18nKey="PointingResolution"
 any="display" type="single" syntax="string"
/>
<AttributeSchema name="ScreenSize" i18nKey="ScreenSize"
 any="display" type="single" syntax="string"
/>
<AttributeSchema name="ScreenSizeChar" i18nKey="ScreenSizeChar"
 any="display" type="single" syntax="string"
```

```
/>
          <AttributeSchema name="SoundOutputCapable" i18nKey="SoundOutputCapable"
            any="display" type="single" syntax="boolean"
          />
          <AttributeSchema name="StandardFontProportional"
i18nKey="StandardFontProportional"
            any="display" type="single" syntax="boolean"
          />
          <AttributeSchema name="TextInputCapable" i18nKey="TextInputCapable"
            any="display" type="single" syntax="boolean"
          />
          <AttributeSchema name="Vendor" i18nKey="Vendor"
            any="display" type="single" syntax="string"
          />
          <AttributeSchema name="VoiceInputCapable" i18nKey="VoiceInputCapable"
            any="display" type="single" syntax="boolean"
            />
          <!-- UAProfile SoftwarePlatform properties -->
          <AttributeSchema name="AcceptDownloadableSoftware"
i18nKey="AcceptDownloadableSoftware"
            any="display" type="single" syntax="boolean"
          /<AttributeSchema name="AudioInputEncoder" i18nKey="AudioInputEncoder"
            any="display" type="list" syntax="string"
          />
          <AttributeSchema name="CcppAccept" i18nKey="CcppAccept"
           any="display" type="list" syntax="string"
          />
          <AttributeSchema name="CcppAccept-Charset" i18nKey="CcppAccept-Charset"
            any="display" type="list" syntax="string"
          />
          <AttributeSchema name="CcppAccept-Encoding" i18nKey="CcppAccept-Encoding"
            any="display" type="list" syntax="string"
          />
          <AttributeSchema name="CcppAccept-Language" i18nKey="CcppAccept-Language"
            any="display" type="list" syntax="string"
          />
          <AttributeSchema name="DownloadableSoftwareSupport"
i18nKey="DownloadableSoftwareSupport"
            any="display" type="list" syntax="string"
          />
          <AttributeSchema name="JavaEnabled" i18nKey="JavaEnabled"
            any="display" type="single" syntax="boolean"
          />
          <AttributeSchema name="JavaPlatform" i18nKey="JavaPlatform"
            any="display" type="list" syntax="string"
          />
          <AttributeSchema name="JVMVersion" i18nKey="JVMVersion"
            any="display" type="list" syntax="string"
          />
          <AttributeSchema name="MexeClassmarks" i18nKey="MexeClassmarks"
            any="display" type="list" syntax="string"
```

```
/>
<AttributeSchema name="MexeSecureDomains" i18nKey="MexeSecureDomains"
 any="display" type="single" syntax="boolean"
/>
<AttributeSchema name="MexeSpec" i18nKey="MexeSpec"
 any="display" type="single" syntax="string"
/>
<AttributeSchema name="OSName" i18nKey="OSName"
 any="display" type="single" syntax="string"
/>
<AttributeSchema name="OSVendor" i18nKey="OSVendor"
 any="display" type="single" syntax="string"
/>
<AttributeSchema name="OSVersion" i18nKey="OSVersion"
 any="display" type="single" syntax="string"
/>
<AttributeSchema name="RecipientAppAgent" i18nKey="RecipientAppAgent"
 any="display" type="single" syntax="string"
/>
<AttributeSchema name="SoftwareNumber" i18nKey="SoftwareNumber"
 any="display" type="single" syntax="string"
/>
<AttributeSchema name="VideoInputEncoder" i18nKey="VideoInputEncoder"
 any="display" type="list" syntax="string"
/>
<!-- UAProfile Network Characteristic properties -->
<AttributeSchema name="CurrentBearerService" i18nKey="CurrentBearerService"
 any="display" type="single" syntax="string"
/>
<AttributeSchema name="SecuritySupport" i18nKey="SecuritySupport"
 any="display" type="list" syntax="string"
/>
<AttributeSchema name="SupportedBearers" i18nKey="SupportedBearers"
 any="display" type="list" syntax="string"
/>
<AttributeSchema name="SupportedBluetoothVersion"
i18nKey="SupportedBluetoothVersion"
 any="display" type="single" syntax="string"
/>
<!-- UAProfile BrowserUA properties -->
<AttributeSchema name="BrowserName" i18nKey="BrowserName"
 any="display" type="single" syntax="string"
/>
<AttributeSchema name="BrowserVersion" i18nKey="BrowserVersion"
 any="display" type="single" syntax="string"
/>
<AttributeSchema name="DownloadableBrowserApps" i18nKey="DownloadableBrowserApps"
 any="display" type="list" syntax="string"
/>
<AttributeSchema name="FramesCapable" i18nKey="FramesCapable"
 any="display" type="single" syntax="boolean"
```

```
/>
<AttributeSchema name="HtmlVersion" i18nKey="HtmlVersion"
 any="display" type="single" syntax="string"
/>
<AttributeSchema name="JavaAppletEnabled" i18nKey="JavaAppletEnabled"
 any="display" type="single" syntax="boolean"
/>
<AttributeSchema name="JavaScriptEnabled" i18nKey="JavaScriptEnabled"
 any="display" type="single" syntax="boolean"
/>
<AttributeSchema name="JavaScriptVersion" i18nKey="JavaScriptVersion"
 any="display" type="single" syntax="string"
/>
<AttributeSchema name="PreferenceForFrames" i18nKey="PreferenceForFrames"
 any="display" type="single" syntax="boolean"
/>
<AttributeSchema name="TablesCapable" i18nKey="TablesCapable"
 any="display" type="single" syntax="boolean"
/>
<AttributeSchema name="XhtmlModules" i18nKey="XhtmlModules"
 any="display" type="list" syntax="string"
/>
<AttributeSchema name="XhtmlVersion" i18nKey="XhtmlVersion"
  any="display" type="single" syntax="string"
/>
<!-- UAProfile WapCharacteristics properties -->
<AttributeSchema name="SupportedPictogramSet" i18nKey="SupportedPictogramSet"
 any="display" type="list" syntax="string"
/>
<AttributeSchema name="WapDeviceClass" i18nKey="WapDeviceClass"
 any="display" type="single" syntax="string"
/>
<AttributeSchema name="WapVersion" i18nKey="WapVersion"
 any="display" type="single" syntax="string"
/>
<AttributeSchema name="WmlDeckSize" i18nKey="WmlDeckSize"
 any="display" type="single" syntax="number"
/>
<AttributeSchema name="WmlScriptLibraries" i18nKey="WmlScriptLibraries"
 any="display" type="list" syntax="string"
/>
<AttributeSchema name="WmlScriptVersion" i18nKey="WmlScriptVersion"
 any="display" type="list" syntax="string"
/>
<AttributeSchema name="WmlVersion" i18nKey="WmlVersion"
 any="display" type="list" syntax="string"
/>
<AttributeSchema name="WtaiLibraries" i18nKey="WtaiLibraries"
 any="display" type="list" syntax="string"
/>
<AttributeSchema name="WtaVersion" i18nKey="WtaVersion"
 any="display" type="single" syntax="string"
/>
```

```
<!-- UAProfile PushCharacteristics properties -->
          <AttributeSchema name="Push-Accept" i18nKey="Push-Accept"
           any="display" type="list" syntax="string"
          />
          <AttributeSchema name="Push-Accept-Charset" i18nKey="Push-Accept-Charset"
           any="display" type="list" syntax="string"
          />
          <AttributeSchema name="Push-Accept-Encoding" i18nKey="Push-Accept-Encoding"
            any="display" type="list" syntax="string"
          />
          <AttributeSchema name="Push-Accept-Language" i18nKey="Push-Accept-Language"
           any="display" type="list" syntax="string"
          />
          <AttributeSchema name="Push-Accept-AppID" i18nKey="Push-Accept-AppID"
           any="display" type="list" syntax="string"
          />
          <AttributeSchema name="Push-MsgSize" i18nKey="Push-MsgSize"
           any="display" type="single" syntax="number"
          />
          <AttributeSchema name="Push-MaxPushReq" i18nKey="Push-MaxPushReq"
            any="display" type="single" syntax="number"
          />
          <!-- additional properties -->
          <AttributeSchema name="additionalProperties" i18nKey="additionalProperties"
           any="display" type="list" syntax="string"
          />
        </SubSchema>
        </SubSchema> <!-- end database schema -->
       <!-- store the profilemanager.xml -->
        <AttributeSchema name="profileManagerXML" type="single" syntax="xml" />
     </Global>
   </Schema>
 </Service>
</ServicesConfiguration>
```
## <span id="page-173-0"></span>Address Book Schema

This section is a reference for the mobile address book application. During a default installation the SunMobileAppABService.xml file is placed in the /*portal-server-installation-root*/SUNWps/export/service directory.

#### **Code Example 10-2** Address Book Schema

```
<?xml version="1.0" encoding="ISO-8859-1"?>
< 1 - -Copyright 2001 Sun Microsystems, Inc. All rights reserved.
  PROPRIETARY/CONFIDENTIAL. Use of this product is subject to license terms.
 MAP Address Book Service Definition
-->
<!DOCTYPE ServicesConfiguration
    PUBLIC "=//Sun ONE//Service Management Services (SMS) 1.0 DTD//EN"
    "file:%IDSAME_BASEDIR%/SUNWam/dtd/sms.dtd">
<ServicesConfiguration>
  <Service name="SunMobileAppABService" version="1.0">
    <Schema
      i18nFileName="SunMobileAppABService"
      serviceHierarchy="/app.configuration/SunMobileAppABService"
      i18nKey="abServiceDescription">
      <Global>
         <AttributeSchema name="serviceObjectClasses"
            type="list"
            syntax="string"
            i18nKey="">
            <DefaultValues>
               <Value>SunMobileAppABPerson</Value>
            </DefaultValues>
         </AttributeSchema>
         <AttributeSchema name="sunConfigurationTemplates"
                          type="list"
                          syntax="string"
                          any="display"
                          i18nKey="sunConfigurationTemplatesDescription">
         </AttributeSchema>
         <AttributeSchema name="sunMobileAppABJspAbNumLines"
            type="list"
            syntax="string"
            any="display"
            i18nKey="jspAbNumLines">
            <DefaultValues>
               <Value>default|9</Value>
            </DefaultValues>
         </AttributeSchema>
      </Global>
\texttt{<!--} TBD as per ID6.0
      <Policy>
         <ActionSchema name="sunMobileAppABExecutable"
            type="single"
            syntax="boolean"
            any="display"
            cosQualifier="default"
```
#### **Code Example 10-2** Address Book Schema *(Continued)*

```
i18nKey="privilege">
            <DefaultValues>
               <Value>true</Value>
            </DefaultValues>
         </ActionSchema>
     </Policy>
-->
      <Dynamic>
         <AttributeSchema name="sunMobileAppABConfig"
            type="list"
            syntax="string"
            any="display"
            cosQualifier="merge-schemes"
            i18nKey="appConfig">
         </AttributeSchema>
             </Dynamic>
      <User>
         <AttributeSchema name="sunMobileAppABSortBy"
            type="single"
            syntax="string"
            any="display"
            i18nKey="sortBy">
               <DefaultValues>
                  <Value>fn</Value>
               </DefaultValues>
         </AttributeSchema>
         <AttributeSchema name="sunMobileAppABSortOrder"
            type="single_choice"
            syntax="string"
            any="display"
            i18nKey="sortOrder">
              <ChoiceValues>
                <ChoiceValue i18nKey="ascending">asc</ChoiceValue>
                <ChoiceValue i18nKey="descending">dsc</ChoiceValue>
                <ChoiceValue i18nKey="none">none</ChoiceValue>
              </ChoiceValues>
              <DefaultValues>
                <Value>asc</Value>
              </DefaultValues>
         </AttributeSchema>
         <AttributeSchema name="sunMobileAppABConfig"
            type="list"
            syntax="string"
            any="display"
            i18nKey="appConfig">
         </AttributeSchema>
      </User>
  </Schema>
  </Service>
</ServicesConfiguration>
<?xml version="1.0" encoding="ISO-8859-1"?>
```
## <span id="page-176-0"></span>Calendar Schema

This section is a reference for the mobile calendar application. During a default installation the SunMobileAppCalendarService.xml file is placed in the /*portal-server-installation-root*/SUNWps/export/service directory.

```
Code Example 10-3 Calendar Schema
```

```
<?xml version="1.0" encoding="ISO-8859-1"?>
< 1 - -Copyright 2001 Sun Microsystems, Inc. All rights reserved.
 PROPRIETARY/CONFIDENTIAL. Use of this product is subject to license terms.
 MAP Calendar Service Definition
-->
<!DOCTYPE ServicesConfiguration
    PUBLIC "=//Sun ONE//Service Management Services (SMS) 1.0 DTD//EN"
    "file:%IDSAME_BASEDIR%/SUNWam/dtd/sms.dtd">
<ServicesConfiguration>
  <Service name="SunMobileAppCalendarService" version="1.0">
    <Schema
      i18nFileName="SunMobileAppCalendarService"
      serviceHierarchy="/app.configuration/SunMobileAppCalendarService"
     i18nKey="calServiceDescription">
      <Global>
         <AttributeSchema name="serviceObjectClasses"
            type="list"
            syntax="string"
            i18nKey="">
            <DefaultValues>
                  <Value>SunMobileAppCalendarPerson</Value>
            </DefaultValues>
         </AttributeSchema>
         <AttributeSchema name="sunConfigurationTemplates"
            type="list"
            syntax="string"
            any="display"
            i18nKey="sunConfigurationTemplatesDescription">
         </AttributeSchema>
         <AttributeSchema name="sunMobileAppCalendarJspCalendarNumLines"
            type="list"
            syntax="string"
            any="display"
            i18nKey="jspCalendarNumLines">
            <DefaultValues>
                 <Value>default|7</Value>
            </DefaultValues>
         </AttributeSchema>
```
#### **Code Example 10-3** Calendar Schema *(Continued)*

```
<AttributeSchema name="sunMobileAppCalendarJspEventNumLines"
      type="list"
      syntax="string"
      any="display"
      i18nKey="jspEventNumLines">
      <DefaultValues>
            <Value>default|7</Value>
      </DefaultValues>
   </AttributeSchema>
   <AttributeSchema name="sunMobileAppCalendarJspSummaryLength"
      type="list"
      syntax="string"
      any="display"
      i18nKey="jspSummaryLength">
      <DefaultValues>
            <Value>default|25</Value>
      </DefaultValues>
   </AttributeSchema>
   <AttributeSchema name="sunMobileAppCalendarJspLocationLength"
      type="list"
      syntax="string"
      any="display"
      i18nKey="jspLocationLength">
      <DefaultValues>
            <Value>default|25</Value>
      </DefaultValues>
   </AttributeSchema>
   <AttributeSchema name="sunMobileAppCalendarJspDescLength"
      type="list"
      syntax="string"
      any="display"
      i18nKey="jspDescLength">
      <DefaultValues>
            <Value>default|300</Value>
      </DefaultValues>
   </AttributeSchema>
</Global>
<Dynamic>
   <AttributeSchema name="sunMobileAppCalendarConfig"
      type="list"
      syntax="string"
      any="display"
      cosQualifier="merge-schemes"
      i18nKey="appConfig">
   </AttributeSchema>
</Dynamic>
<User>
   <AttributeSchema name="sunMobileAppCalendarConfig"
      type="list"
      syntax="string"
      any="display"
      i18nKey="appConfig">
   </AttributeSchema>
```
#### **Code Example 10-3** Calendar Schema *(Continued)*

</User>

```
</Schema>
  </Service>
</ServicesConfiguration>
```
## <span id="page-178-0"></span>Mail Schema

This section is a reference for the mobile mail application. During a default installation the SunMobileAppMailService.xml file is placed in the /*portal-server-installation-root*/SUNWps/export/service directory.

**Code Example 10-4** Mail Schema

```
<?xml version="1.0" encoding="ISO-8859-1"?>
< 1 - -Copyright 2001 Sun Microsystems, Inc. All rights reserved.
 PROPRIETARY/CONFIDENTIAL. Use of this product is subject to license terms.
 MAP Mail Service Definition
--&<!DOCTYPE ServicesConfiguration
 PUBLIC "=//iPlanet//Service Management Services (SMS) 1.0 DTD//EN"
  "file:%IDSAME_BASEDIR%/SUNWam/dtd/sms.dtd">
<ServicesConfiguration>
  <Service name="SunMobileAppMailService" version="1.0">
   <Schema
      i18nFileName="SunMobileAppMailService"
      serviceHierarchy="/app.configuration/SunMobileAppMailService"
      i18nKey="mailServiceDescription">
      <Global>
         <AttributeSchema name="serviceObjectClasses"
           type="list"
            syntax="string"
            i18nKey="">
            <DefaultValues>
                  <Value>SunMobileAppMailPerson</Value>
            </DefaultValues>
         </AttributeSchema>
         <AttributeSchema name="sunConfigurationTemplates"
            type="list"
            syntax="string"
            any="display"
            i18nKey="sunConfigurationTemplatesDescription">
```
#### **Code Example 10-4** Mail Schema *(Continued)*

```
</AttributeSchema>
<AttributeSchema name="sunMobileAppMailJspNumFolders"
  type="list"
   syntax="string"
  any="display"
   i18nKey="jspNumFolders">
   <DefaultValues>
         <Value>default|9</Value>
   </DefaultValues>
</AttributeSchema>
<AttributeSchema name="sunMobileAppMailJspInboxNumLines"
   type="list"
  syntax="string"
  any="display"
  i18nKey="jspInboxNumLines">
   <DefaultValues>
         <Value>default|9</Value>
   </DefaultValues>
</AttributeSchema>
<AttributeSchema name="sunMobileAppMailJspMsgNumLines"
   type="list"
   syntax="string"
  any="display"
   i18nKey="jspMsgNumLines">
   <DefaultValues>
         <Value>default|9</Value>
   </DefaultValues>
</AttributeSchema>
<AttributeSchema name="sunMobileAppMailJspFromLength"
   type="list"
   syntax="string"
  any="display"
   i18nKey="jspFromLength">
   <DefaultValues>
         <Value>default|23</Value>
   </DefaultValues>
</AttributeSchema>
<AttributeSchema name="sunMobileAppMailJspSubjectLength"
   type="list"
  syntax="string"
  any="display"
  i18nKey="jspSubjectLength">
   <DefaultValues>
         <Value>default|23</Value>
   </DefaultValues>
</AttributeSchema>
<AttributeSchema name="sunMobileAppMailOutboundMailCharset"
  type="list"
   syntax="string"
   any="display"
   i18nKey="outboundMailCharset">
```
#### **Code Example 10-4** Mail Schema *(Continued)*

```
<DefaultValues>
            <Value>Shift_JIS=ISO-2022-JP</Value>
      </DefaultValues>
   </AttributeSchema>
</Global>
<Organization>
  <AttributeSchema name="sunMobileAppMailDefaultMailDomain"
     type="single"
     syntax="string"
     any="display"
      i18nKey="defaultMailDomain">
   </AttributeSchema>
</Organization>
<Dynamic>
  <AttributeSchema name="sunMobileAppMailConfig"
     type="list"
     syntax="string"
     any="display"
     cosQualifier="merge-schemes"
     i18nKey="appConfig">
   </AttributeSchema>
</Dynamic>
<User>
  <AttributeSchema name="sunMobileAppMailSignature"
     type="single"
     syntax="paragraph"
     any="display"
   i18nKey="signature">
  </AttributeSchema>
  <AttributeSchema name="sunMobileAppMailPredefinedReplies"
     type="list"
     syntax="string"
      any="display"
      i18nKey="predefinedReplies">
  </AttributeSchema>
   <AttributeSchema name="sunMobileAppMailViewClients"
     type="list"
     syntax="string"
     any="display"
     i18nKey="viewClients">
  </AttributeSchema>
   <AttributeSchema name="sunMobileAppMailViews"
     type="list"
     syntax="string"
     any="display"
     i18nKey="views">
  </AttributeSchema>
  <AttributeSchema name="sunMobileAppMailViewRules"
```
#### **Code Example 10-4** Mail Schema *(Continued)*

```
type="list"
            syntax="string"
           any="display"
            i18nKey="viewRules">
        </AttributeSchema>
        <AttributeSchema name="sunMobileAppMailConfig"
            type="list"
            syntax="string"
            any="display"
            i18nKey="appConfig">
         </AttributeSchema>
     </User>
   </Schema>
 </Service>
</ServicesConfiguration>
```
# **Glossary**

Refer to the Java Enterprise System Glossary (http://docs.sun.com/doc/816-6873) for a complete list of terms that are used in this documentation set.

## Index

#### **A**

Abstract Markup Language (AML) elements AmlBr [99](#page-100-0) AmlCheckBox [100](#page-101-0) AmlChoice [103](#page-104-0) AmlContainer [105](#page-106-0) AmlControlMenu [106](#page-107-0) AmlDocument [108](#page-109-0) AmlForm [111](#page-112-0) AmlGroup [113](#page-114-0) AmlImage [115](#page-116-0) AmlInput [118](#page-119-0) AmlLink [120](#page-121-0) AmlList [122](#page-123-0) AmlListItem [124](#page-125-0) AmlOption [126](#page-127-0) AmlOrderedList [128](#page-129-0) AmlPage [130](#page-131-0) AmlParam [132](#page-133-0) AmlPCData [134](#page-135-0) AmlSelectList [136](#page-137-0) AmlSelectListItem [138](#page-139-0) AmlSpace [139](#page-140-0) AmlStyle [141](#page-142-0) AmlTable [143](#page-144-0) AmlTableCol [146](#page-147-0) AmlTableHead [149](#page-150-0) AmlTableRow [153](#page-154-0) AmlText [156](#page-157-0) AmlTextArea [158](#page-159-0) AmlURL [160](#page-161-0) address book application JSP pages, AML based [39](#page-40-0)

JSP pages, WML based [44](#page-45-0) schema [172](#page-173-0) application server options [8](#page-9-0) authentication voice prompts [73](#page-74-0)

#### **C**

calendar application JSP pages, AML based [15](#page-16-0) JSP pages, AML based for Sun Java System [25](#page-26-0) JSP pages, WML based [20](#page-21-0) JSP pages, WML based for Sun Java System [31](#page-32-0) schema [175](#page-176-0) calendar voicelet prompts [85](#page-86-0) channel chooser voice prompts [73](#page-74-1) client data schema [163](#page-164-0)

#### **D**

days of month voice prompts [64](#page-65-0) days of week voice prompts [65](#page-66-0) documentation overview [11](#page-12-0)

#### **I**

integer voice prompts [59](#page-60-0)

#### **M**

mail application JSP pages, AML based [49](#page-50-0) JSP pages, WML based [53](#page-54-0) schema [177](#page-178-0) mail provider voice prompts [81](#page-82-0) mail voicelet prompts [91](#page-92-0) markup language [9](#page-10-0) miscellaneous voice prompts [68](#page-69-0) mobile applications address book schema [172](#page-173-0) calendar schema [175](#page-176-0) mail schema [177](#page-178-0) months of year voice prompts [66](#page-67-0)

#### **N**

notes voice prompts [81](#page-82-0)

## **P**

personal notes voice prompts [81](#page-82-0)

#### **Q**

quantity voice prompts [63](#page-64-0)

#### **R**

relative date voice prompts [67](#page-68-0)

#### **S**

schema address book application [172](#page-173-0) calendar application [175](#page-176-0) client data [163](#page-164-0) mail application [177](#page-178-0) Solaris patches [12](#page-13-0) support [12](#page-13-0) support Solaris [12](#page-13-0)

#### **T**

time of day voice prompts [67](#page-68-1)

## **V**

voice applications authentication prompts [73](#page-74-2) calendar voicelet prompts [85](#page-86-1) channel chooser prompts [73](#page-74-2) common prompts [59](#page-60-1) mail voicelet prompts [91](#page-92-1) provider prompts [81](#page-82-1) voice prompts authentication [73](#page-74-0) channel chooser [73](#page-74-1) days of month [64](#page-65-0) days of week [65](#page-66-0) integer [59](#page-60-0) mail provider [81](#page-82-0) miscellaneous [68](#page-69-0) months of year [66](#page-67-0) notes [81](#page-82-0) personal notes [81](#page-82-0) quantities [63](#page-64-0) relative date [67](#page-68-0) time of day [67](#page-68-1)

#### **W**

web container options [8](#page-9-1)

Section **W**